Operation Manual V.34 - Modems

*LOGEM* **® 928** *LOGEM* **® LGM 28.8D1** *LOGEM* **® LGH 28.8D1**

© Copyright 1997 ke Kommunikations-Elektronik GmbH & Co.

Technical Status 07/97 Changes may be made without further notice.

Editor: ke Kommunikations-Elektronik GmbH & Co. Kabelkamp 20 30179 Hannover/Germany

Phone: ++49 (511) 67 47 - 0 Fax: ++49 (511) 67 47 - 376 Internet: http://www.ke-online.de T-Online: \*ke #

Ordering Number: 371 977 46

## **Attention:**

The versions: *LOGEM* ® 928 (standalone version)

> *LOGEM* ® LGM 628.8D1 (rackmounted version)

*LOGEM* ® LGH 28.8D1 (top rail version)

these versions are not specified with their product name at some parts in the manual due to practical reasons. Specific features of the different versions are described separately in the operation manual.

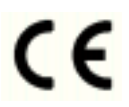

The product meets the rules of the conformity declaration at operational conditions that can be considered as normal use.

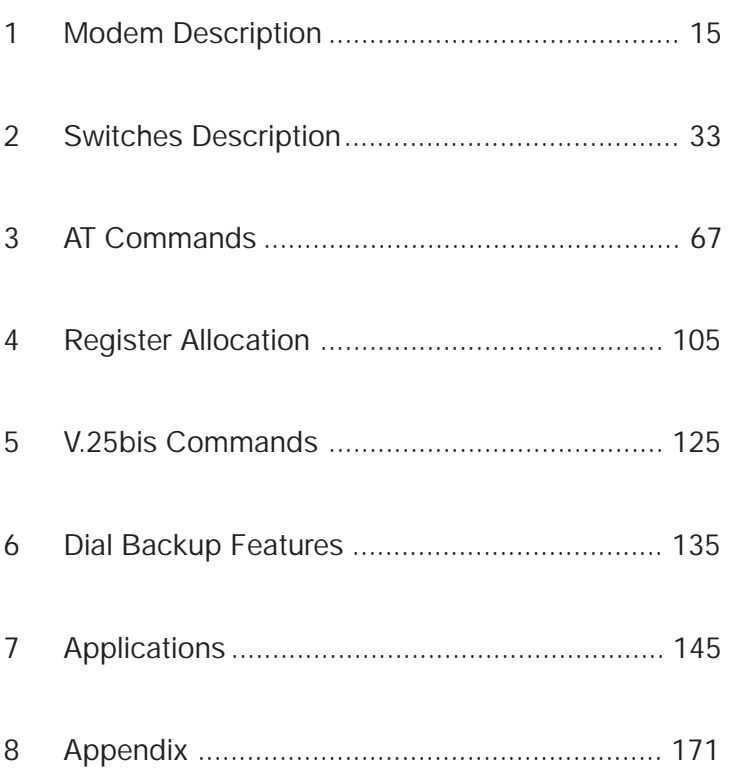

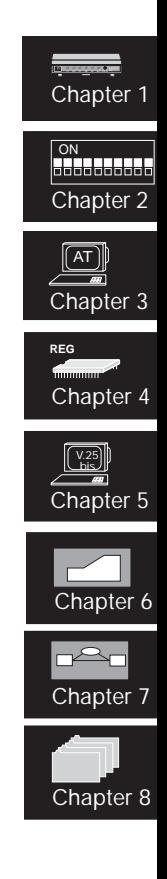

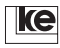

## **[Contents](#page-17-0)**

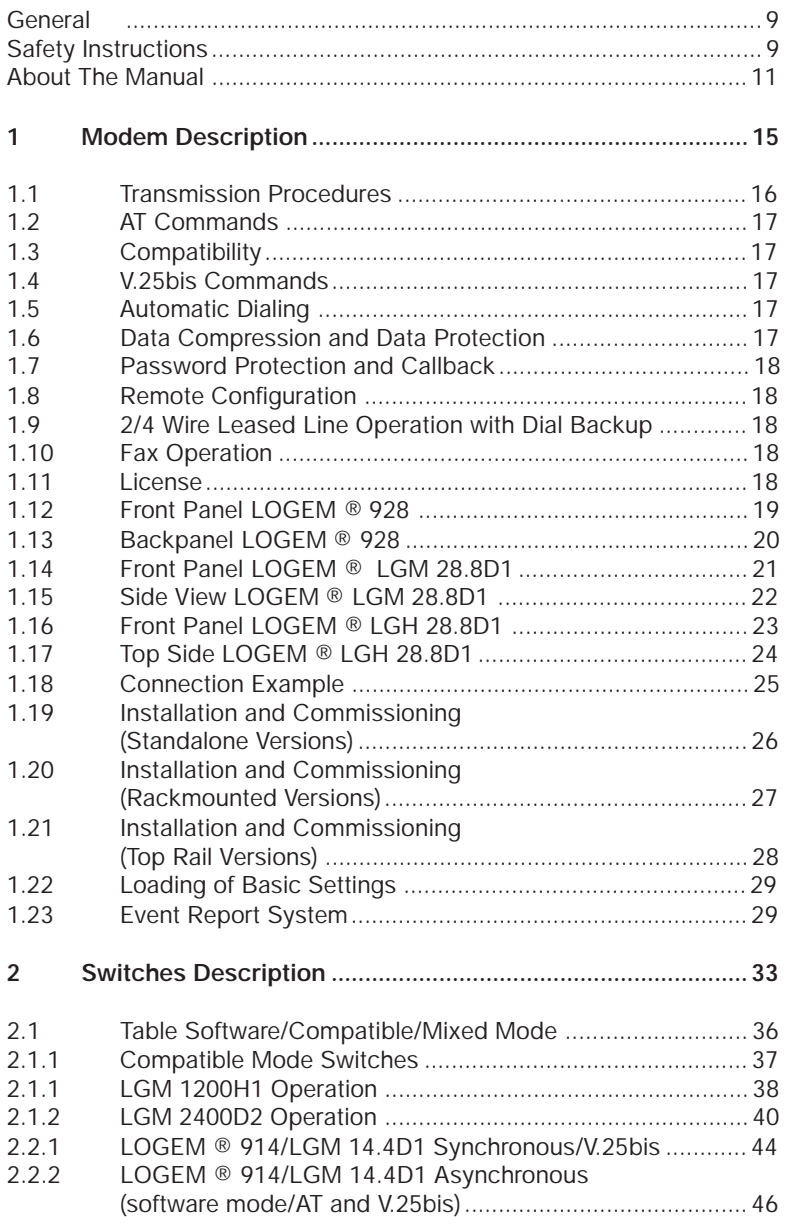

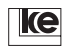

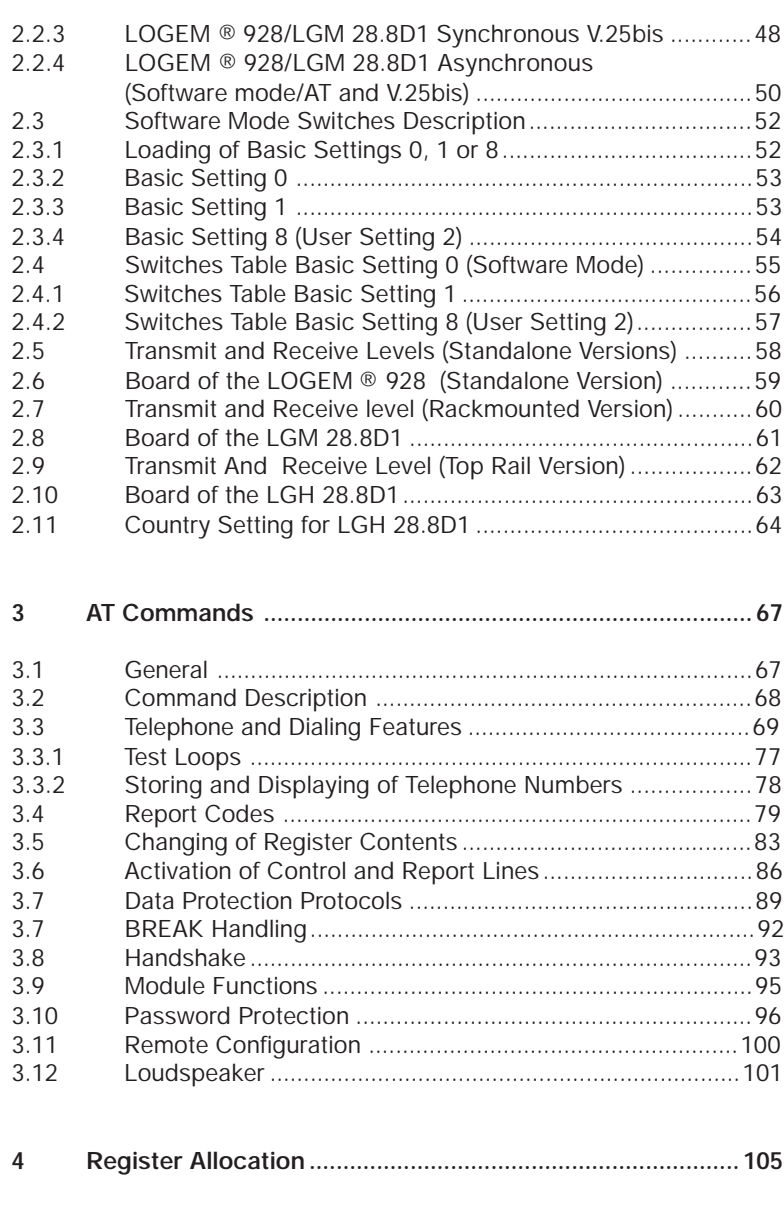

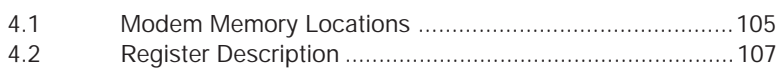

**Ike** 

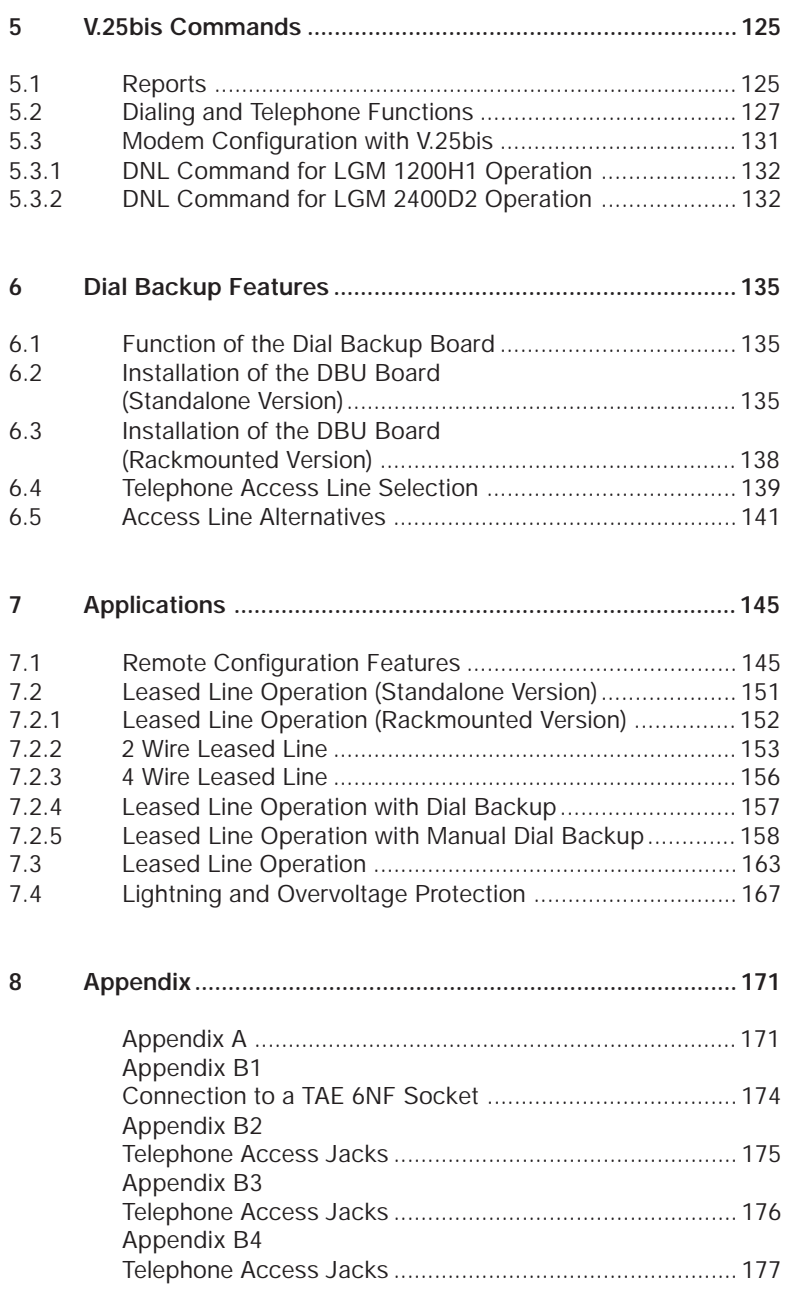

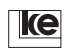

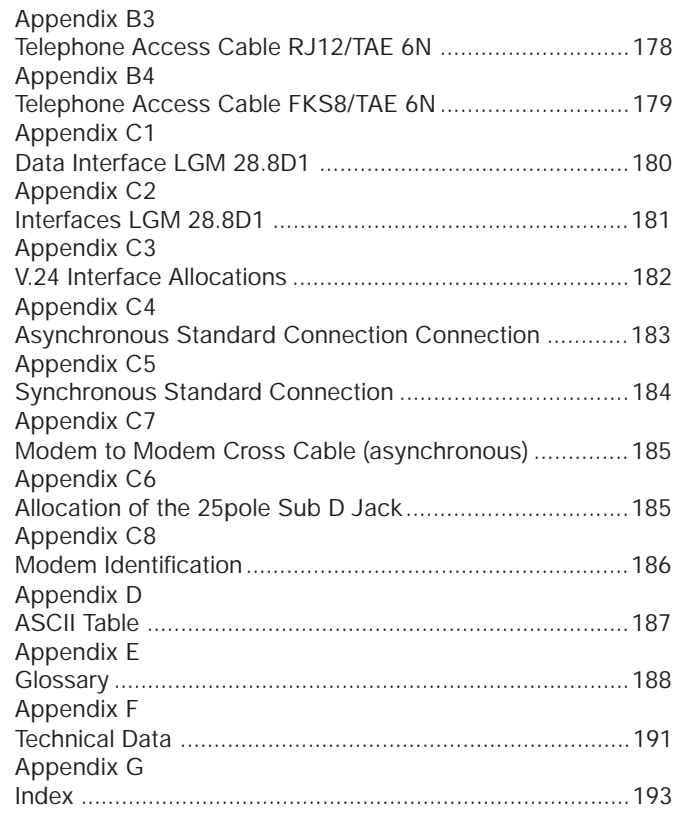

**Ike** 

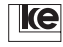

## **General**

## **Safety Instructions**

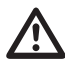

Please read the following safety instructions carefully. They are ment for your own safety and for faultless function of your devices:

- Electronical devices are sensitive for electrostatical charges. Deflect any electrostatical charges before touching the board with your hands or tools.
- Disable the power supply before removing the housing (standalone) or the casing of the rackmounted versions.
- Boards may be only extracted after any connections have been removed.
- Make sure that other units you are going to connect to your device meet all specifications.

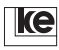

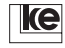

## **About The Manual**

This manual presents the features of the modems concerning all functions and meaning of the DIP switches as well as the operational elements and the command language.

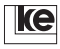

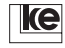

[Modem Description](#page-19-0)

# **[1 Modem Description............................. 15](#page-23-0)**

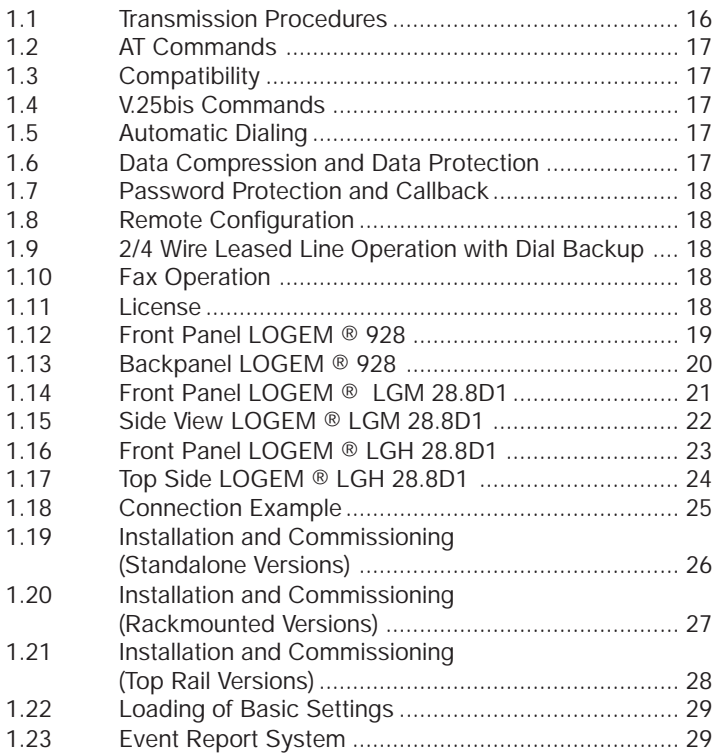

**S1 M2 D1 M5 D2 A/O Da/Te** *LOGEM* **® 928** Chapter 1

ke

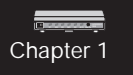

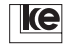

## **1 Modem Description**

The *LOGEM* ® 928 is a high speed standalone modem for duplex operation that supports all conventional modulation procedures. The *LOGEM* ® LGM 28.8D1 has identical features and comes as a rackmounted version while the *LOGEM* ® LGH 28.8D1 is the version for top rail installation.

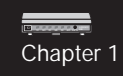

The modems support the operation modes listed below:

- V.34
- V.32bis
- V.32
- V.22bis
- V.22
- V.23dx
- V.21
- V.17, V.29, V.27ter (only for fax operation)

Data transmission is possible with synchronous or asynchronous procedures. The modems are designed for operation on switched and leased lines as well. Software configuration is performed using AT, V.25bis or DNL commands, DIP switches are available for hardware configuration. As an option an additional board for 2/4 wire leased line operation with dial backup feature is available thus providing a second line interface.

Data protection protocols acc. to V.42bis and MNP4 are implemented for the transmission procedures acc. to ITU-T V.34, V.32bis, V.32, V.22bis and V.21 thus allowing for almost errorless data transmission between to terminal equipments. Due to the implementation of data compression methods acc. to V.42bis and MNP5 data transmission rate may increase up to the factor 4 (max. 115200 bit/s).

Safety aspects are taken into consideration starting with the dial up. At activated password protection any caller is only put through to the terminal equipment (i.e.a host) after typing the correct password.

With an additional callback number a connection is terminated after the correct password has been transfered and the modem dials the callback number. A connection to a host is only switched when the connection has been established succcessfully during the callback procedure.

The modems even cooperate with terminal equipment that might not be able to transfer dial commands. The operation mode "direct call" allows for dialing of a predefined calling number just by switching the control line S1/DTR from OFF to ON.

As a further feature the modems are designed for remote configuration as direct or local modem configuration is not possible at some applications, i.e. a terminal is not available or the operation mode of different remote modems has to be altered. The modems from the LOGEM

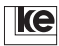

product line even allow for reconfiguration during an existing connection. Three operation modes are available for different modem applications.

Chapter 1

During software mode all modem configurations are performed using AT or V.25bis commands. AT commands should be prefered generally as V.25bis commands do not allow to set any registers. The command phase is always asynchronous during utilization of AT commands. After dial up data transmission is performed according to the selected synchronous or asynchronous modulation procedure.

Compatible mode is employed to emulate duplex operation mode for existing recent modems. Here the necessary modem is selected using the DIP switches. The first 14 switches of the modem correspond to the switches of the modem to be replaced. For this reason a terminal is not necessary for modem configuration.

During mixed mode the modem operates with the AT mode but some registers have to be selected with DIP switches as they are blocked for software access.

#### **1.1 Transmission Procedures**

The modems operate with the ITU-T recommendations listed below:

- V.34 (2400 bit/s, 4800 bit/s, 7200 bit/s, 9600 bit/s, 12000 bit/s, 14400 bit/s, 16800 bit/s, 19200 bit/s, 21600 bit/s, 24000 bit/s, 26800 bit/s, 28800 bit/s, duplex) synchronous and asynchronous
- V.32bis (14400 bit/s and 12000 bit/s, duplex) asynchronous and synchronous
- V.32 (4800 bit/s, 7200 bit/s und 9600 bit/s, duplex) asynchronous and synchronous
- V.22bis (2400 bit/s, duplex) synchronous and asynchronous
- V.22 (1200 bit/s, duplex) synchronous and asynchronous
- V.23 (75/1200 bit/s, 1200/75 bit/s, asymmetrical duplex) asynchronous
- V.21 (300 bit/s, duplex) asynchronous
- V.17, V.29, V.27ter (14400 bit/s, 12000 bit/s, 9600 bit/s, 4800 bit/s, 2400 bit/s, halfduplex) send and receive fax

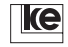

## **1.2 AT Commands**

The AT command set is an international standard developed by the US modem manufacturer Hayes. During command mode any modem commands or modem reports are transfered asynchronously to the data terminal equipment (DTE).

Chapter 1

A command line has to start with an AT. The modems feature an integrated automatical baud rate detection (up to 57600bit/s) that may be deactivated.

## **1.3 Compatibility**

The modems described here are functionally compatible to the duplex operation modes of the models LGM 1200H1 and LGM 2400D2.

## **1.4 V.25bis Commands**

The ITU-T recommendation is an international standard for automatic dialing during synchronous or asynchronous operation modes.

## **1.5 Automatic Dialing**

The modems come with an integrated automatical dialing feature for data connections that may be controlled using either the V.25bis or the AT command set. An integrated memory for calling numbers is included as well. The dialing can be performed with pulse or tone (multi frequency) dialing procedures.

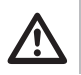

#### **Attention!**

After data transmission the receiver must be onhook as the connection remains operational at full charges otherwise.

## **1.6 Data Compression and Data Protection**

To prevent from data transmission errors on low quality telephone lines the modems can utilize the V.42 protocol or the Microcom Networking Protocol MNP 4 during the operation modes acc. to V.32bis, V.32, V.22, V.22bis and V.21. As an addition data compression is possible with MNP5 or V.42bis protocols.

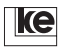

## <span id="page-17-0"></span>**1.7 Password Protection and Callback**

Chapter 1

The modems provide password protection with four operation modes that may be combined freely (with/without callback and released callback/ forced callback). Max. 20 callback numbers are protected individually with a password. Any alterations are protected using a super password. A register counts wrong passwords thus providing a hacker protection.

## **1.8 Remote Configuration**

The modems are designed for remote configuration. A connection can be setup e.g from a remote station to the modem. The remote configuration can be initiated just by typing a special password.

## **1.9 2/4 Wire Leased Line Operation with Dial Backup**

#### **This feature is only available for the standalone and rackmounted versions!**

A special board for 2/4 wire leased line operation with dial backup feature is available as an option. Max. 20 backup numbers may be stored. During failures on the leased line the modem calls the stored backup numbers until it is able to initiate a switched line connection. In the meantime the modem

checks the leased line constantly and reswitches automatically if the leased line is operational again.

#### **1.10 Fax Operation**

The fax option of the modems allows for sending and receiving faxes with a special fax software that should be installed on your computer (e.g.: RVS-Com for Windows, WinFax Pro 3.0). The fax option is compatible to:

- ITU-T (CCITT) group 3 (Rec. G3)
- TIA/FIA CLASS 2

#### **1.11 License**

The modems are licensed for operation in public and private networks by the national german licensing authorities.

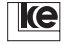

## **1.12 Front Panel** *LOGEM* **® 928**

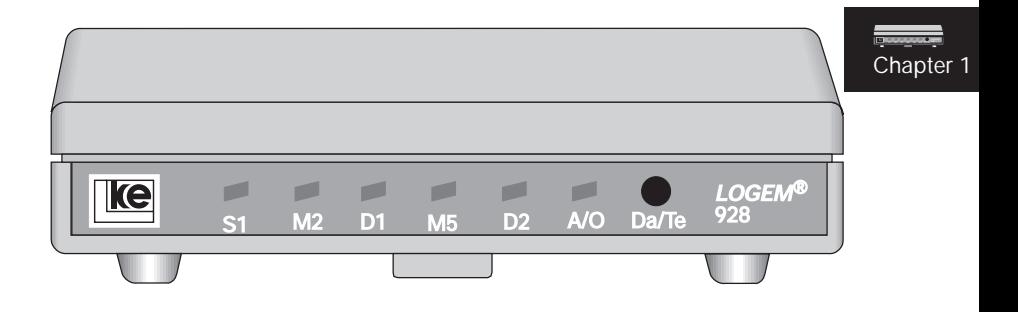

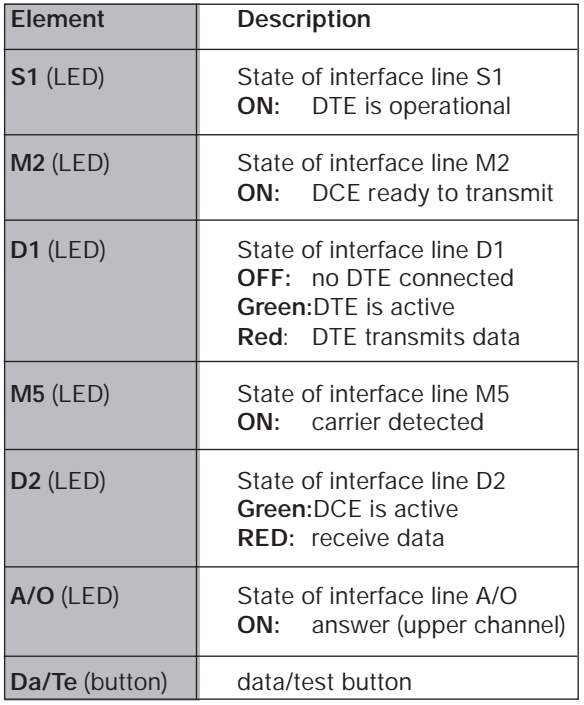

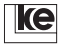

## <span id="page-19-0"></span>**1.13 Backpanel** *LOGEM* **® 928**

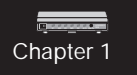

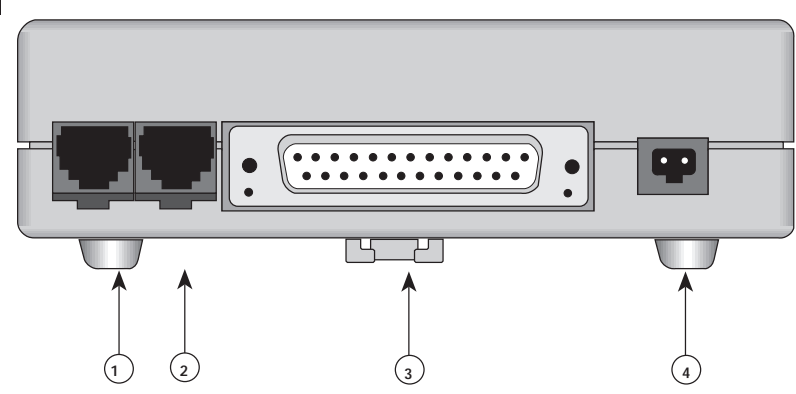

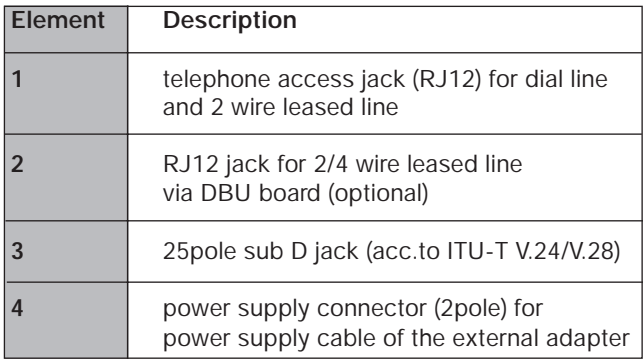

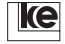

<span id="page-20-0"></span>**1.14 Front Panel** *LOGEM* **® LGM 28.8D1**

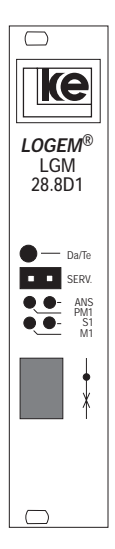

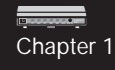

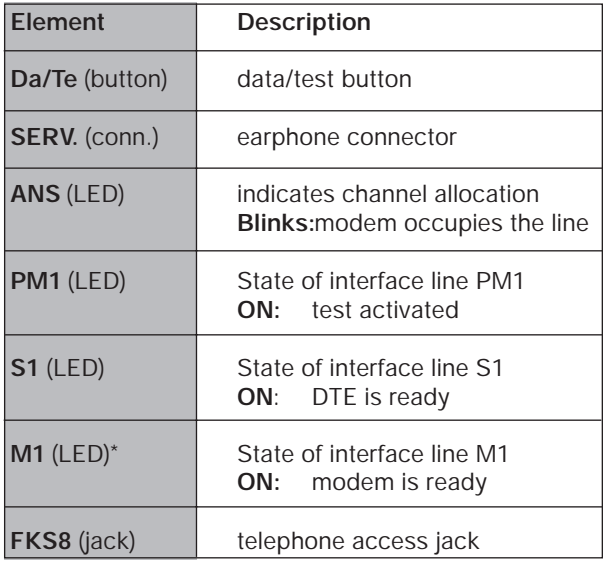

\* A special modem version displays M5 (instead of M1). Here M5 = ON means that a carrier was detected (DCD).

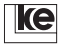

## **1.15 Side View** *LOGEM* **® LGM 28.8D1**

<span id="page-21-0"></span>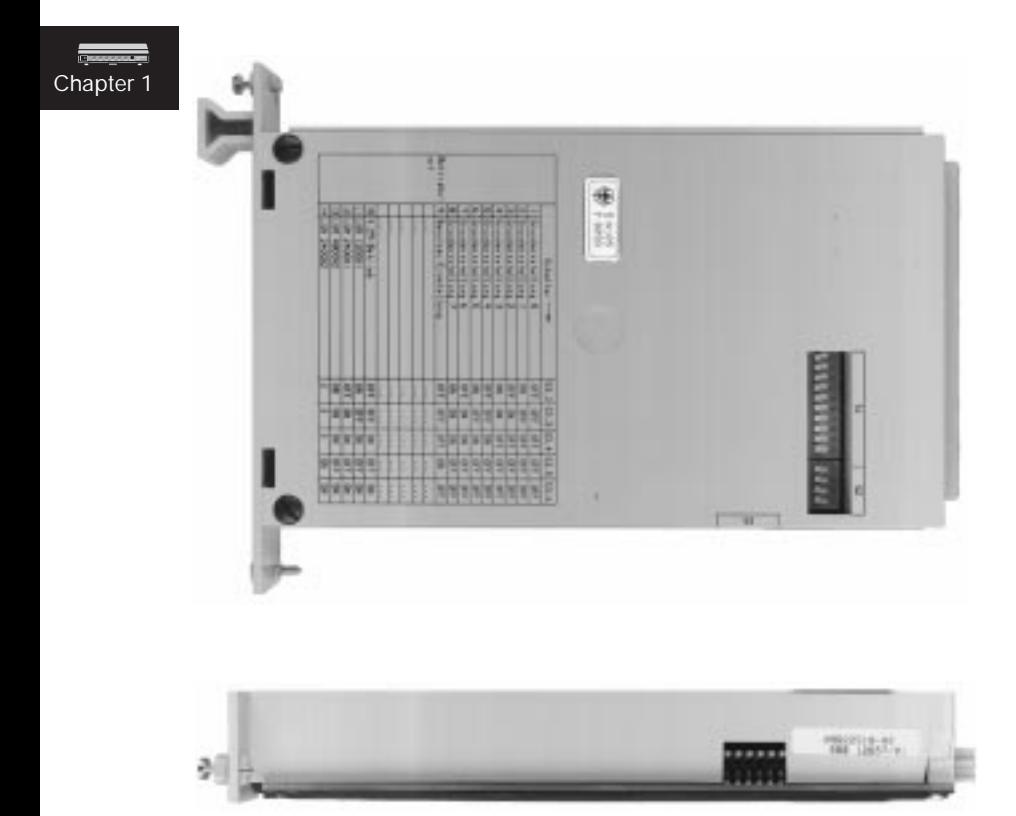

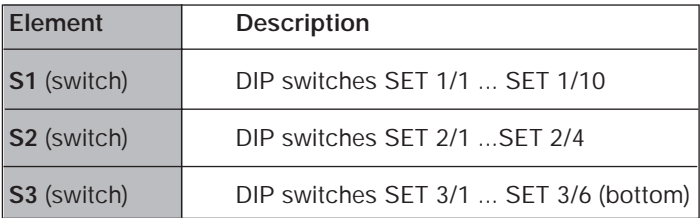

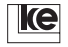

## <span id="page-22-0"></span>**1.16 Front Panel** *LOGEM* **® LGH 28.8D1**

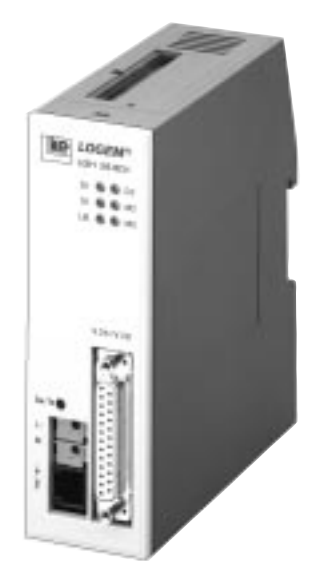

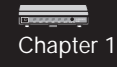

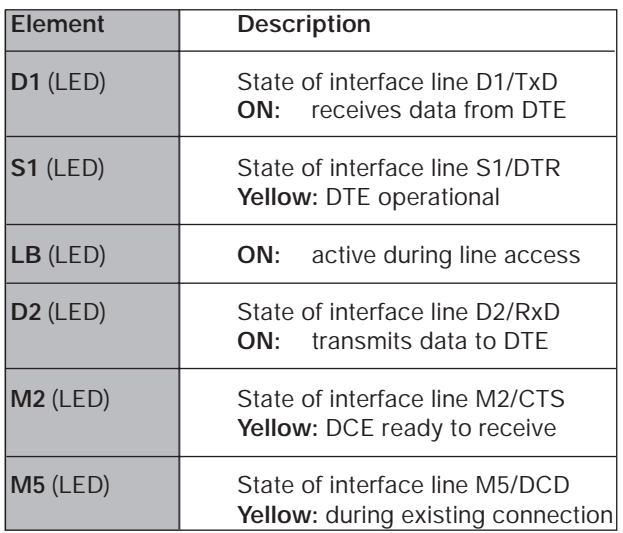

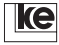

## <span id="page-23-0"></span>**1.17 Top Side** *LOGEM* **® LGH 28.8D1**

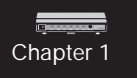

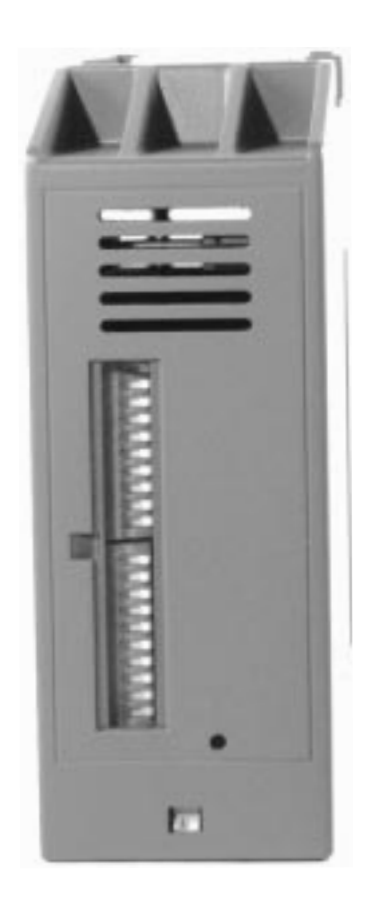

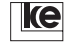

## <span id="page-24-0"></span>**1.18 Connection Example**

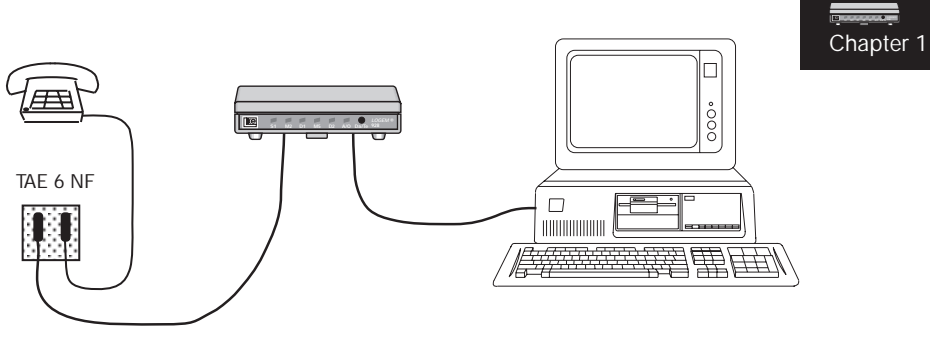

Datenendeinrichtung

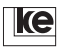

## <span id="page-25-0"></span>**1.19 Installation and Commissioning (Standalone Versions)**

The items listed below are necessary for commissioning of the *LOGEM* ®  $928$ 

Chapter 1

- a telephone access
- a telephone access jack TAE 6, coding N
- a data terminal equipment (PC, terminal, ...)

Proceed the installation step by step following the information listed below:

- 1. Deactivate your DTE and all other peripheral equipment (printer, etc.).
- 2. Set the DIP switches at your device as necessary.
- 3. Connect the V.24 interface cable to the serial output of your DTE (V.24/V.28 orRS 232C) and the V.24 jack of your modem.
- 4. Connect the telephone access cable with the modem and the TAE6 N jack.
- 5. Connect the power supply adapter with your modem and plug the adapter into the power supply socket. Now the LED D2 indicates green. The *LOGEM* ® 928 performs a self test.
- 6. Now activate your DTE and all other peripheral equipment.
- 7. Install and/or activate your data communication software.

#### **Safety Instructions:**

- Protect your modem against direct sun radiation!
- Do not cover the ventilation slots of your modem!

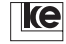

Chapter 1

## <span id="page-26-0"></span>**1.20 Installation and Commissioning (Rackmounted Versions)**

The items listed below are necessary for commissioning of the *LOGEM* ® LGM 28.8D1:

- a telephone access
- a telephone access jack TAE 6, coding N
- a data terminal equipment (PC, terminal, ...)

Proceed the installation step by step following the information listed below:

- 1. Deactivate your DTE and all other peripheral equipment (printer, etc.).
- 2. Set the DIP switches at your device as necessary.
- 3. Install the modem into your communications system or switching box.
- 4. Connect the telephone access cable with the modem and the TAE6 N jack.
- 5. Now connect the V.24 jack of your modem with the DTE. This is performed directly via the 96pole connector (Attention: the V.24 interface has TTL levels) or using an interface switching with level conversion from V.24/TTL to V.24/V.28 (RS 232C).
- 6. Now activate your DTE and all other peripheral equipment.
- 7. Install and/or activate your data communication software.

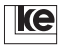

## <span id="page-27-0"></span>**1.21 Installation and Commissioning (Top Rail Versions)**

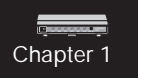

The items listed below are necessary for commissioning of the *LOGEM* ® LGH 28.8D1:

- a telephone access
- a telephone access jack TAE 6, coding N
- a data terminal equipment (PC, terminal, ...)

Proceed the installation step by step following the information listed below:

- 1. Deactivate your DTE and all other peripheral equipment (printer, etc.).
- 2. Set the DIP switches at your device as necessary.
- 3. Connect the V.24 interface cable to the serial output of your DTE (V.24/V.28 orRS 232C) and the 25pole jack of your modem.
- 4. Connect the telephone access cable with the modem and the TAE6 N jack.
- 5. Now connect your modem with the 24 V DC operating voltage. The LGH 28.8D1 performs a self test.

#### **Attention!**

The LGH 28.8D1 may only be operated with a power supply that corresponds to EN 60950.

- 6. Now activate your DTE and all other peripheral equipment.
- 7. Install and/or activate your data communication software.

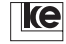

## <span id="page-28-0"></span>**1.22 Loading of Basic Settings**

If you have any doubts concerning modem configuration during AT mode and the modem seems not to accept any commands coming from the DTE you can restore the basic setting without a terminal just by pressing the button Da/Te during modem startup.

The basic setting selected with the switches S2.6 ... S2.10 is stored to the RAM or the RAM and the EEPROM of the modem dependent from the duration of the period your press the Da/Te button. The basic setting is stored only to the RAM if you release the button when the LED A/O or LB (top rail version) lights up. The setting is stored to the EEPROM if you press the button until the LED A/O or LB blinks.

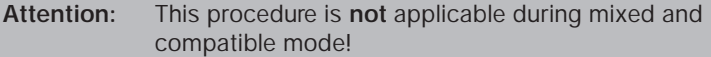

#### **1.23 Event Report System**

**Attention:** The event report system is not available for the top rail versions of the modems!

The modems feature an intelligent event report system that may be implemented for monitoring of private premises (heating systems, water level indicator, ...), or as an alarm system (window broken, burglary, ...), or to monitor industrial machinery (water levels, fire alarms, ...). This operation mode is available with software version 4.0. Alarm reports are transfered using the four alarm inputs of the modem. According to the configuration the modem calls the communication services listed below that can be accessed freely in any combination necessary:

- Fax Message The modem converts the preset label and the report text to the fax format and transfers the data to a conventional fax machine.
- Citycall Message The preset report text is transfered to the citycall provider that calls the citycall pager and sends the information.
- Modem Message

Label and report text are transfered in ASCII format using a standard modem to a central (i.e. fire brigade). There the data can be displayed on a monitor, printed on a serially connected printer or processed by a software.

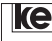

Chapter 1

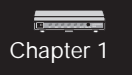

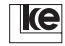

[Switches Description](#page-52-0)

# **[2 Switches Description .......................... 33](#page-55-0)**

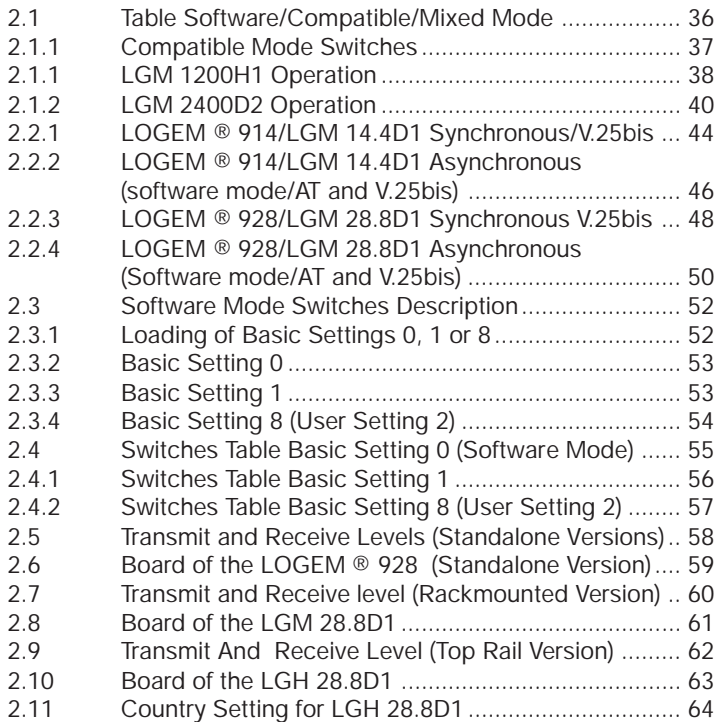

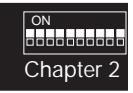

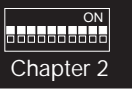

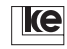

## <span id="page-32-0"></span>**2 Switches Description**

The *LOGEM* ® 928 and the *LOGEM* ® LGH 28.8D1 feature 20 DIP switches in two blocks with 10 switches each (S1.1 ... S1.10 and S2.1 ... S2.10).

The *LOGEM* ® LGM 28.8D1 features 20 DIP switches in three blocks with 10, 4 and 6 switches (S1.1 ... S1.10, S2.1 ... S2.4 and S3.1 ... S3.6).

The setting of the DIP switches S2.6 ... S 2.10 i.e. S3.2 ... S3.6 for the rackmounted version defines the meaning of the other switches S1 and  $S2.1 \ldots S2.$ 

The switches tables shown on the coming sides operate with double head lines. The upper line presents the DIP switches of the standalone and top rail versions. The second line (with grey shading) presents the DIP switches of the rackmounted version.

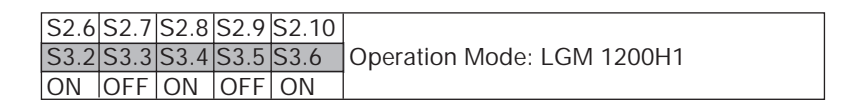

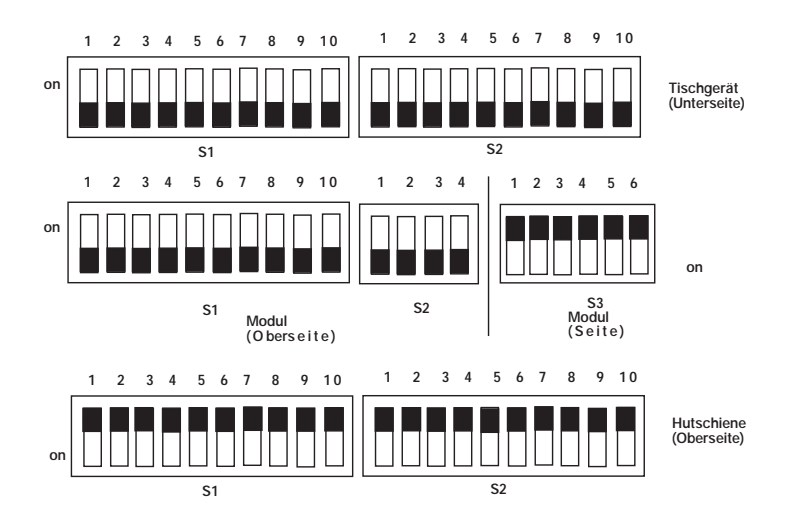

 $\overline{M}$ alalalalalalalala Chapter 2

The modems feature special settings for three different operation modes:

#### **Compatible Mode**

If you have selected one of the compatible mode settings the switches S1.1 ... S2.4 correspond to the switches of the modem to be emulated. If you have selected the modem type to be emulated the setting of all other DIP switches can be kept. Then the modems operate as the modem selected but they do support only duplex operation modes.

During compatible mode the button Da/Te must not be pressed during POWER ON to select the operation mode.

#### **Software Mode**

During software mode (basic setting 0 ... 8) only the DIP switches S2.2 ... S2.10 are active. All further configurations are software selected. You can operate with two preset factory defaults and one basic setting that may be altered. The preset factory settings are stored in the nonvolatile and uneraseable ROM. The basic setting that may be defined freely can be stored in a specially protected area of the EEPROM by the user. This is a user defined basic setting that is stored with the command AT&W2. After storing this configuration is to be regarded as a basic setting.

The modems are in software mode during this operation mode but some register contents and AT commands have to be set using the DIP switches. This allows for modem configuration without a terminal for asynchronous or synchronous operation.

If you press the Da/Te button during POWER ON the basic setting is loaded without interpreting the DIP switches. If you press the button until the LED A/O, ANS or LB blinks the setting is copied to the EEPROM as well. To make the configuration of the DIP switches active you must now deactivate the modem and switch it ON again.

The mixed mode allows for operation with error correction and data compression as well.

The commands and registers listed here can not be altered with an command during mixed mode:

 $F(n)$ , &L(n), & $F(n)$ , & $M(n)$ , \N(n), \Q(n), & $D(n)$ , % $R(n)$ , & $H(n)$ , SET(n)=x, S0, S52, S60 and S80.

This procedure guarantees for DIP switches settings not to be altered by AT commands.

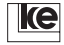

**Mixed Mode**

ON

Chapter 2

## **Attention:**

If you have selected the operation mode leased line M1+ the command phase is deactivated automatically (ref. to AT command AT&B) as well as the escape character "+". The interface line M2/CTS is not active during the offline phase. Further internal configurations suppress the character echo and the modem reports. Any characters coming from the terminal equipment are ingnored during offline phase.

## **Loading of a basic setting during software mode**

A basic setting has to be preset before activation of the operation voltage of the mode using the switches S2.6 ... S2.10 or S3.2 ...S3.6. This selected preset is stored if you press the Da/Te button and activate the operating voltage. The setting is stored in the RAM if you press the button until the LED A/O, ANS or LB ligths up. If you press the button until the LED blinks the setting is stored in the EEPROM as well. This guarantees that the setting stays intact even after a voltage breakdown and reactivation of the operating voltage.

This procedure is only applicable for the basic settings 0 ... 8. The settings for compatible mode are activated directly after POWER ON.

## **Generation of an user setting**

The modems allow for generating a user specific basic setting which is normally a modification of one of the basic settings 0 ... 7 for a special application. If such an alteration is only stored with the command AT&W it might be overwritten in some cases.

Using the command AT&W2 allows for saving of generated user settings as a basic setting. For safety reasons the user is requested for his acknowledgement. Then the configuration is stored in a protected part of the EEPROM. Now you can recall this set of parameters with the switches S2.6 ... S2.10 or S3.2 ... S3.6 as basic setting 8. A modem that is set up in such a manner may be applied anywhere without any other peripheral devices as the user configuration can be loaded just by pressing the Da/ Te button during startup.

## **Basic settings of the modems:**

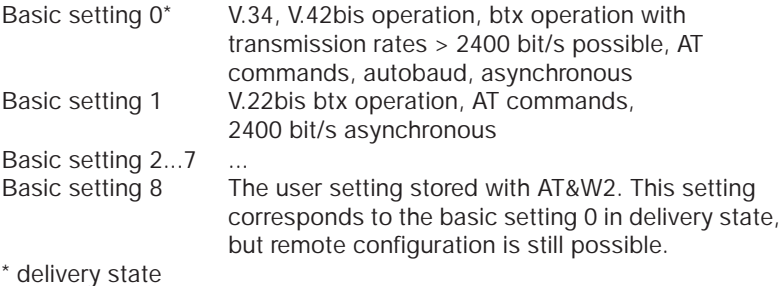

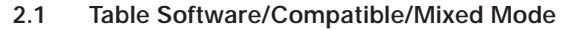

<span id="page-35-0"></span>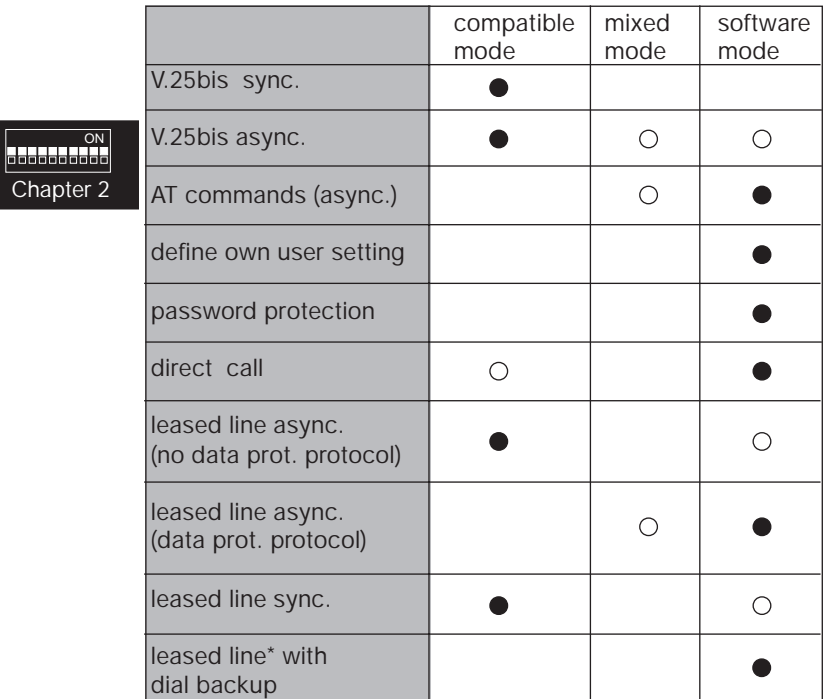

This operation is only possible if the modem is equipped with the optional board for 2/4 wire dial backup. **This feature is not available for the top rail versions!**

possible operation mode  $\bigcirc$ 

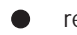

recommended operation mode

During compatible and mixed mode the modems allow for configuration without a terminal using the DIP switches.

During software mode settings are performed using AT commands.

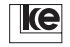
## **2.1.1 Compatible Mode Switches**

If you have selected one of the compatible mode settings (DIP switches S2.6 .... S2.10 or S3.2 ... S3.6) the switches S1.1 ... S2.4 correspond to the switches of the selected modem. Thus the setting of the first14 DIP switches of the modem to emulated can be kept. Then the compatible mode can be selceted using the last 5 DIP switches of the modem.

The DIP switches have to be set before activation of the operating voltage as the parameters necessary for this operating mode are only read out at POWER ON.

**ON Indonesia da Sant**a Chapter 2

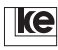

## **2.1.1 LGM 1200H1 Operation**

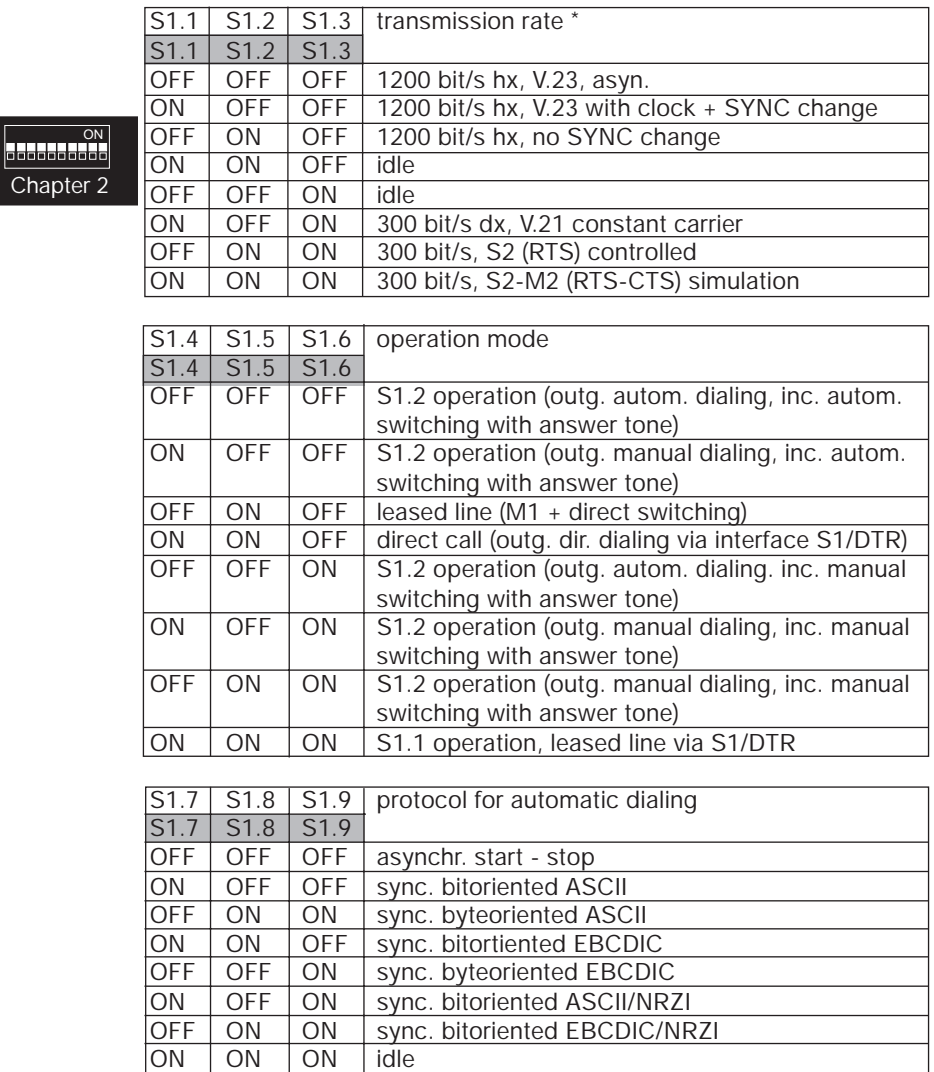

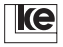

S1.10 channel allocation (only for V.21)

S1.10

OFF transmit channel allocation B, receive channel allocation A ON transmit channel allocation A, receive channel allocation B

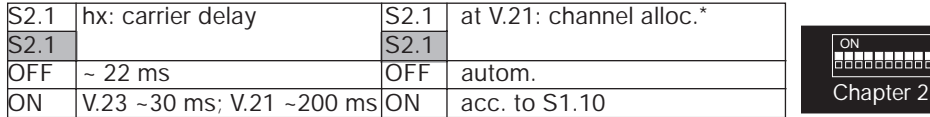

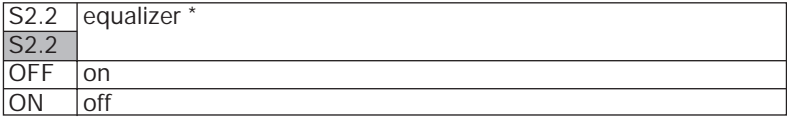

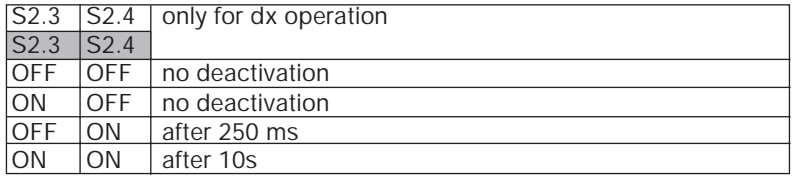

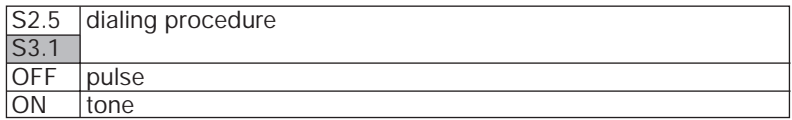

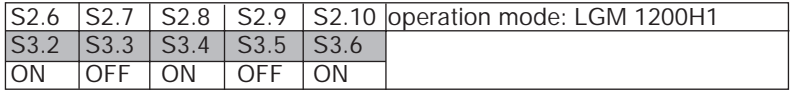

\* During software mode these functions are selected using the command  $ATSET(n)=x$ .

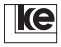

## **2.1.2 LGM 2400D2 Operation**

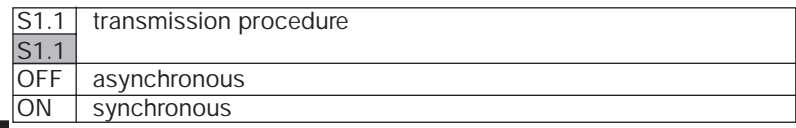

## ON ON Chapter 2

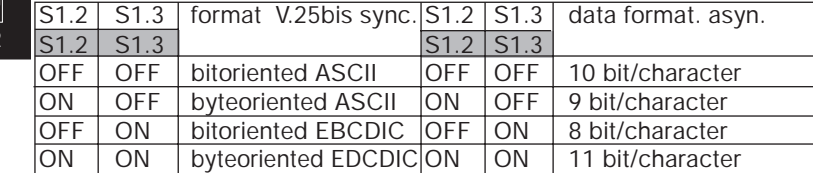

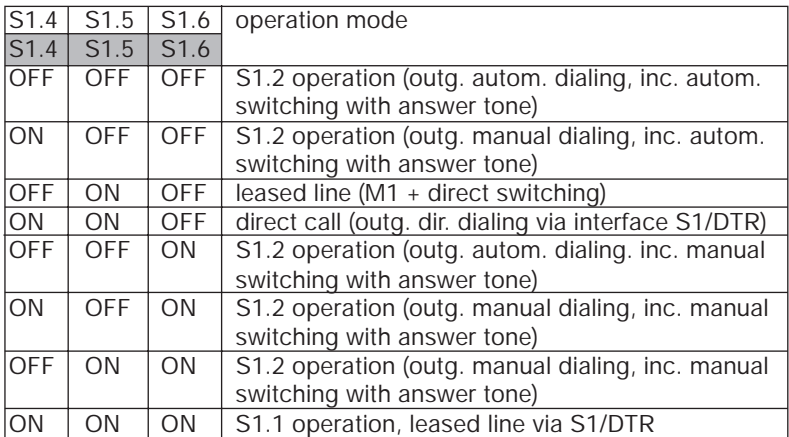

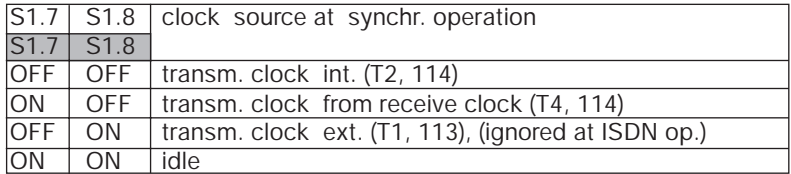

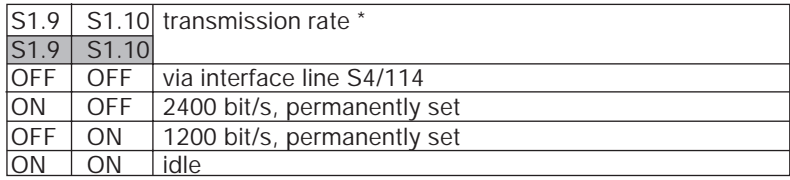

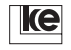

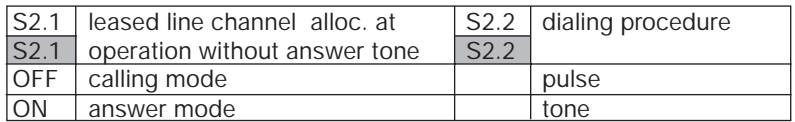

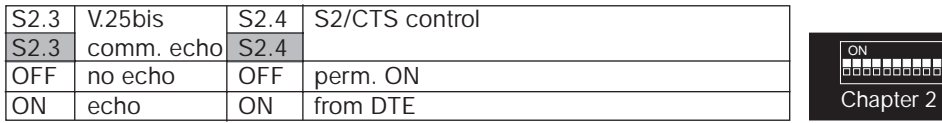

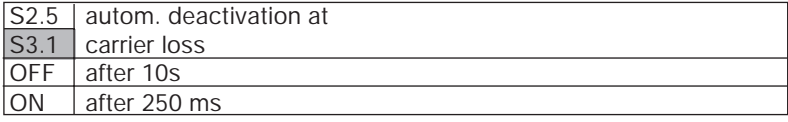

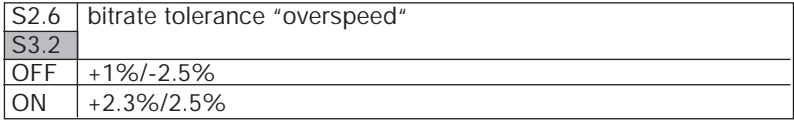

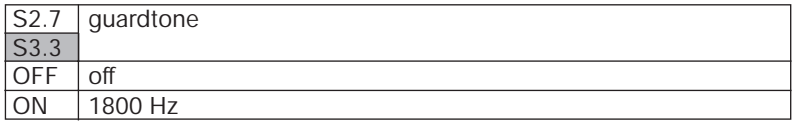

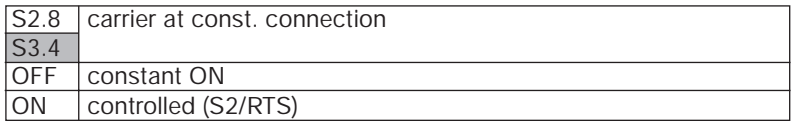

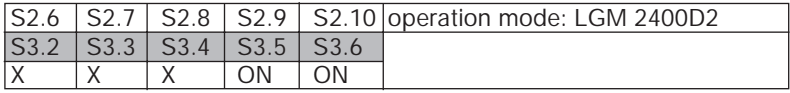

\* During software mode these functions are selected using the command ATSET(n)=x.

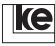

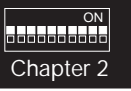

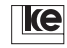

## **2.2 Mixed Mode Switches**

Some parameters are selected using DIP switches during mixed mode operation. Further parameters can be adjusted with AT commands. To avoid any collision between AT commands and DIP switches the commands listed below are blocked during mixed mode operation. During synchronous mode operation AT commands are not available as it employs generally V.25bis commands only.

ON<br>ODODOODOOD Chapter 2

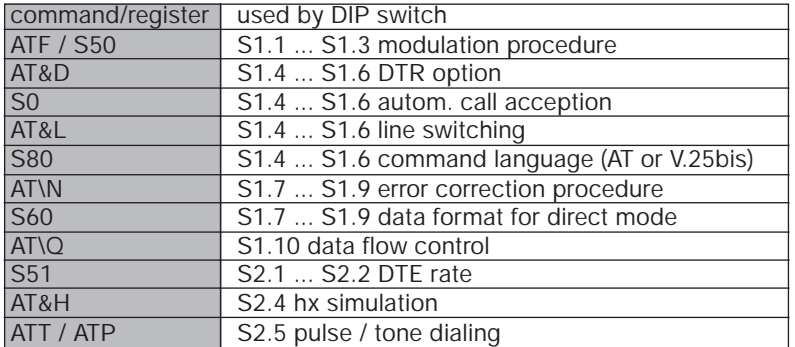

List of blocked AT commands for asynchronous mixed mode:

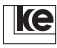

o<br>Ooo<del>oooo</del>o Chapter

## **2.2.1 LOGEM ® 914/LGM 14.4D1 Synchronous/V.25bis**

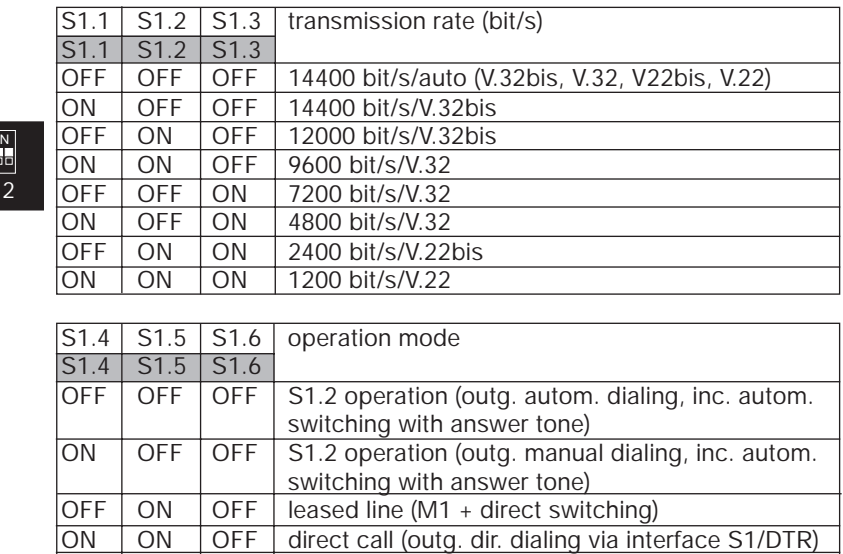

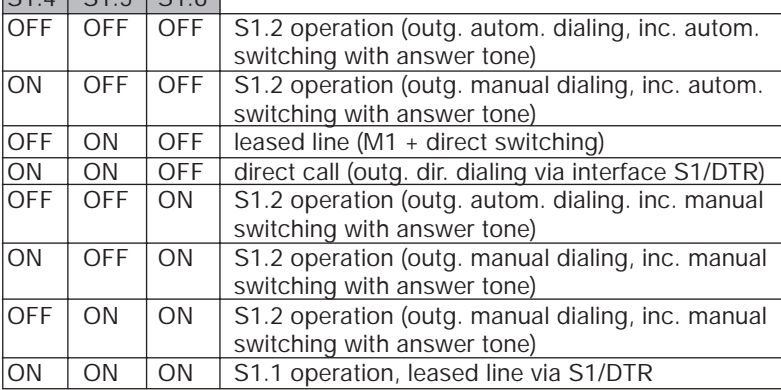

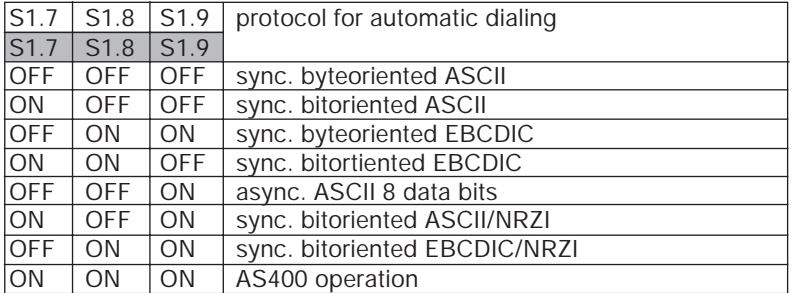

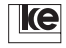

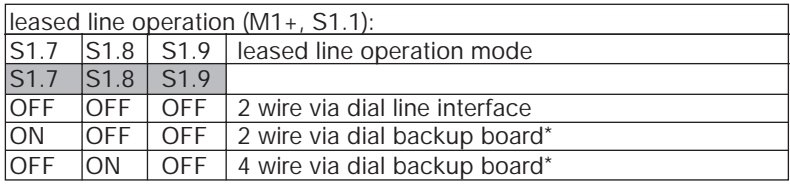

S1.10 channel allocation for leased line operation S1.10 answer ON originate

ON<br>| ON<br>| OOOOOOOOOO Chapter 2

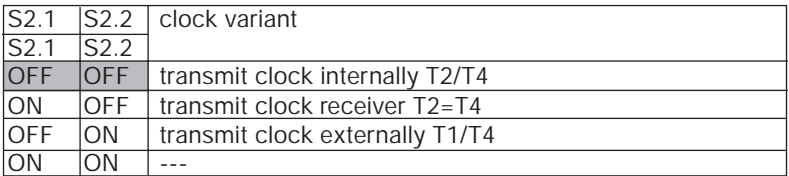

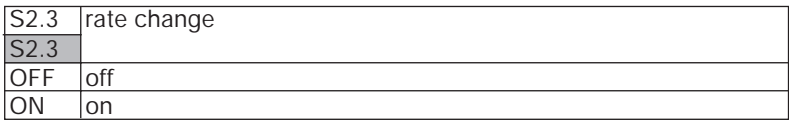

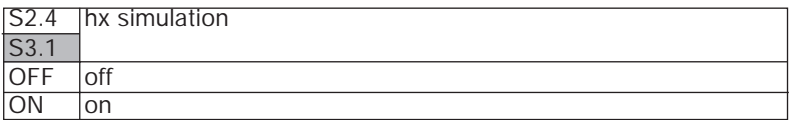

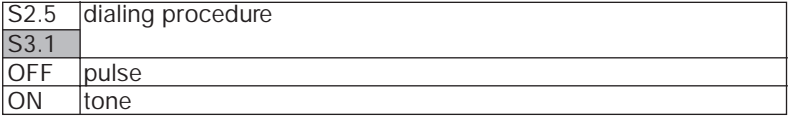

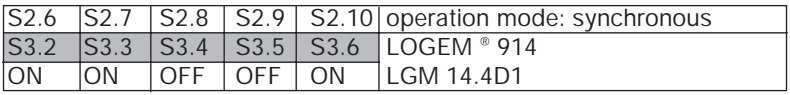

## **\* Not for top rail versions!**

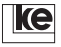

## **2.2.2 LOGEM ® 914/LGM 14.4D1 Asynchronous (software mode/AT and V.25bis)**

ON<br>Conceded C Chapter 2

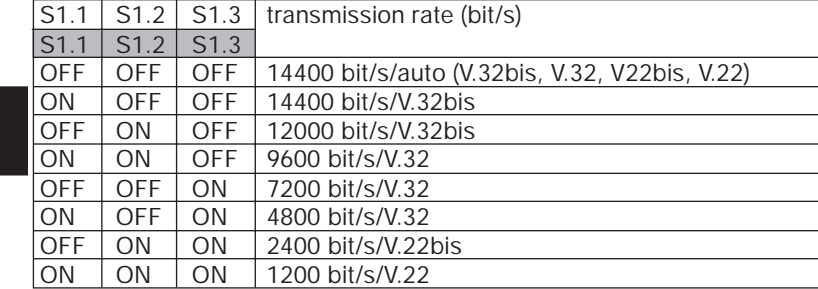

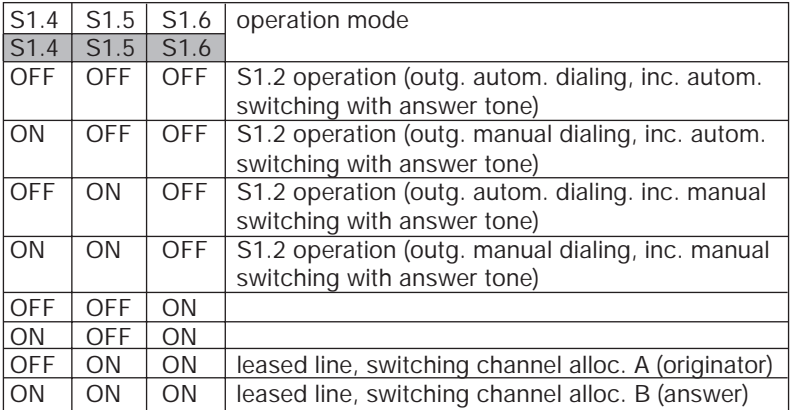

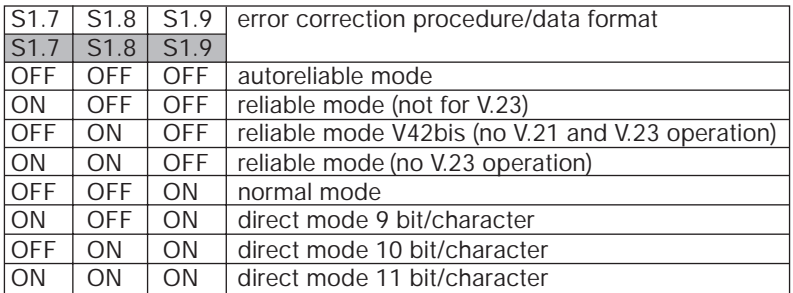

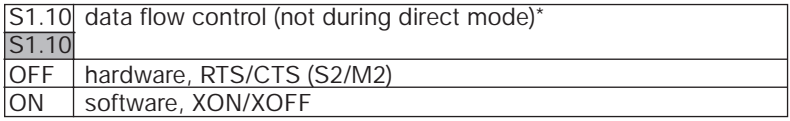

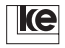

ON

 $\overline{a}$ 

apter 2

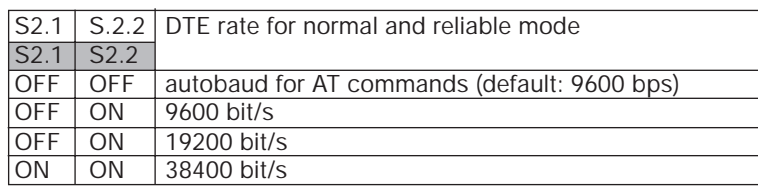

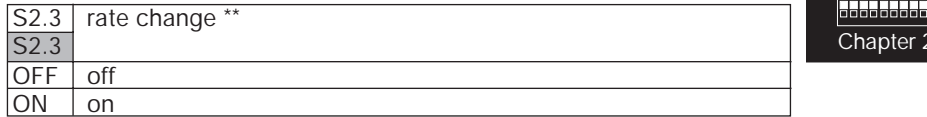

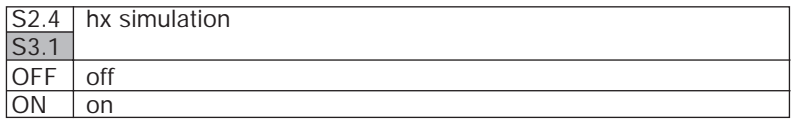

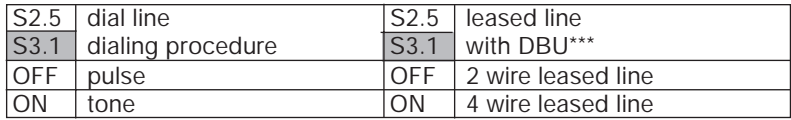

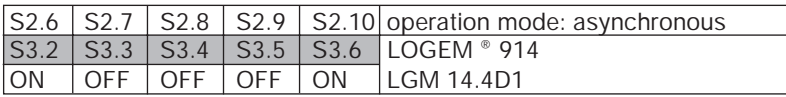

\* During direct mode the DTE rate corresponds to the modulation procedure selected with S1.1 ... S1.3.

\*\* During direct mode the switch determines if the selected modulation procedure (S1.1 ...S1.3) may be changed during retrains.

## **\*\*\* Not for top rail versions!**

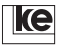

ON<br>Christian Co Chapter 2

## **2.2.3 LOGEM ® 928/LGM 28.8D1 Synchronous V.25bis**

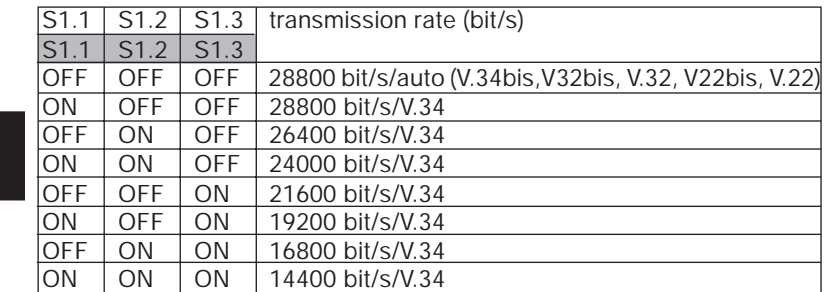

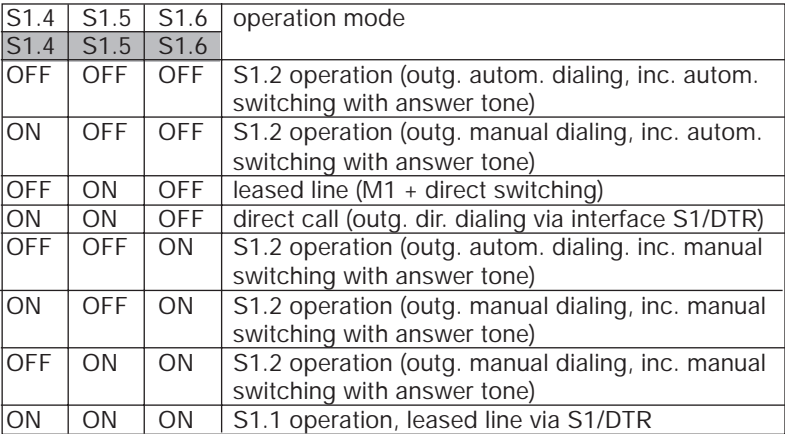

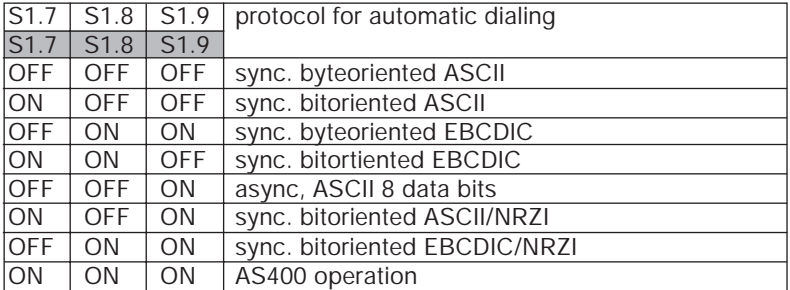

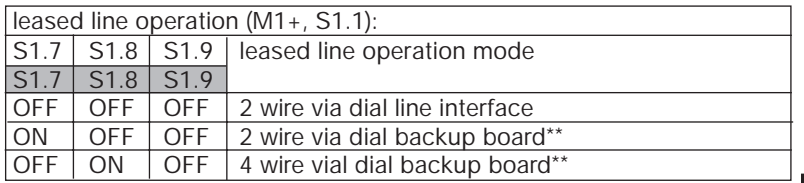

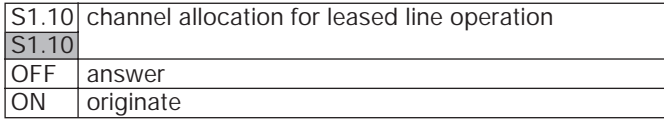

ON<br>Bookbook Chapter 2

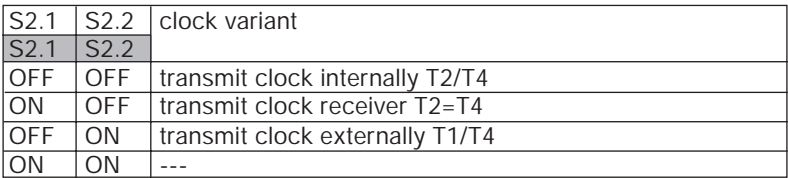

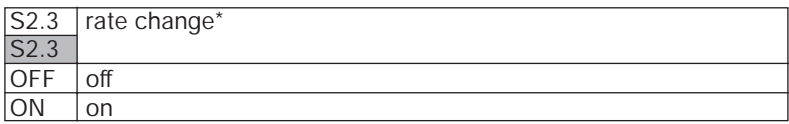

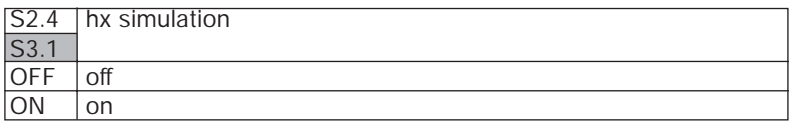

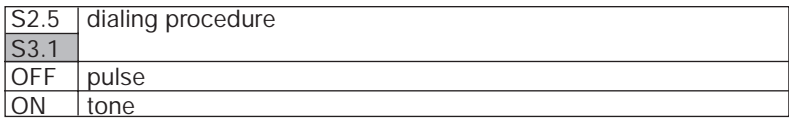

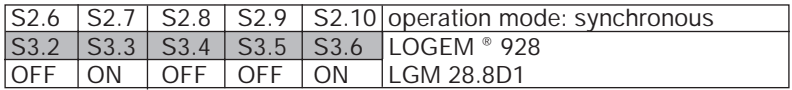

\*` During direct mode the switch determines if the selected modulation procedure (S1.1 ...S1.3) may be changed during retrains.

## **\*\* Not for top rail versions!**

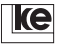

## **2.2.4 LOGEM ® 928/LGM 28.8D1 Asynchronous (Software mode/AT and V.25bis)**

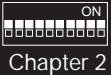

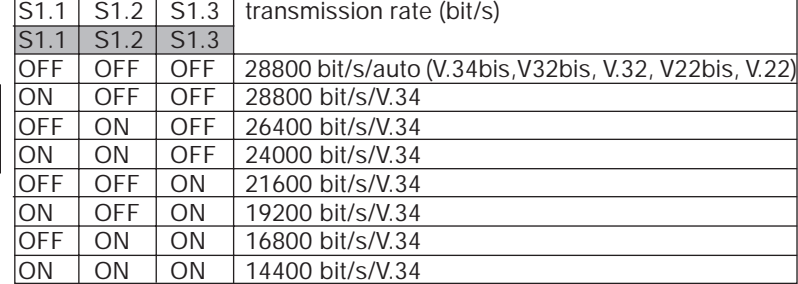

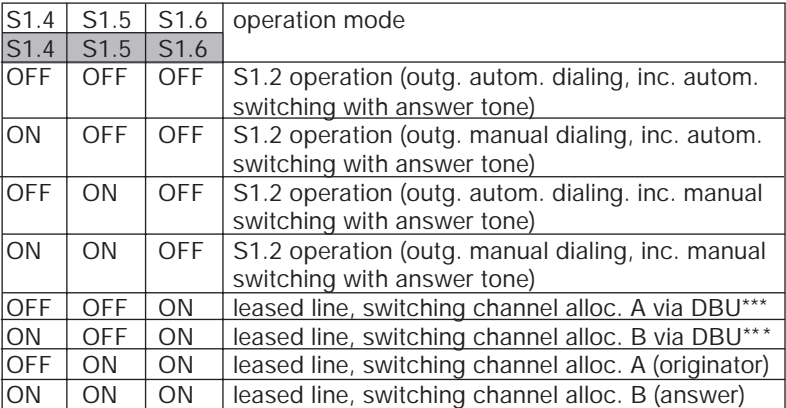

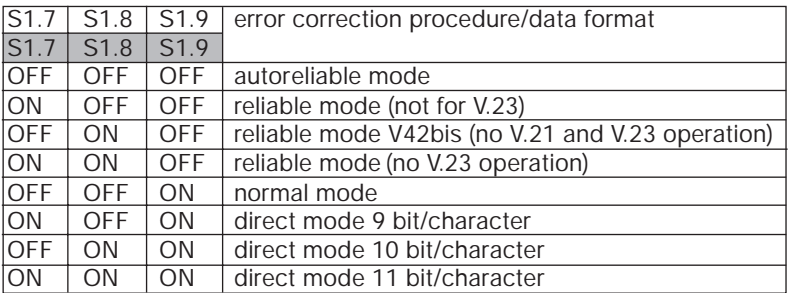

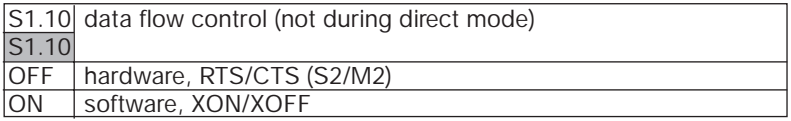

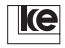

 $\overline{O}$ 

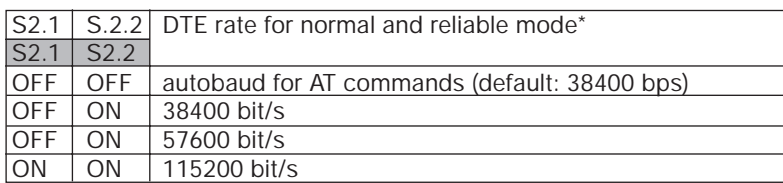

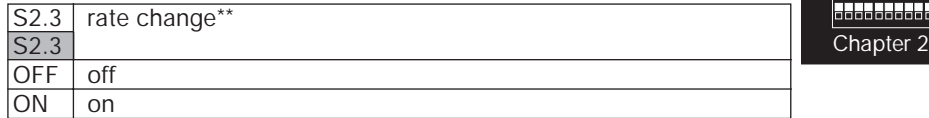

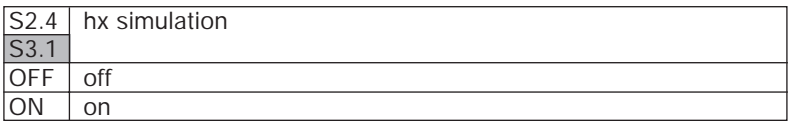

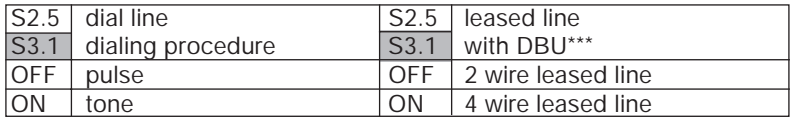

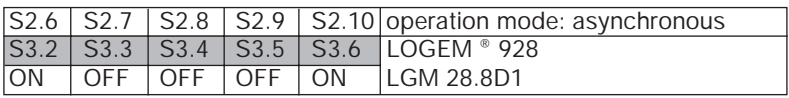

\* During direct mode the DTE rate corresponds to the modulation procedure selected with S1.1 ... S1.3.

\*\* During direct mode the switch determines if the selected modulation procedure (S1.1 ...S1.3) may be changed during retrains.

## **\*\*\* Not for top rail versions!**

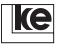

## **2.3 Software Mode Switches Description**

Any configurations during software mode are performed using AT commands. The generated user setting may be stored permanently in the EEPROM with the command AT&W(n) (n=0...2).

ON . **. . . . . . . . . . . .** . Chapter 2 The modems feature three different predefined configurations for the software mode that are stored in the ROM. These configurations can be loaded during POWER ON using the DIP switches. The settings 0, 1 and 8 are predefined from a maximum of 9 basic settings to be defined.

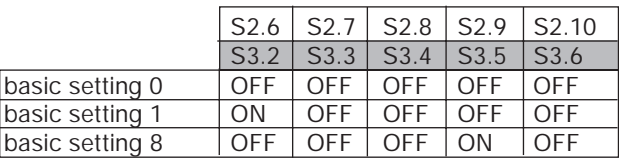

The basic setting 8 is the user setting 2. The setting is predefined and stored in the EEPROM but it may be altered by the user. The altered version can be reloaded later using the DIP switches.

## **2.3.1 Loading of Basic Settings 0, 1 or 8**

If you are not certain concerning the modem setting or wish to load one of the basic settings this is possible at POWER ON as any other configuration that might be stored in the EEPROM is erased during startup. Any stored short dial numbers or passwords are not erased. Please refer to the list below:

- 1. Deactivate the operating voltage of your modem.
- 2. Select a basic setting using the DIP switches.
- 3. Press the button Da/Te and hold it down.
- 4. Activate the operating voltage with the button still pressed down.
- 5. Wait until the LED A/O, ANS or LB lights up. If you release the button now the new setting is transfered to the ROM. The modem is now operational. Any EEPROM configurations have not been overwritten.
- 6. If you press the Da/Te button until the LED A/O, ANS or LB blinks the new configuration is written to the EEPROM as well. Any recent settings are overwritten.

#### **Attention!**

**This procedure is only applicable for loading of the basic settings described here.**

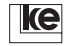

## **2.3.2 Basic Setting 0**

In delivery state the modems come with basic setting 0. All DIP switches are in OFF position.

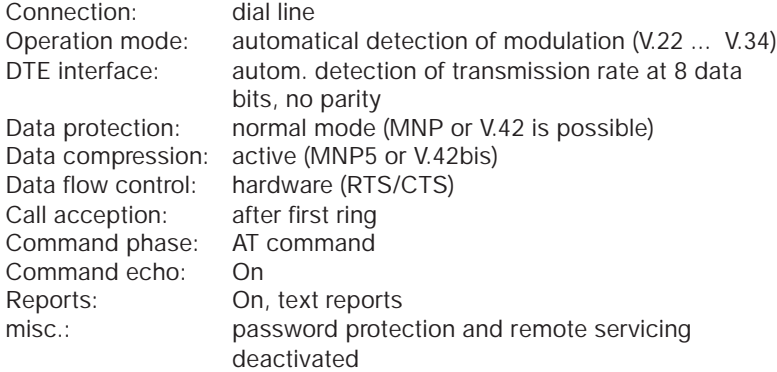

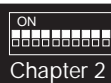

## **2.3.3 Basic Setting 1**

Here DIP switch S2.6 (S3.2) is in ON position and all other switches are in position OFF to load the basic setting 1.

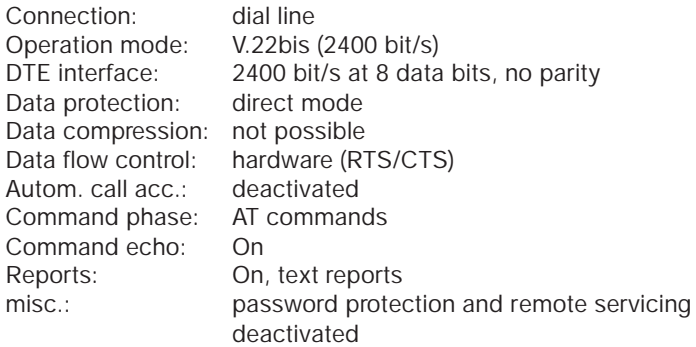

## **2.3.4 Basic Setting 8 (User Setting 2)**

Here DIP switch S2.9 (S3.5) is ON and all other switches are in position OFF to select basic setting 8.

This setting may be overwritten with AT&W2. This allows for generating of an individual default setting that can be recalled using the DIP switches.

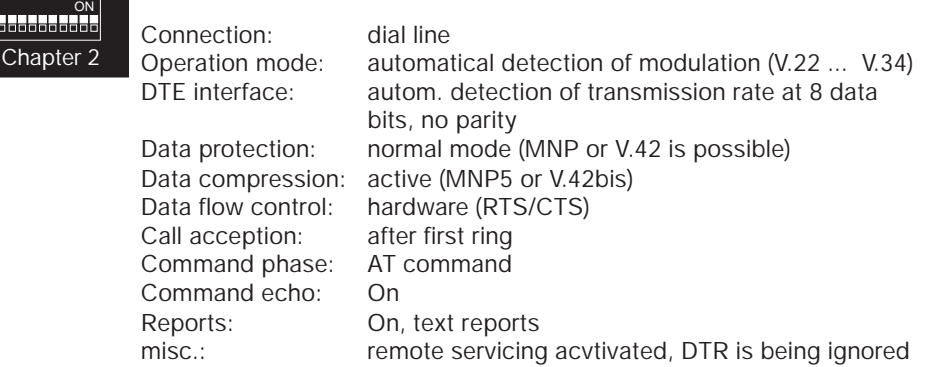

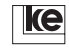

## **2.4 Switches Table Basic Setting 0 (Software Mode)**

**Switches** 

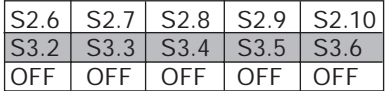

**autom. detection of modulation procedure, V.42bis, btx operation with transmission rates > 2400 bit/s possible, AT commands, autobaud, asynchronous**

ON **laadadadad**a Chapter 2

F255 E1 L1 M1 Q0 X4 V1 P \Q2 \G0 \A1 \C3 \L0 \N3 \X0 \K3 \B3 %C1 %E1 %M0 %R0 &L0 &I0 &X0 &G0 &M0 &C2 &D2 &H0 &R1 &S1 &T5

```
S00=001 S01=000 S02=043 S03=013 S04=010 S05=008 S07=100
S08=002 S10=050 S12=045 S20=255 S26=004 S28=000 S37=000
S39=017 S40=019 S45=000 S50=255 S51=255 S54=001 S60=000
S61=000 S62=030 S63=006 S64=001 S65=004 S66=016 S67=000
S80=000 S81=000 S90=005 S91=001 S100=042 S101=000
S102 - 000
```
The modems operate with automatic detection of the modulation procedure at the transmission side during this asynchronous setting. Towards the DTE the modem operates with automatical detection of the transmission rate (autobaud) towards the data terminal equipment (DTE). The data format is set to 1 start bit, 8 data bits, no parity and 1 stop bit.

The ITU-T protocols V.42 and V.42bis are activated for safe data transmission. If the remote modem does not support data protection protocols the modems proceed with normal mode operation.

Modem reports are transfered as text documents to the DTE. During command mode (AT commands) any characters are transfered as an echo to the DTE.

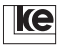

#### **2.4.1 Switches Table Basic Setting 1**

**Switches** 

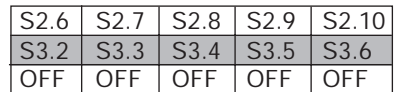

ON Chapter 2 **V.22bis, btx, AT commands, 2400 bit/s, asynchronous**

F3 E1 L1 M1 Q0 X4 V1 P \Q2 \G0 \A1 \C0 \L0 \N1 \X0 \K0 \B3 %C1 %E1 %M0 %R0 &L0 &I0 &X0 &G0 &M0 &C2 &D2 &R1 &H0 &S0 &T5

S00=000 S01=000 S02=043 S03=013 S04=010 S05=008 S07=100 S08=002 S10=004 S12=045 S20=255 S26=004 S28=000 S37=000 S39=017 S40=019 S45=000 S50=003 S51=004 S54=001 S60=000 S61=000 S62=030 S63=006 S64=001 S65=004 S66=016 S67=000 S80=000 S81=000 S90=005 S91=001 S100=042 S101=000 S102=000

This basic setting allows for btx operation of the modems with 2400 bit/ s. The data protection protocols are deactivated and the modem operates in direct mode. During command phase the modems operate with AT commands.

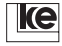

ON

Chapter 2

alalalalalalala

## **2.4.2 Switches Table Basic Setting 8 (User Setting 2)**

Switches

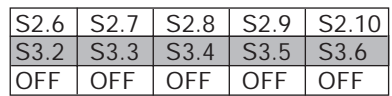

**autom. detection of modulation procedure, V.42bis, btx operation with transmission rates > 2400 bit/s possible, AT commands, autobaud, asynchronous**

F255 E1 L1 Q0 X4 V1 P \Q2 \G0 \A1 \C3 \L0 \N3 \X0 \K3 \B3 %C1 %E1 %M0 %R0 &L0 &I0 &X0 &G0 &M0 &C2 &D0 &H0 &R1 &S1&T5

```
S00=001 S01=000 S02=043 S03=013 S04=010 S05=008 S07=100
S08=002 S10=050 S12=045 S20=255 S26=004 S28=000 S37=000
S39=017 S40=019 S45=001 S50=255 S51=255 S54=001 S60=000
S61=000 S62=030 S63=006 S64=001 S65=004 S66=016 S67=000
S80=000 S81=000 S90=005 S91=001 S100=042 S101=000 S102=000
```
In delivery state the basic setting 8 is identical to basic setting 0. As an addition remote configuration is possible (register S45=1) and the modem is operational without the control line S1(108). Using the command AT&W2 these values can be overwritten to generate an individual basic setting.

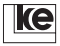

## **2.5 Transmit and Receive Levels (Standalone Versions)**

Transmit and receive levels may be adjusted if necessary using jumpers at the positions ST1 and ST2.

ON<br>ON ON ON Chapter 2

#### **Attention! Any transmit level changes are not permitted within the network of the German Telekom!**

## **Sendepegel**

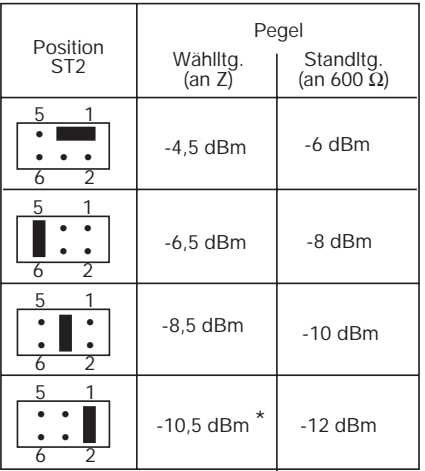

#### **\* Auslieferungszustand**

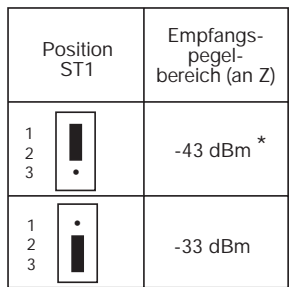

#### **\* Auslieferungszustand**

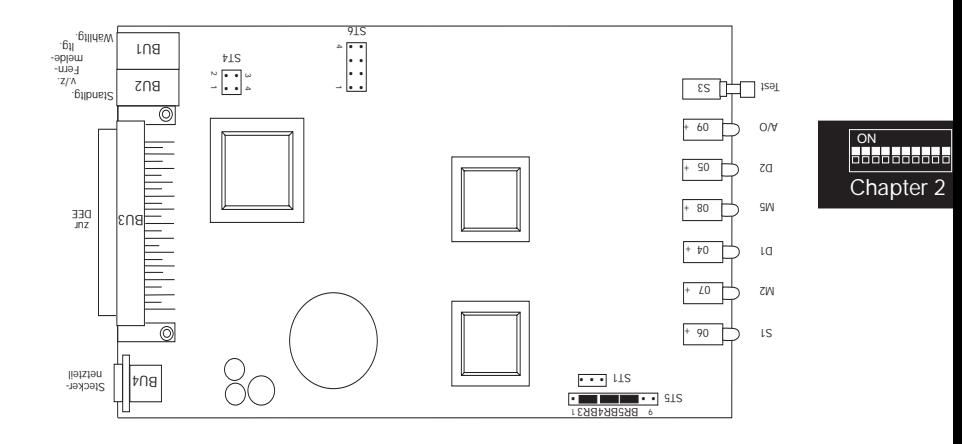

## **2.6 Board of the LOGEM ® 928 (Standalone Version)**

The switches ST1 and ST2 are accessible from the bottom of the devices. If changes at the jumpers are necessary the modem has to be opened at the marked spots using a screwdriver.

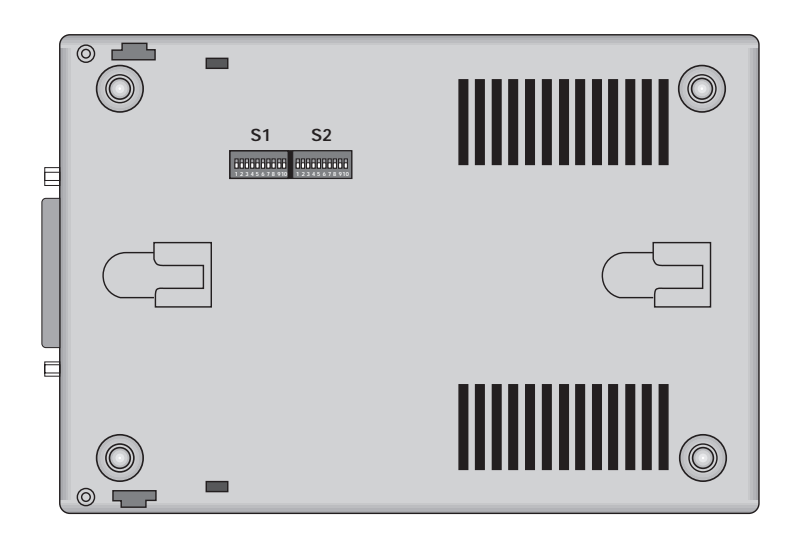

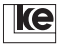

## **2.7 Transmit and Receive level (Rackmounted Version)**

Transmit and receive levels may be adjusted if necessary using jumpers at the positions ST1 and ST2.

ON<br>ON ON ON Chapter 2

#### **Attention! Any transmit level changes are not permitted within the network of the German Telekom!**

#### **transmit levels**

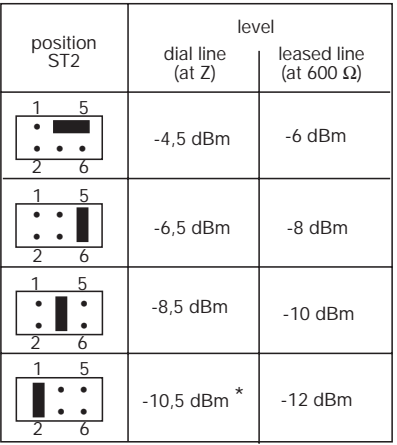

**\* delivery state**

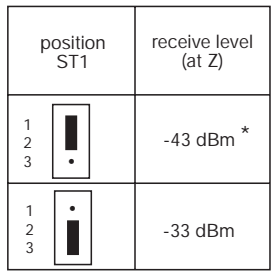

**\* delivery state**

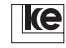

## **2.8 Board of the LGM 28.8D1**

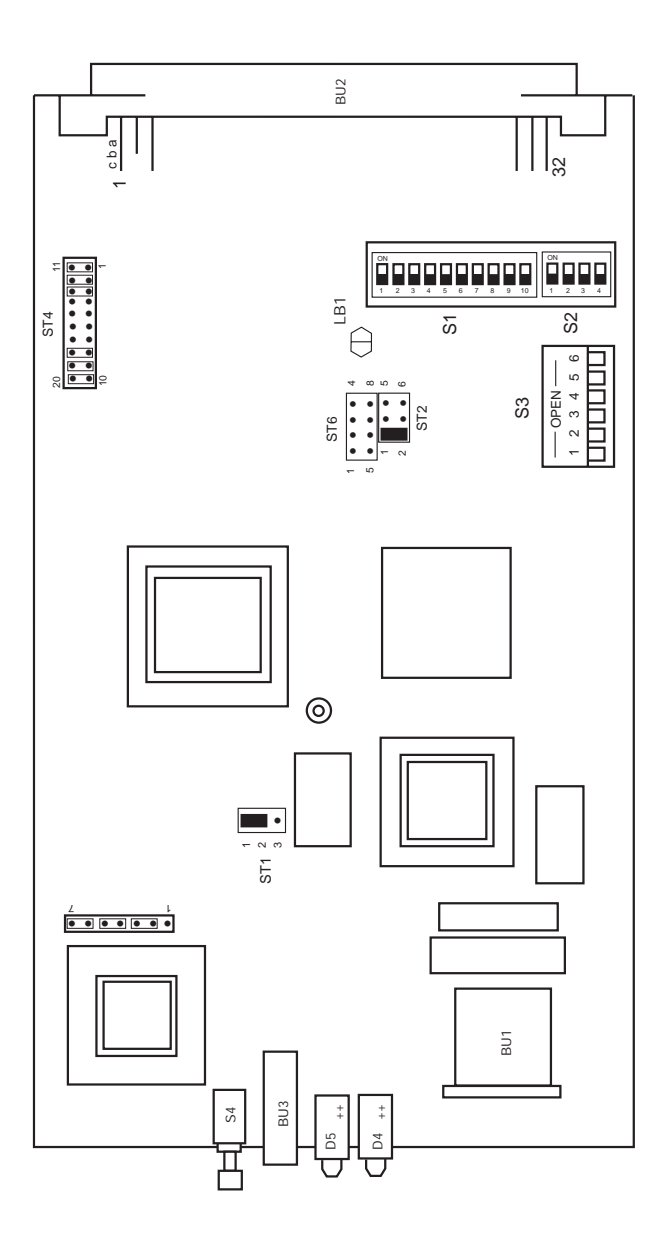

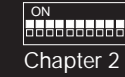

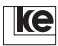

## **2.9 Transmit And Receive Level (Top Rail Version)**

Transmit and receive levels may be adjusted if necessary using jumpers at the positions ST1 and ST2.

ON<br>ON ON ON Chapter 2

#### **Attention! Any transmit level changes are not permitted within the network of the German Telekom!**

**transmit levels**

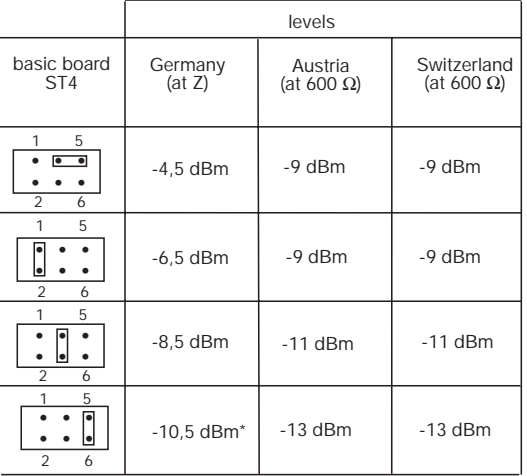

 **\*delivery state: transmit level -10,5 dBm**

#### **receive levels**

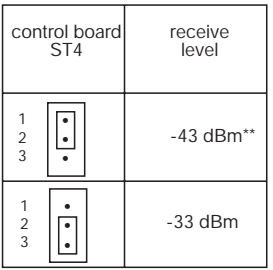

 **\*\* delivery state: receive level -43 dBm dBm**

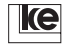

## **2.10 Board of the LGH 28.8D1**

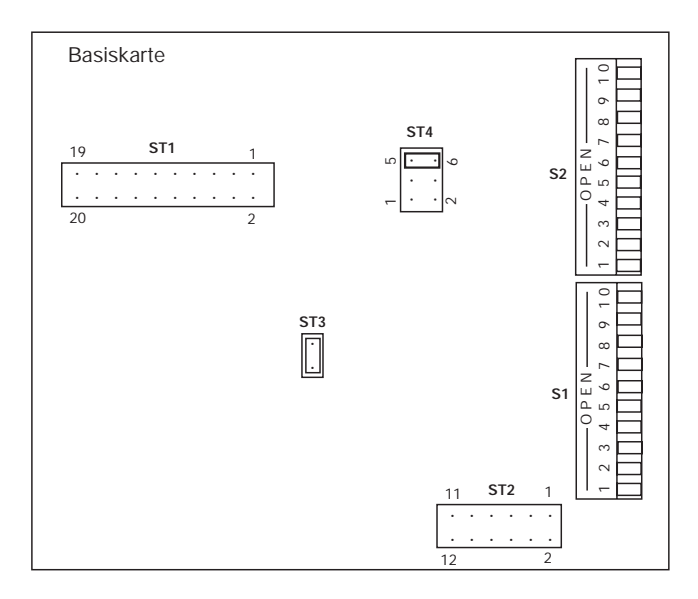

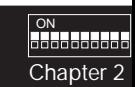

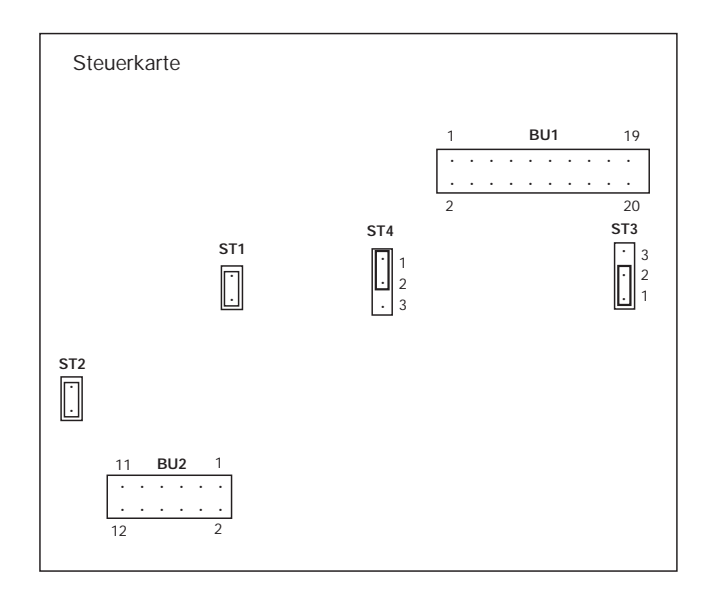

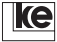

## **2.11 Country Setting for LGH 28.8D1**

Due to different network accesses the LGH 28.8D1 may be set to country specific adjustments using jumpers. In delivery state the jumpers are set for operation in the network of the Federal Republic of Germany.

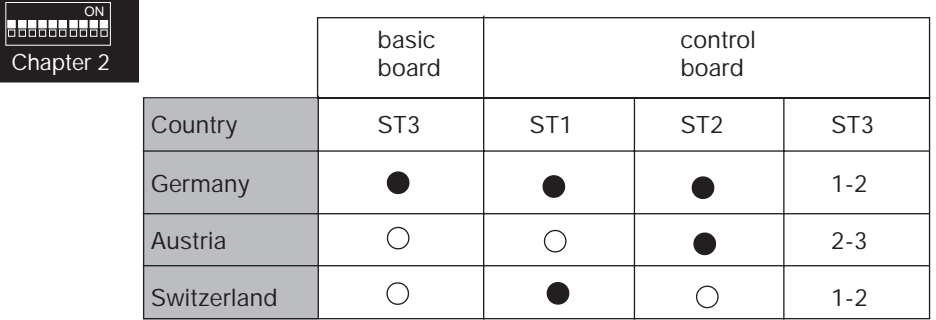

Legend:

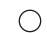

jumper installed

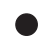

no jumper installed

**Attention! After changing over from country setting the command AT&W2 has to be typed after start up to reload the country specific parameters to the registers.**

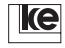

[AT Commands](#page-95-0)

# **[3](#page-100-0) [AT Commands](#page-100-0) [.....................................67](#page-100-0)**

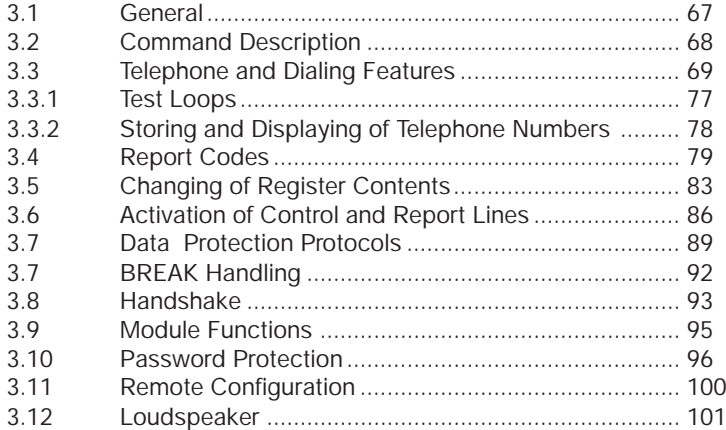

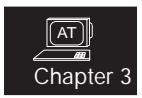

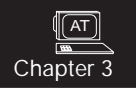

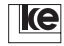

## **3 AT Commands**

## **3.1 General**

The AT command set is an international standard developed by the US modem manufacturer Hayes (Hayes standard). All commands (AT commands) of the Hayes standard begin with an AT (ATTENTION).

The AT command set is used only for asynchronous serial mode operation. You must run a terminal software on your computer to send AT modem commands.

Please refer to the following conventions when working with AT commands:

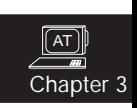

- the default data format is 1 start bit, 8 data bits, no parity, 1 stop bit (10 bit/character)
- the automatic baud rate detection operates up to 57600 bps
- a command line begins always with an AT or at
- a command line may include several commands
- a command line is terminated with a carriage return character (CR, ASCII 13, RET, Return)
- the modem gives an **OK** after valid commands, an **ERROR** is issued for invalid commands

Generally most data transmission software products feature a communication module that is compatible to the Hayes standard.

Please refer to the rules listed below when typing AT commands:

- n stands for a decimal number
- x is a text block

The command interpreter sets automatically a "0" whenever you do not type the necessary decimal number for an AT command.

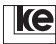

## **3.2 Command Description**

#### **A/ Repeat Last Command Line**

The modem repeats the last command line that was typed. The command A/ is not terminated with a carriage return (CR).

The command is very useful whenever a call was not successful as the subscriber was ocupied. With the A/ command you can restart the command line without typing it again.

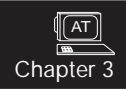

## **ATE(n) Echo ON/OFF**

The command ATE(n) defines if the modems transfer characters to the DTE as an echo or if they do not send any characters during command mode. If you type the command ATE(n) without a parameter the modems set automatically the value 0. Any received characters are not returned to the DTE as an echo.

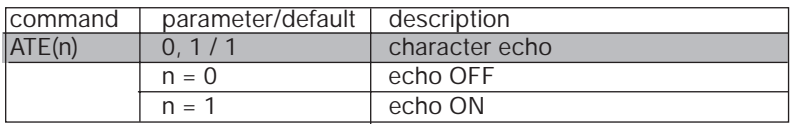

#### **AT(Befehl)? Help Feature for AT Commands**

With the command AT(Befehl)? [AT(Command)?] you can display the current modem setting, a short description and the valid range of parameters for the command.

#### **Example:**

AT\N<sub>2</sub> 1 ECC mode (0...5) OK

#### **AT&B Deactivate Command Phase**

The command interpreter is deactivated with the command AT&B. After typing the command any characters coming from the DTE are being ignored as long as the modems have not established a connection. During the connect phase the escape sequence (+++) is not being evaluated, remote configuration is not possible. This command should only be used for leased line applications. After saving with AT&B&W activation of the command phase is only possible by loading a default setting.

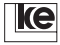

## **3.3 Telephone and Dialing Features**

#### **+++ Escape Sequence**

The escape sequence consists of three characters defined in register S2 (default setting:  $= 2B$  (hex) = 43 (dec)) and is designed for switching from transparent to command mode. The timeout before and after typing of the escape sequence is defined in register S12.

Successful switching to command mode is indicated with an OK report. At error protected connections this process may last max. 2 seconds. You may use any other code for the escape sequence that can be specified in register S12.

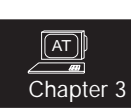

The modems do not terminate any existing dialing connection. Operating parameters may only be changed during command mode, you have to switch back then to transparent mode using the command ATO.

An existing connection may be terminated with the command ATH. In direct mode a connection can be terminated by switching the the line S1 (DTR). The S1 option (AT&D(n)) direct mode applications should be set to the values 2 or 3.

#### **ATA Answer**

The ATA command is designed for manual acception of an incoming call. The automatical call acception is deactivated if register S20 (count of rings) is set to 0. You can accept an incoming call by:

- lifting the receiver and typing the command ATA after recognizing the dial tone
- or typing the command ATA at an incoming call (ringing).

As an alternative a call can be accepted with the command ATS0=1 (activated automatical call acception).

#### **ATD/Kurzname Dial Up with Short Name**

The modem dials the dial character sequence xxx that is registered in the number storage.

**Example:** AT&Z5=0511 xxx / ke-e (CR) ATD/ke-e (CR)

The modem dials the telephone number 0511 xxx.

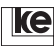

AT Chapter 3

#### **ATD xxx** Dialing Command

The command ATD is utilized to transfer a dialing command to the modems. The dial character sequence xxx is dialed automatically. The line editor accepts the parameters listed below as dialing modifiers:

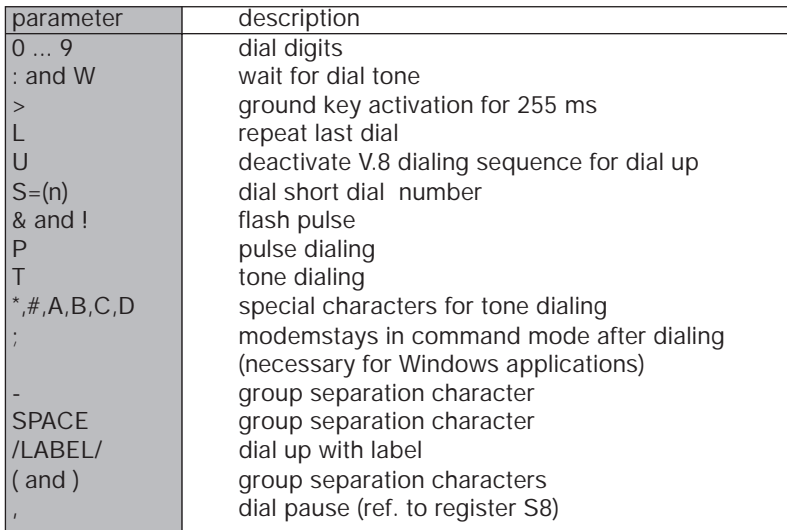

#### **Example for automatic dialing with the ATD command:**

Subscriber at a PABX with tone dialing procedure:

**command sequence:** ATDT 0 W0511 , 6747390 CR

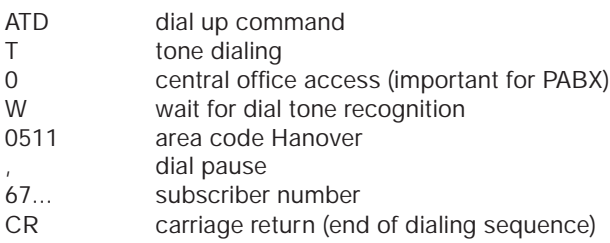

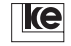

## **Dial Abortion:**

The dialing process is being aborted if the modem is not able to establish a connection within 100 secs (ref. to register S7). You can initiate an early dial abortion by typing any character (ref. to register S20).

ATDS=(n) Dial Up with Number Storage

The modem dials the dial sequence (XXX) that was saved in the number storage **n** (ref. to command AT&Z).

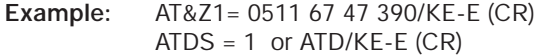

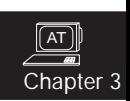

The modem dials the stored number automatically. The "/" (slash) is only necessary if further commands are being typed.

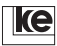

#### **ATF(n) Transmission Procedure**

The command ATF(n) is utilized to set the transmission procedure of the modems on the telephone line. The table printed below can be requested with the command ATF??.

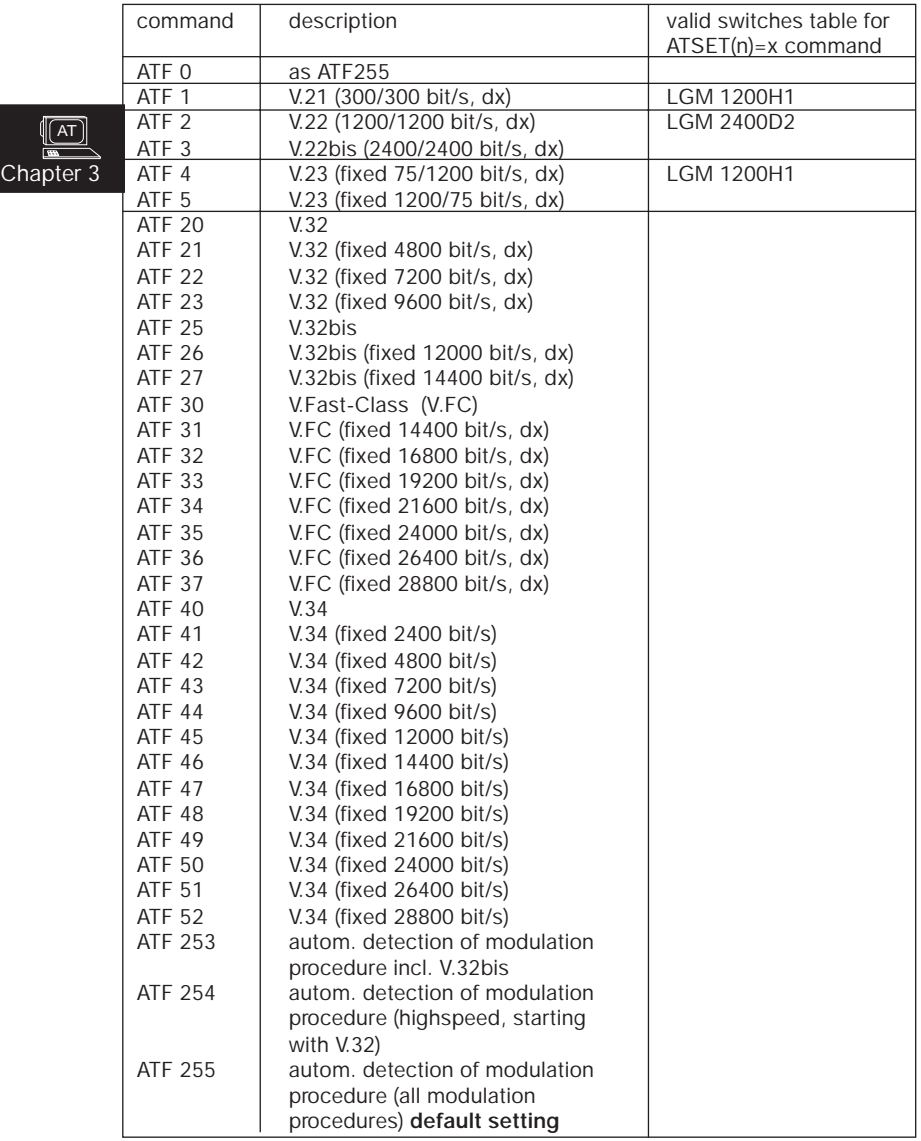
#### **ATH Disconnect**

An existing data connection is terminated (on hook function).

#### **ATI(n) Identification**

This command is employed to check for perfect connection between DTE and modem.

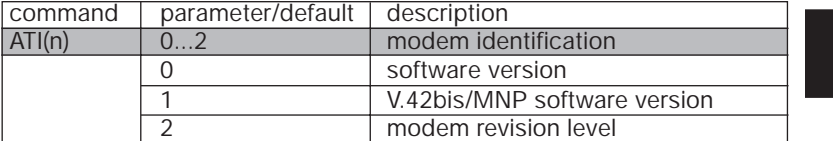

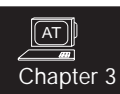

#### **ATO Switching to Transparent Mode**

During an existing connection the modems switch back from command to transparent mode after typing the command ATO.

You can change between the two modes using the escape sequence (e.g. +++) and the ATO command.

If a connection is not yet established the modems do not occupy the telephone line and report an ERROR code.

Please make sure to type the letter **O** and not the number **0** in this case.

#### **Example:**

- established data connection
- modem operates in transparent mode

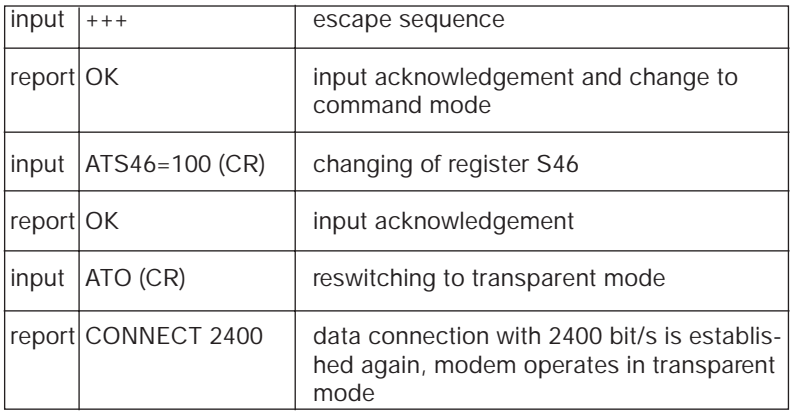

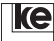

#### **ATP Pulse Dialing**

For dial up in public networks the modems must be set to pulse dialing normally. After typing the command ATP all dialing attempts are performed using pulse dialing procedures.

#### **ATT Tone Dialing**

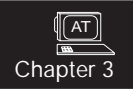

For dial up at PABX systems and digital exchanges operating with multifrequency dialing the modems must be set to tone dialing. After typing the command ATT all dialing attempts are performed using tone dialing procedures.

#### **ATU(n) Ringing Tone**

In delivery state the modems feature an V.8 ringing sequence (V.21) acc. to ITU-T. As this sequence might cause problems with some fax switches during establisment of a connection the V.8 ringing tone can be deactivated.

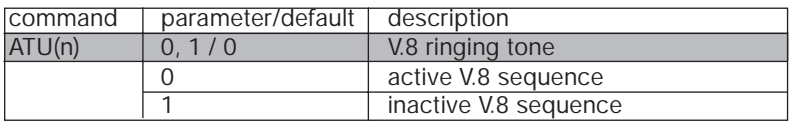

#### **AT&G(n) Guard Tone**

At international connections line occupation might be controlled by the exchange implementing a 550 or 1800 Hz guard tone to prevent accidental disconnection. Guard tones are not used for calls inside the U.S..

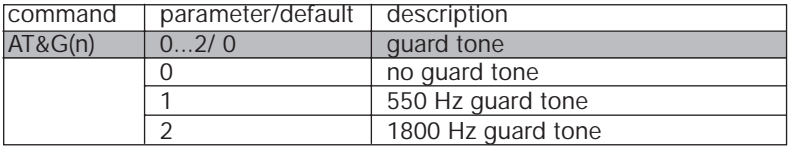

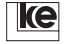

## **AT&L(n) Line Selection**

The command is utilized for modem configuration for switched and leased line operation.

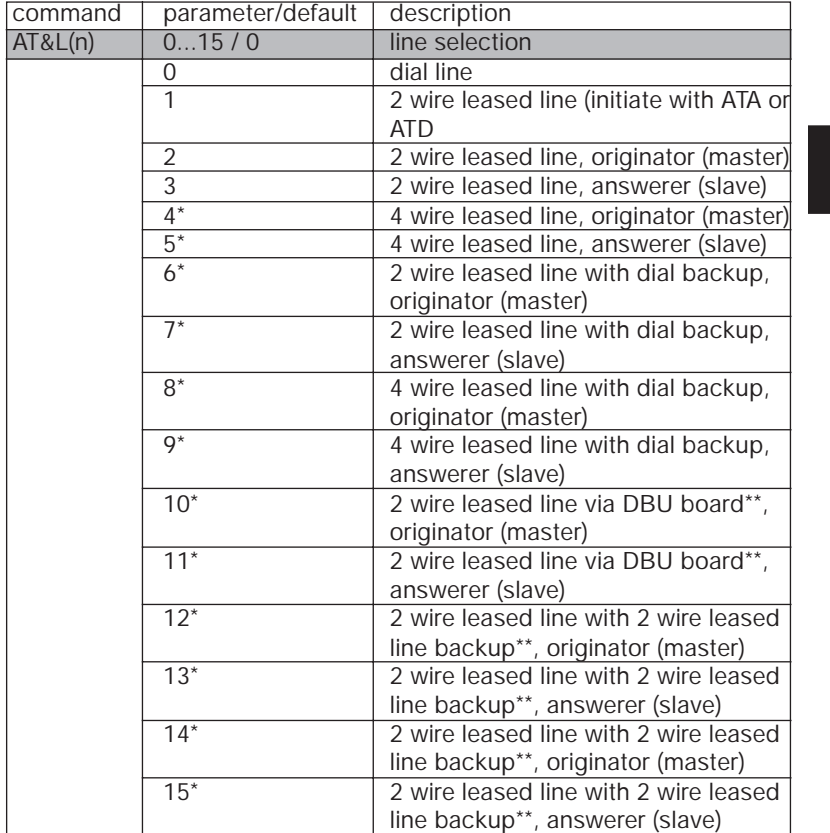

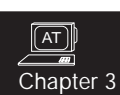

\* The dial backup board (DBU) has to be installed.

The switched line interface is utilized for the backup line which is configured automatically for leased line application in this operation mode.

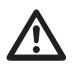

**Attention! The top rail version LGH 28.8D1 is not applicable for any of the dial backup applications decscribed here.**

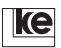

#### **AT&M(n) Selection of Transparent Operation Mode**

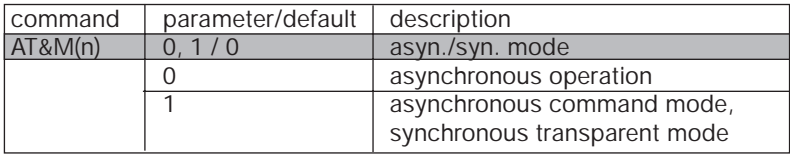

#### **AT%D(n) Temporarily Blocked Numbers**

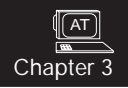

The modems can block telephone numbers temporarily for any dial attempts (command ATD xxx). A list of these numbers can be displayed with the command AT%D.

## **Temporarily Blocked Numbers:**

Sometimes it occurs that a data connection cannot be established after the first dial attempt. In those cases several dial attempts might be necessary. The timeout between the dial attempts for the same telephone number must be at least 5 secs. between the 1st and 2nd and the 2nd and 3rd dial attempt. For any further dial attempt the timeout is 60 secs.. The modems give an DELAYED CALL report for any dial attempt that is made within the timeout period.

## **Blocked Automatic Dialing:**

After 12 unsuccessful dial attempts (with arbitrary telephone numbers) the modem is blocked completely and sends a BLACKLISTED report. The BLACKLISTED state is cancelled after approx. 2 hours or whenever you deactivate your modem and switch it on again.

If this dialing procedure causes any problems with your DTE the mode can be changed by setting register S81.

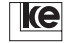

## **3.3.1 Test Loops**

## **AT&T(n) Test Loops**

The command AT&T comes with different independent groups of settings. The settings for the different groups have to be typed consecutively. The commands AT&T0 and AT&T1 are processed immediately. With the command AT&T? you can display the current setting and other possible adjustments. At an active loop the LED A/O, ANS or LB flash up constantly.

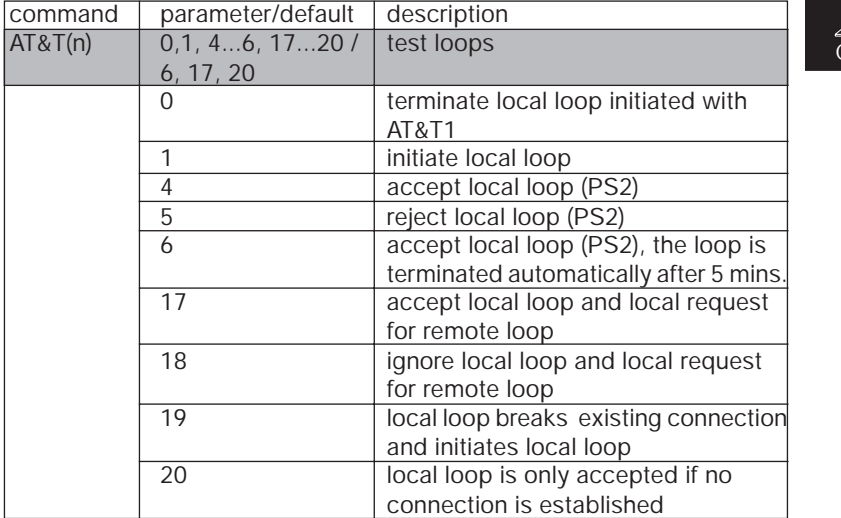

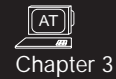

## **3.3.2 Storing and Displaying of Telephone Numbers**

## **AT&Z(n)? Display Telephone Number**

Displays the number stored with the command AT&Z(n).

## **AT&Z? Display All Telephone Numbers**

Displays all stored telephone numbers.

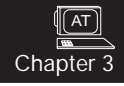

## **AT&Z(n)=(x) Store Telephone Number**

With the command AT&Z you can store max. 20 numbers ( $n = 0...19$ ).

**Example:** AT&Z1 = 0511\67 47 390/KE-E (CR)

The parameters listed below are applicable with the ATD command:

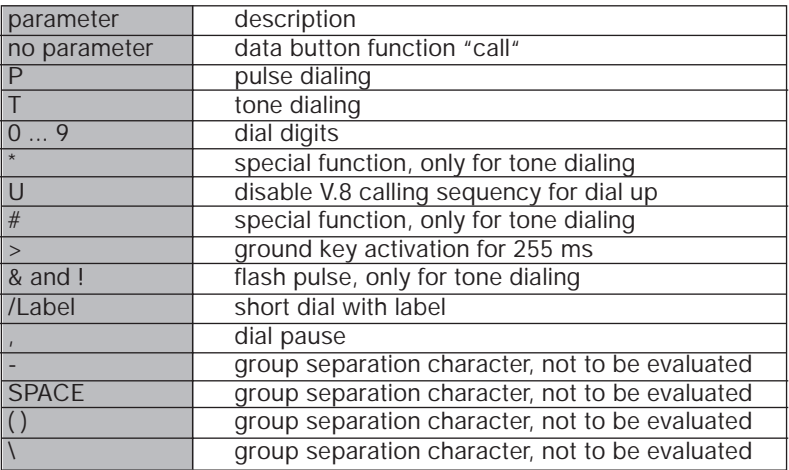

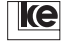

## **3.4 Report Codes**

Report codes are informations that the modems transfer to the DTE e.g. invalid commands are acknowledged with an ERROR report.

#### **ATQ(n) Result Codes ON/OFF**

Display of report codes can be selected using the ATQ command.

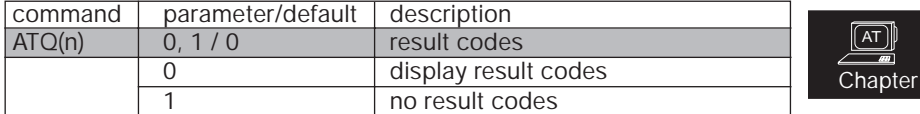

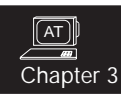

#### **ATV(n) Verbose Result Codes**

Using the command ATV you can display result codes in numerical or text form.

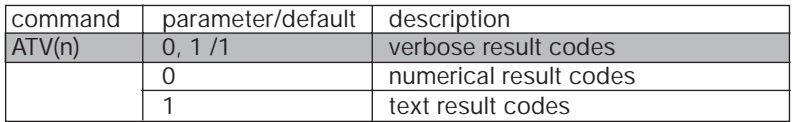

#### **ATX(n) Result Codes Normal/Extended**

The modems can issue up to 70 different result codes. The command ATX(n) is utilized to select an individual display of result codes necessary for your application.

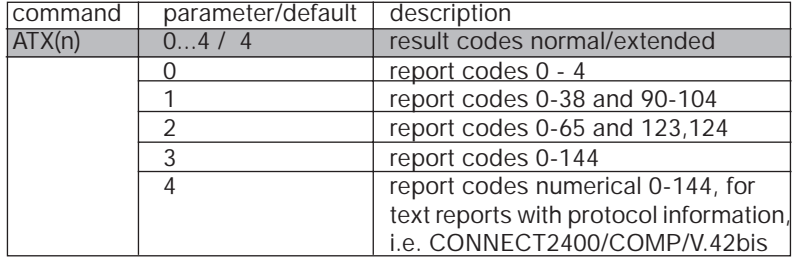

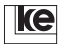

## **AT&I(n) CONNECT Reports**

The modems issue a CONNECT report after successful dialup. As an addition the transmission rate can be displayed with extended result codes. With the command ATI(n) you can select the transmisson rate to be displayed.

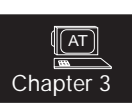

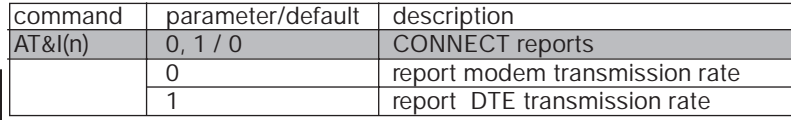

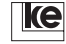

**Report Codes Table:**

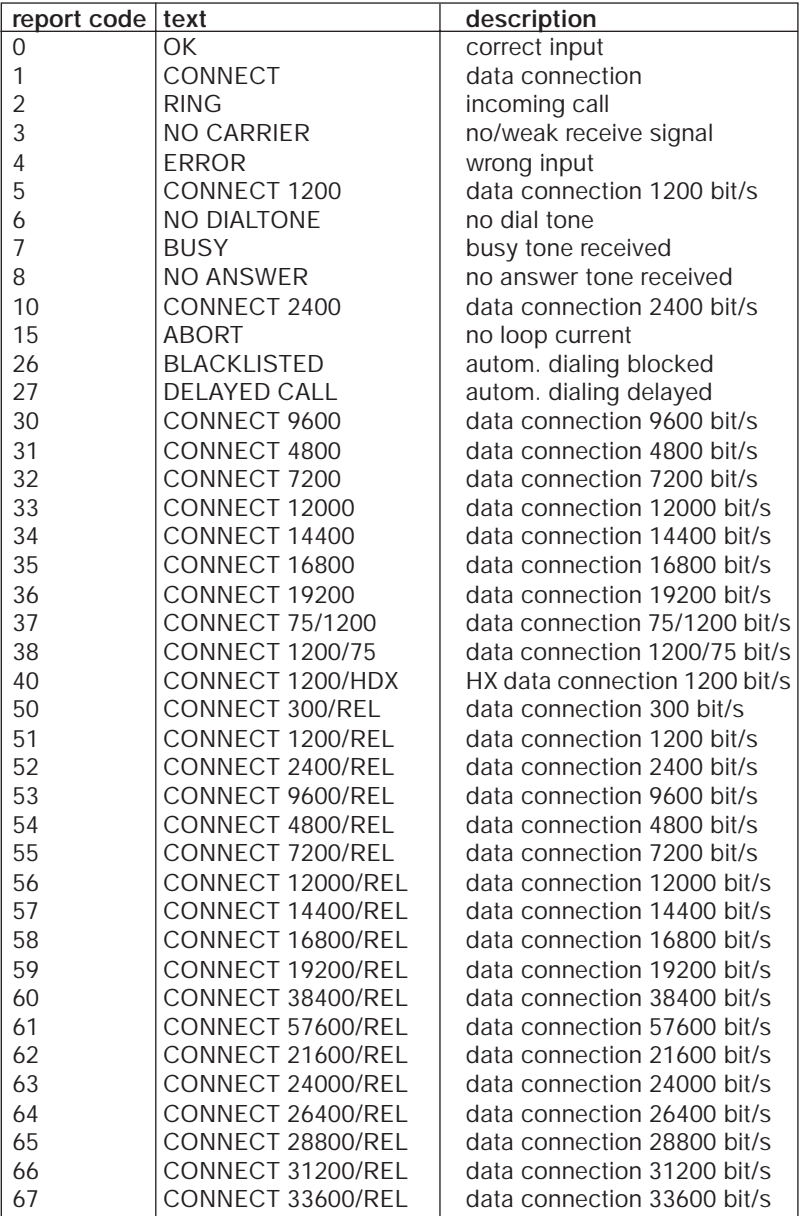

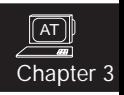

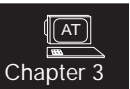

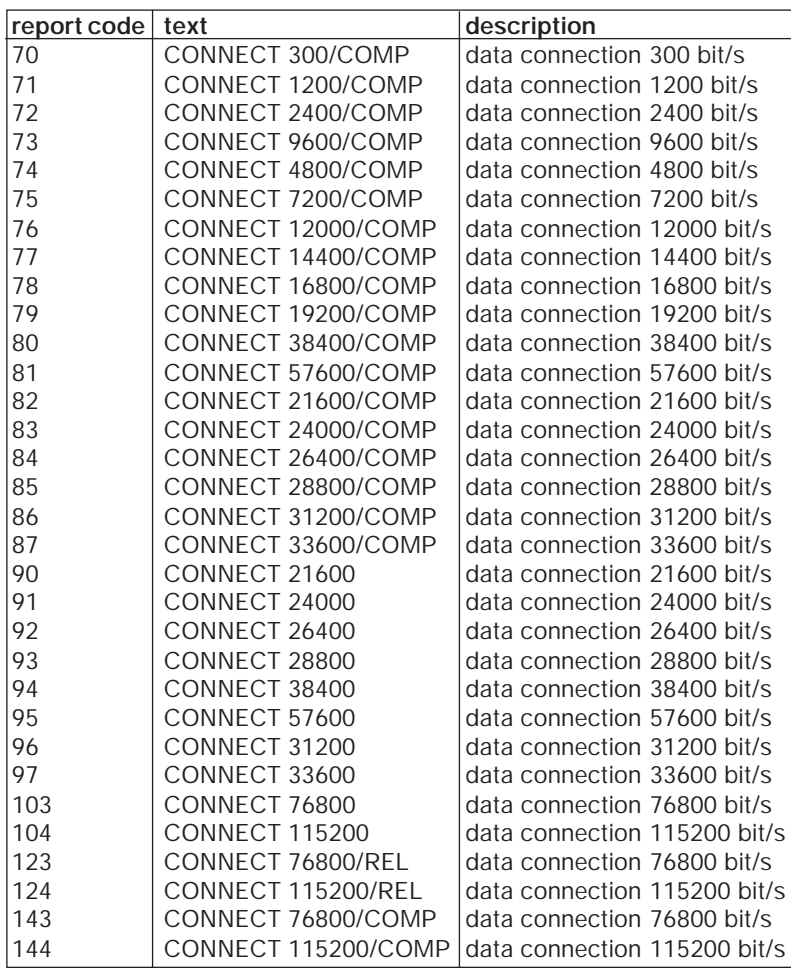

**/REL** indicates an error protected connection.

**/COMP** indicates a connection with data compression (MNP5 or V.42bis).

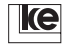

# **3.5 Changing of Register Contents**

## **ATS(n) = (x) Set Registers**

The modem registers listed below may be changed:

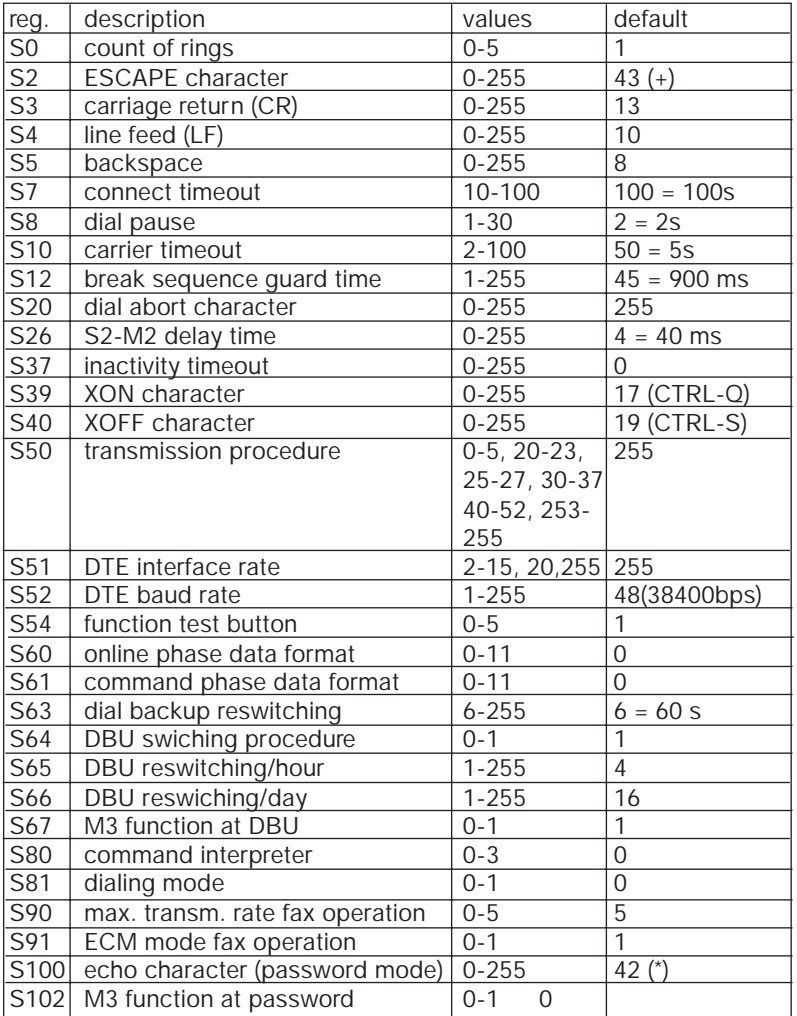

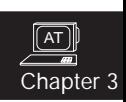

The modems store the register contents in the RAM. These register settings are not available after modem deactivation. For further utilization of these register settings they must be stored in the modems (nonvolatile) EEPROM using the command AT&W(n)! The settings can be activated later with the ATZ(n) command or by deactivating and restarting the modem.

#### **ATS? Register Display**

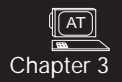

With the ATS? command you can display all current register settings.

### **ATS(n)? Read Register (n)**

The modems read and display the register content of the register (n). Please refer to the chapter "Register Description" for a complete listing of all valid modem registers.

#### **ATZ(n) Load User Setting (n)**

The modems initiate a reset and then recall one of the user settings specified with  $n = 0...2$  from the EEPROM.

#### **AT&F(n) Load Basic Setting**

The AT&F command restores the factory default register settings that are stored in the ROM. Only basic setting 8 may be overwritten and corresponds to user setting 2.

After typing AT&F(n) the modems transfer these values to the RAM for further processing.

#### **AT&W(n) Save User Setting**

The AT&W(n) command stores user defined settings in the modem's nonvolatile memory (EEPROM). You can save individual profiles generated with the ATS command for further utilization.

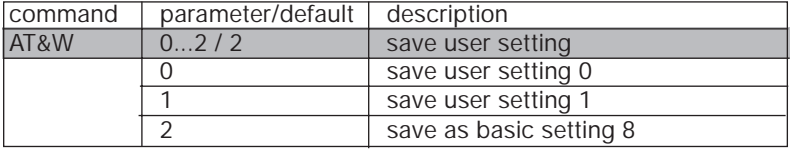

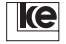

## **AT&Y(n) Load User Setting**

With the AT&A(n) command you select the user setting to load from the EEPROM after POWER ON.

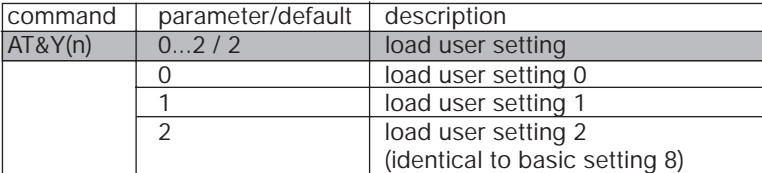

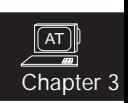

#### **AT&V(n) Display Settings**

The command AT&V displays all RAM and EEPROM configurations an " \* " indicates the configuration that will be loaded after modem startup.

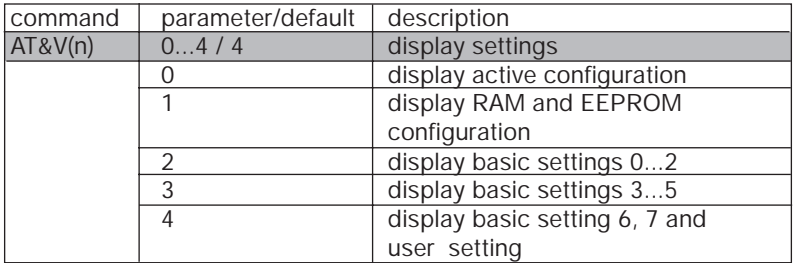

Example:

AT&V0

Version 4.04 D Option: Keine F255 E1 L1 M1 Q0 X4 V1 P \Q2 \G0 \A1 \C3 \L0 \N3 \X1 \K3 \B3 %C1 %E1 %M0 %R0 &L0 &Y0 &I0 &X0 &G0 &M0 &C2 &D2 &H0 &R1 &S1 &T5 S00=001 S01=000 S02=043 S03=013 S04=010 S05=008 S07=100 S08=002 S10=050 S12=045 S20=255 S26=004 S28=000 S37=000 S39=017 S40=019 S45=000 S50=255 S51=255 S54=001 S60=000 S61=000 S62=030 S63=006 S64=001 S65=004 S66=016 S67=000 S80=000 S81=000 S90=005 S91=001 S100=042 S101=000 S102=000 OK

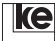

## **AT\S Display Parameters**

The command AT\S displays the current modem settings.

### **Example:**

AT\S Konfiguration:

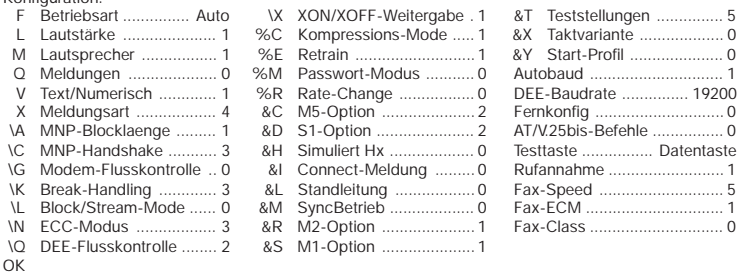

## **3.6 Activation of Control and Report Lines**

## **AT&C(n) M5 Option**

The modems activate the interface line M5/109 according to the parameters set with the command AT&C.

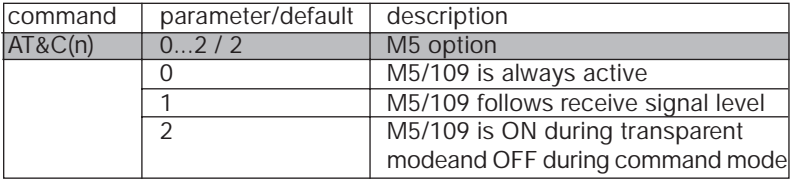

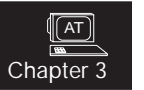

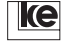

AT hapter 3

## **AT&D(n) S1 Option**

The command controls the operation of the interface line S1/108 (DTR).

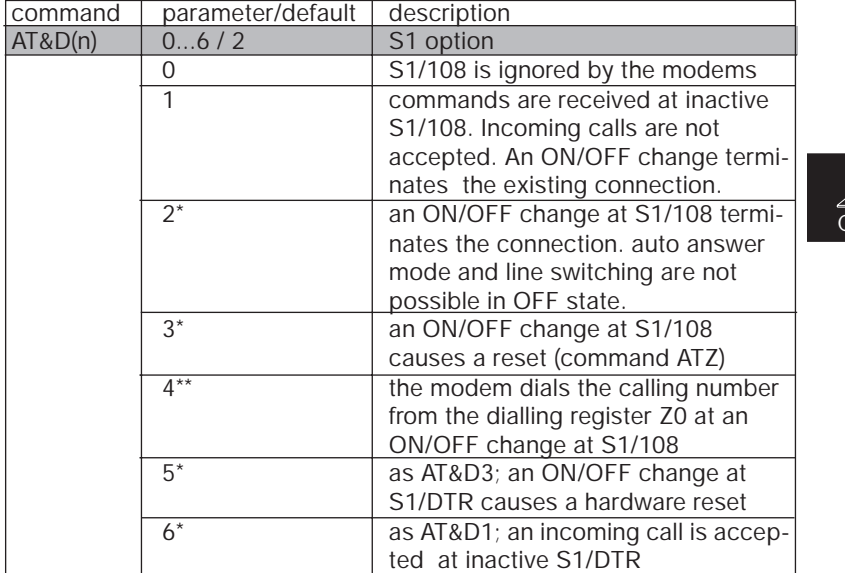

- \* AT commands are not accepted at inactive S1/DTR line.
- Only outgoing dial up is possible.

AT Chantei

## **AT&R(n) M2 Option**

The command controls the interface line M2/106 if synchronous operation was selected with AT&M1.

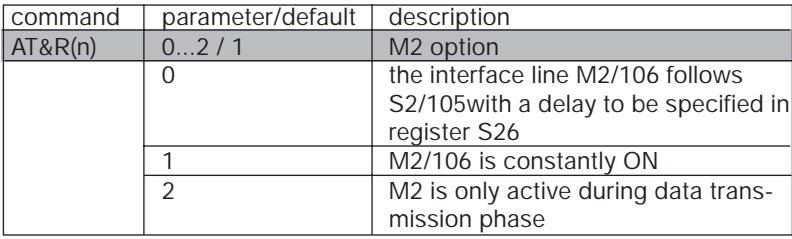

## **AT&S(n) M1 Option**

The commands controls the interface line M1/107.

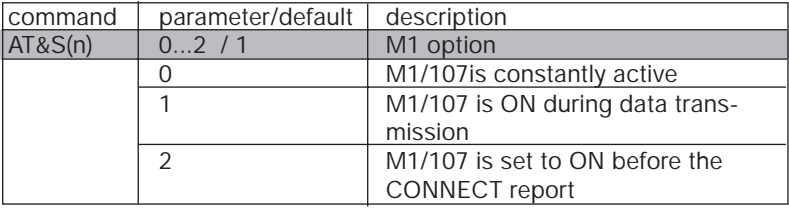

## **AT&X(n) Synchronous Clock**

During synchronous operation (AT&M1) the transmit clock can be set according to the parameters selected.

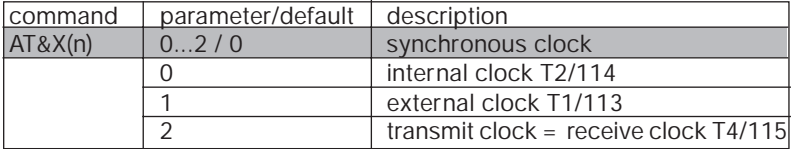

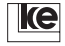

## **3.7 Data Protection Protocols**

## **AT\A(n) MNP Block Length**

The max. number of characters can be set when implementing the Microcom Networking Protocol (MNP).

Due to compatibility reasons the parameters 2 and 3 are acknowledged with an OK. Internally the parameters are set to "1" generally.

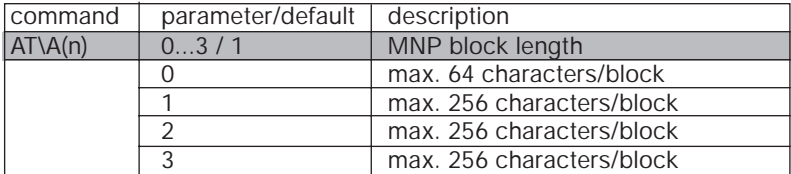

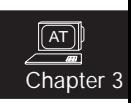

#### **AT\C(n) Automatical MNP Detection**

During auto reliable mode (AT\N3) the modems try to establish a data protection protocol (V.42/MNP4) for each data connection. This feature can be cancelled using the command AZ\N(n), i.e. the modems operate in normal mode.

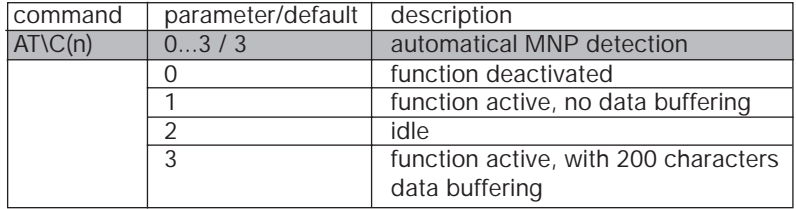

**AT\L(n) MNP Block/Stream Mode**

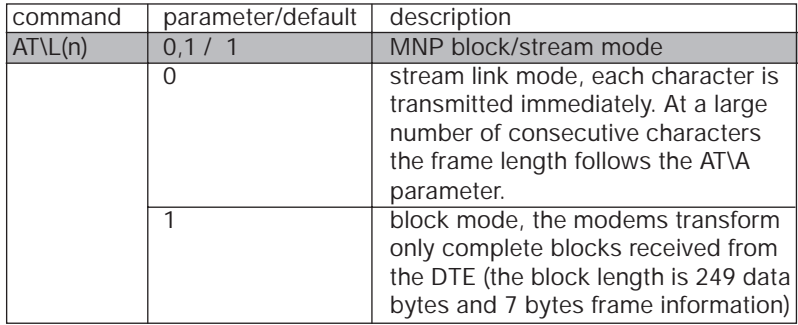

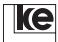

AT Chapter

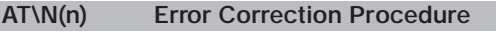

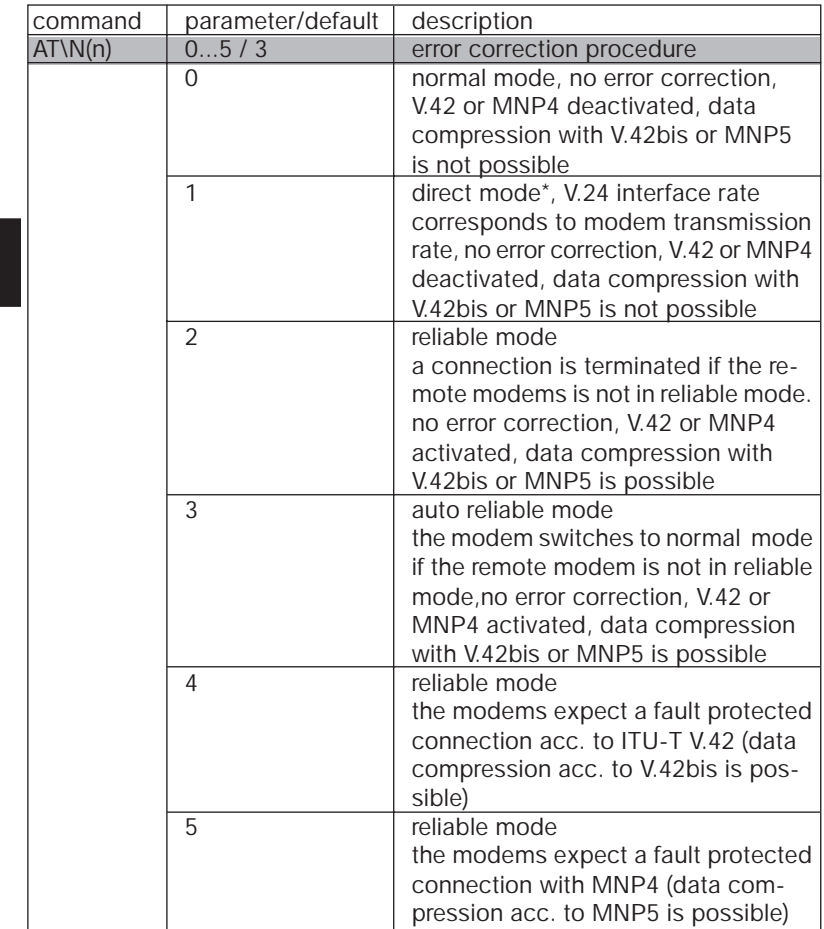

\* For direct mode the AT&D(n) option has to be set for connection deestablishment with S1 ON/OFF as the  $*++*$  escape sequence is not valid during direct mode.

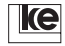

## **AT\O Initiate MNP**

The modems initiate reliable mode from normal mode. Then the modems send two reliable link sequences. If the modem does not respond after 20 secs. the data connection remains as it was before. If the remote modem accepts the request the current connection is displayed with a CONNECTxxx report.

This command is only applicable during in command mode after the ESCAPE sequence. It refers to the subsequent establishment of a MNP connection using the AT\U command.

#### **AT\Y Initiate MNP Error Correction**

The command is utilized to request an MNP connection from command mode whichis normally not valid for MNP operation. First transmit a ESCAPE sequence  $(+++)$  and then the command AT\Y. The modem operating in originate mode now begins to initiate an error protected connection (reliable link) to the remote modem. The remote modem which is in answer mode waits max. 9 secs. for the establishment of a reliable link (supposed AT/C1 or AT/C3 is selceted). If the establisment of a reliable link is not possible after the second attempt the modems remains in a non MNP connection.

#### **AT\Z Deactivate MNP Error Correction**

The modems switch during the ESCAPE state of an MNP connection from reliable to normal mode.

The contents of the buffer is being erased.

#### **AT%A(n) Autoreliable Fallback Character**

The autoreliable fallback character may be set here by typing a value for the parameter "n".

This command is only processed during auto reliable mode with activated AT\C1 or AT\C3 commands.

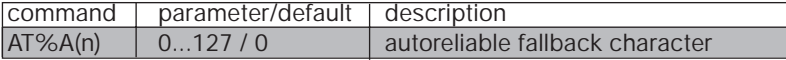

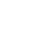

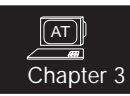

### **AT%C(n) Select Data Compression**

Select an error protocol with or without data compression.

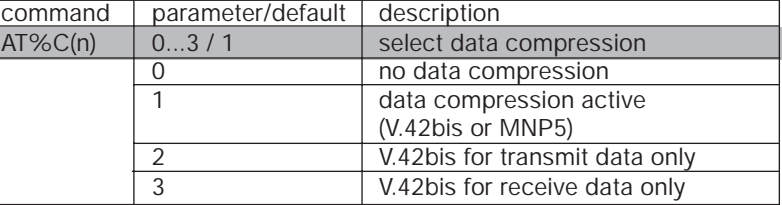

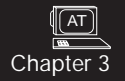

## **3.7 BREAK Handling**

#### **AT\B(n) BREAK Signal Length**

The modems can send a BREAK signal to the remote modem. The BREAK signal length is defined by the command AT\B. The BREAK signal is transfered during reliable mode as well. Whenever the modem receives an arbitrary BREAK signal from the remote modem it is transfered only in direct mode with an identical length to the interface.

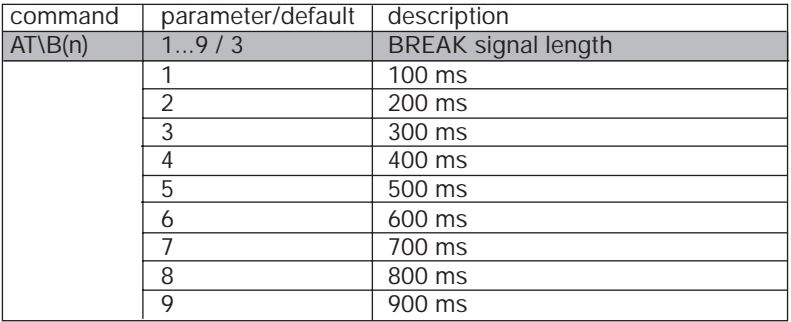

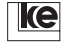

### **AT\K(n) BREAK Handling**

The command controls the BREAK signal handling and is not applicable during direct mode.

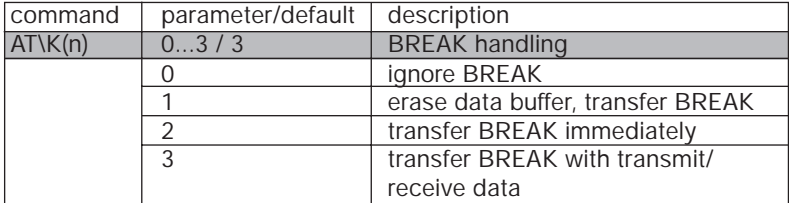

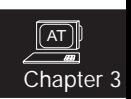

#### **3.8 Handshake**

#### **AT\G(n) Data Flow Control**

The command controls the data flow between local and remote modem.

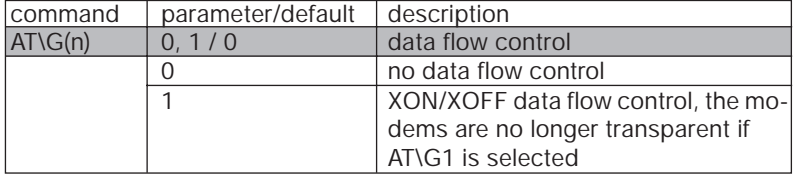

#### **AT\Q(n) Select Flow Control**

The command defines the flow control procedure to be utilized between DTE and modem. Flow control is not applicable for direct mode operation. Data flow control is employed whenever DTE and line rate have any differences or when the data flow has to be stopped for block retransmissions during error controlled mode. You can either employ hardware flow control (RTS/CTS) or software flow control (XON/XOFF).

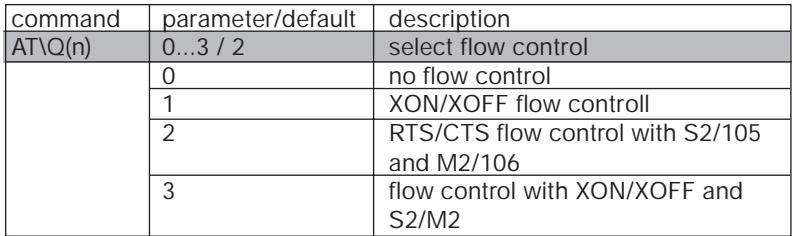

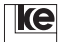

## **AT\X(n) XON/XOFF Transfer**

The AT\X command controls the transfer of XON/XOFF characters in connection with the commands AT\G and AT\Q. If the command AT\G1 is active the devices perform modem to modem flow control.

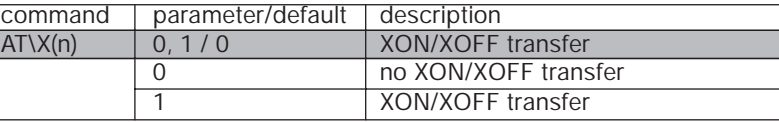

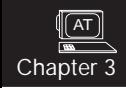

#### **AT%E(n) Retrain**

The command defines if the modems initiate automatic retrains. Any requested retrains are acknowledged.

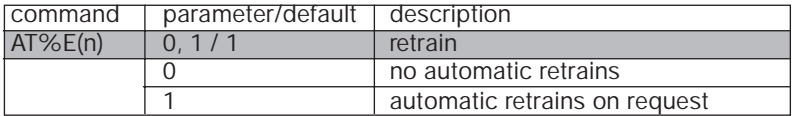

#### **AT%R(n) Rate Change**

The command allows for control of transmission rate adaptation during the transmission procedure. The rate adaptation is performed with regard of lower or higher transmission rates. Rate change is not applicable for direct mode and synchronous T1/T4 operation.

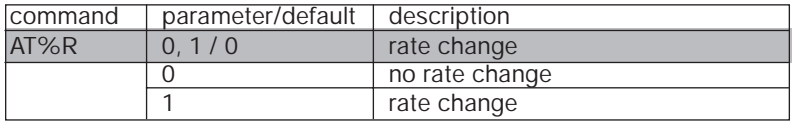

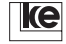

## **AT&H Halfduplex Simulation**

A halfduplex simulation for duplex operation modes is defined acc. to ITU-T V.13. If the control line S2 is activated at the local modem the remote modem receives a control sequence. Then the remote modem activates the report line M5. Any resetting of S2 causes a reset of M5 at the remote modem. The control sequences S2 on or S2 off are transfered as data to the remote modem. If your DTE runs a protocol these data should not cause any problems. Halfduplex simulation acc. to V.13 is only applicable for direct mode.

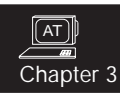

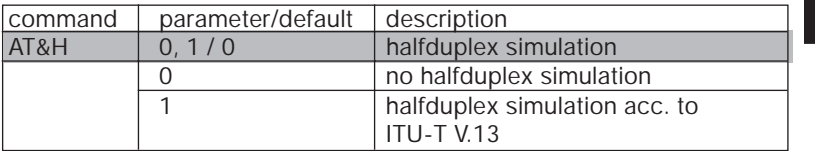

#### **3.9 Module Functions**

#### **ATSET(n)=x Software Selected DIP Switches**

The command allows for software selection of features that can be set with the DIP switches in compatible mode. Please refer to the switches table of the compatible modems. The table of modulation procedures (ATF(n) command) indicates the valid modulation procedure. The command is a simple bridge between compatible and software mode. The ATSET command allows for setting of different switches thus facilitating to adjust all DIP switches with just two ATSET commands. The features that may be selected with AT commands are not applicable for the ATSET command.

## **Example**: ATSET 1, 2, 3 = ON ATSET 11, 12 = OFF (DIP switches 2.1 and 2.2)

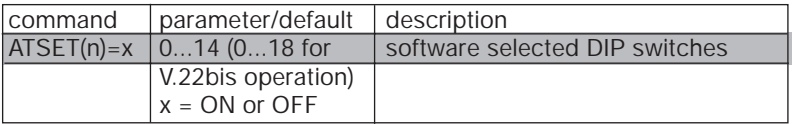

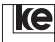

## **ATSET? Inquire DIP Switches Setting**

The command is employed to inquire the modem settings adjusted with the DIP switches in compatible mode. After reading all 14 (or 18) parameters the modems issue an ON or OFF.

**Example:** ATSET? (CR)

## **3.10 Password Protection**

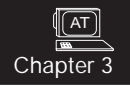

#### **AT%M(n) Password Protection**

The super password that is stored in the short dialing register Z00 is used for implementation of the AT%M command and for any alterations of callback numbers and passwords during operation in a password protected mode. During active password protection passwords or short names are not displayed when the command AT&Z? was typed.

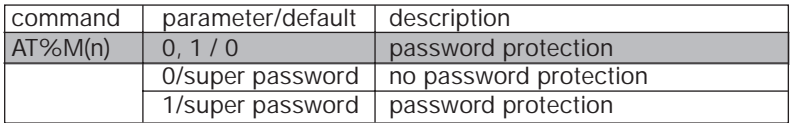

The password protection comes with the following features:

- 3 operation modes:
	- A) without callback (direct switching after password input) - with callback (callback with number specified by the password)
	- B) with direct callback; the modem expects the subscriber to type a callback number after password input. Direct switching to the HOST is possible:

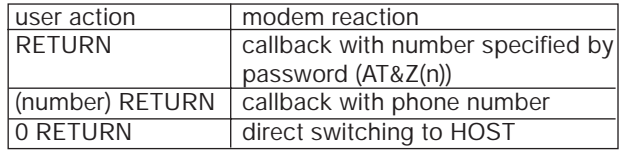

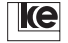

C) with forced callback

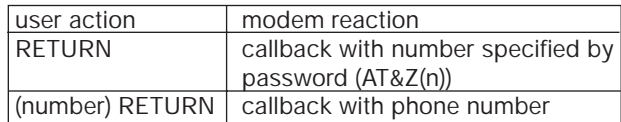

- max. 20 callback numbers.
- protected alterations due to super password
- hacker protection. Register S101 counts invalid password inputs.

Chapter 3

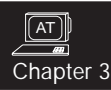

Passwords and callback numbers are stored in the 20 short dial registers Z00 ... Z19. The short name will be used now as a password. The password stored here is the super password used with the AT%M command. To distinguish operation modes the callback number must be prefixed with a combination of two characters.

Operation mode labeling:

- ZA operation mode A
- ZB operation mode B
- ZC operation mode C

## **Example:**

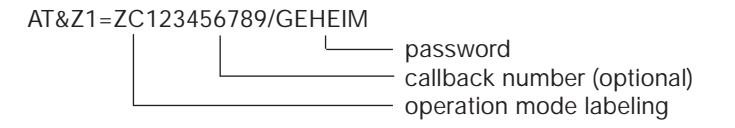

### **Attention: The password may not exceed 11 characters. Small letters are transfered to capital letters when typing the password.**

## **Example:**

input: AT&Z1=123456789/geheim (ENTER) AT&Z1=123456789/GEHEIM

This conversion is performed during password configuration and during operation as well (at the online password polling). The operation mode labelling may be different for any of the 20 password memories thus allowing for different access modes for any password.

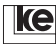

## **Additional information operation mode A:**

The operation mode labeling is available with the software version 4.00. To guarantee for downward compatibility configuration is possible without a prefixed label as well. In this case the modems behave according to operation mode A. Passwords and callback numbers must be typed as shown below:

without callback AT&Z2=/PASSWORT with callback AT&Z3=T05116747390/SUPPORT

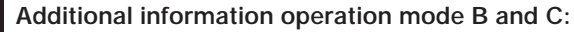

Central office access has to be considered if the modem operates inside a PABX system. As the central office access number is not known to any person it can be defined as a dial prefix using the command AT%MP=xxx. An authorized caller has to enter only his individual callback number (area code and subscriber number). Now the modem sets the prefix for the callback number automatically whenever needed.

**Example:** The modem is set up for operation mode ZB with password protection. The PABX system needs the prefix number 89 for central office access and the modem waits for the ringing tone after central office access (parameter: W).

> 1 step: enter passwords AT&Z0=ZB123456/MEIER AT&Z1=ZB05116747390/WURST ...

AT&Z9=ZB89W08955806/GEIGE

2 step: select prefix AT%MP=89W

3 step: activate password protection AT%M1/MEIER

## **Dial up procedure:**

- 1. An external subscriber establishes a connection to the modem.
- 2. Enter GEIGE as password.
- 3. Enter 05116747590 as callback number.

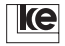

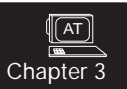

The connection is being deestablished after typing the new calling number. Now the modem generates the dialing command ATD05116747590 and initiates the dialing procedure.

The callback number defined in Z9 will not be altered by this procedure! The standard callback number should be stored in the short dial register for this reason!

If the new callback number starts with a  $\mu$ . " (point) the calling number does not begin with a dialing prefix. This feature is important for calls inside the PABX system to suppress the central office access.

## **Additional information operation mode C:**

If you do not type a callback number for operation mode ZC (AT&Z(n)=ZC/ PASSWORT) the modem prompts for a callback number after password request.

## **General information:**

- If you type a password without a callback number the prefixed "/" is very important.
- If a number storage does not contain any operation mode label and no callback number the modem connects directly to the HOST if a valid password is being entered.
- After dial up to a password protected modem the subscriber is prompted with "Passwort" to enter a password. The connection will be deactivated:

- if you do not enter a valid password after 3 minutes or

- if 3 invalid passwords have been entered.

- A HOST connection is established after typing of a valid password or if a successful callback is reported (DCD is active)
- At password protected operation the RING report and the state of the interface line RI (M3) are not transfered to the HOST. If you need these reports nevertheless refer to register 102.

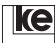

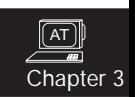

#### **AT%MP=(x) Define Dial Prefix**

The command defines the dial prefix (for central office access) employed with PABX systems. This definition is only necessary for password protection with callback numbers to be freely defined.

#### **Example:** AT%MP=T89W

The parameters listed below are valid:

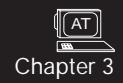

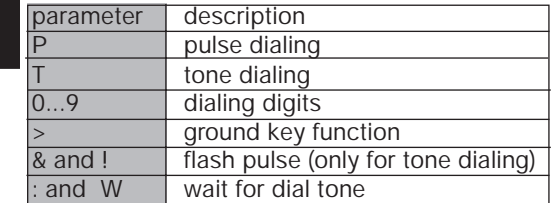

The dial prefix has max.10 characters. The command AT%MP= erases the prefix. With AT%MP? you can display the current setting.

#### **3.11 Remote Configuration**

#### **AT%P Change Password**

The command AT%P/configuration password initiates an alteration of the current configuration password. The modem prompts the current and then the new password. The factory default setting is FERN (REMOTE) which will be used again whenever you load one of the basic settings.The password must have at least 4 and max. 11 characters.

#### **AT%F Initiate Remote Configuration**

Due to safety reasons remote access is only possible during reliable mode. Register S45 of the remote modem has to be set to 1 (ref. to the chapter "remote configuration").

Change to command mode  $(+++)$  first. Then transmit with AT%F your password that was stored with AT%/P. You can use any other password usingthe command AT%P/Paßwort. A CONNECT REMOTE report indicates that the remote modem has switched to remote access mode. Now the local modem switches back automatically to transparent mode. Any AT command is now being sent to the remote modem which acknowledges with an %OK or %ERROR. Then all changed settings must

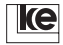

be saved with AT&W(n). The connection is terminated with an ATZ(n) command and the new configuration is loaded. If you do not type the ATZ(n) command the remote modem keeps the latest settings until the next POWER ON.

#### **Attention: As remote configuration is only applicable for reliable mode the commands ATF(n) (n= 4 or 5) and AT\N1 prevent further remote accesses!**

Remote modem configuration is possible even with any other external modem just by transmitting a BREAK signal in transparent mode. Then you have to type the configuration password within10 secs. terminated with a carriage return (CR). Successful initiation of remote configuration is indicated by a %OK report.

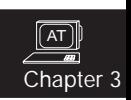

## **3.12 Loudspeaker**

#### **Attention: The commands decribed below are only valid for the standalone modem** *LOGEM***® 928.**

#### **ATL(n) Loudness**

The built-in loudspeaker can be set in three different stages.

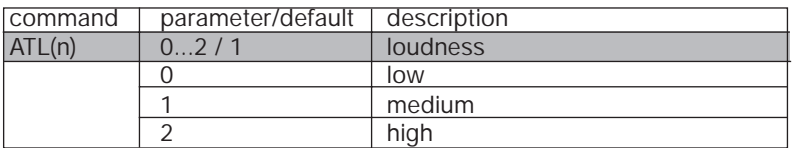

#### **ATM(n) Loudspeaker Setting**

The loudspeaker can be adjusted to control establishment of connections.

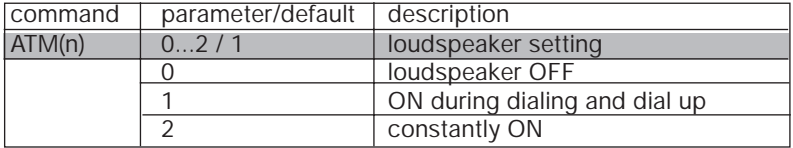

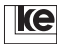

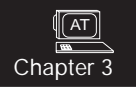

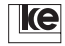

Register Description

# **4 Register Allocation ..............................105**

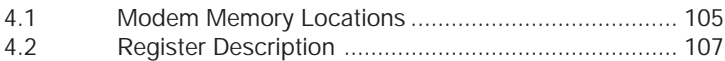

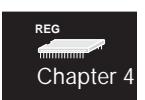

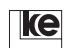

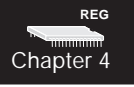

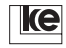

## **4 Register Allocation**

## **4.1 Modem Memory Locations**

The modems feature integrated data memories for data protection (e.g. configurations, phone numbers, individual labelling etc.).

## **ROM Read Only Memory**

The internal ROM of the modems is a read only memory containing the basic settings 0 ... 7. These data is being kept even after deactivation of the modems power supply and may not be altered. The basic setting "n" can be saved to the RAM of the modem with the command AT&F(n).

## **EEPROM Electrically Eraseable Programmable ROM**

The internal EEPROM is a read/write memory that saves all stored data even after deactivation of the device. You can change the EEPROM content.The EEPROM stores all short dial register contents (phone numbers) directly. With the command AT&W(n) you can define register contents (defaults) of your application in the EEPROM. Max. 3 settings (user settings 0 and 1 and basic setting 8) may be stored in the EEPROM.

#### **RAM Random Access Memory**

The internal RAM is a read/write memory that contains any current data (working storage). Any changes concerning modem configuration during operation are stored here. The working storage is being erased after deactivation of the device. Any new user defined settings have to be stored in the EEPROM for this reason. Data protection is performed with the command AT&W(n).

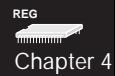

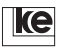

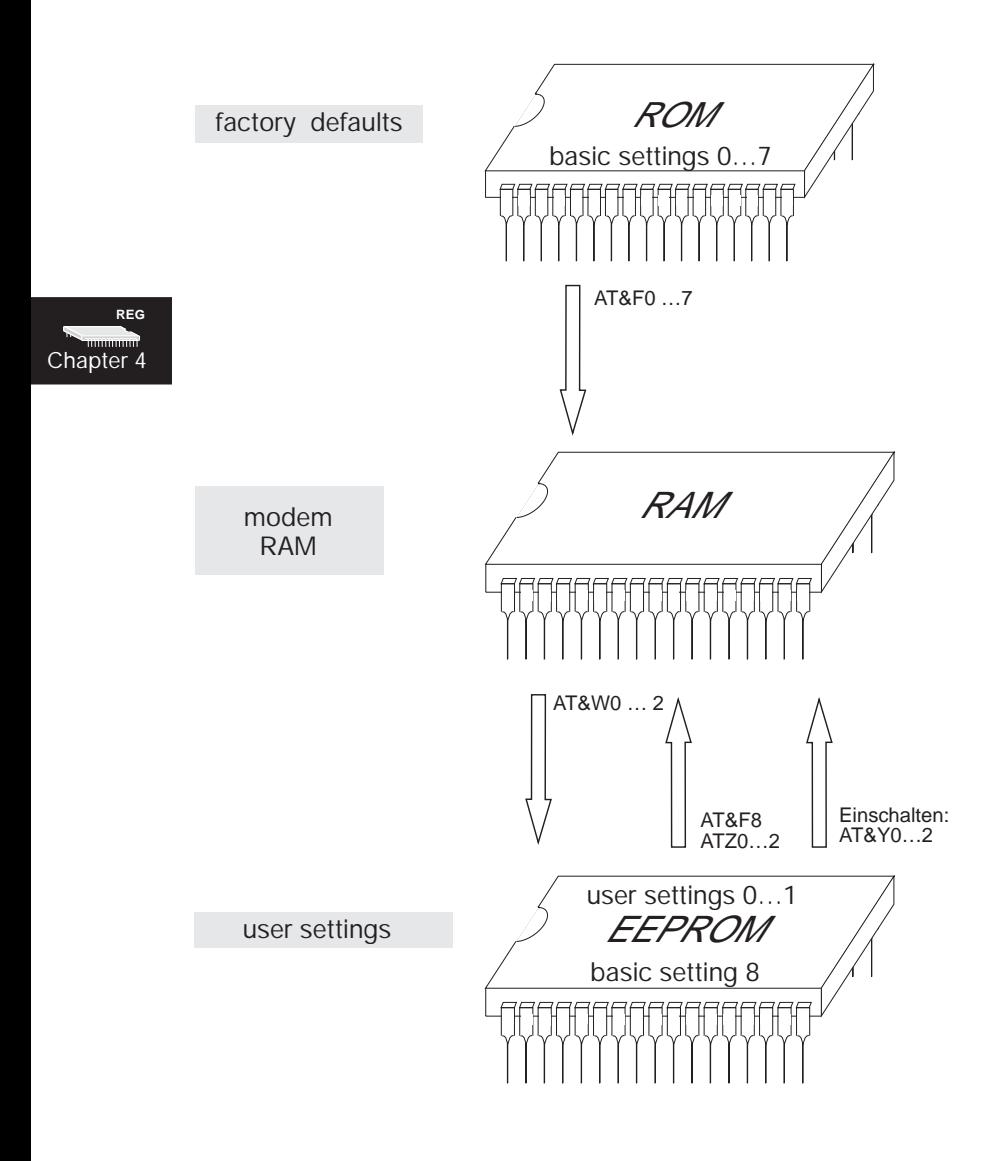

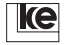

## **4.2 Register Description**

The modems feature a number of registers to store information and to manipulate the operation of the modem.

To adapt the modem to individual applications you can change the default parameters using the command ATS(n)=xxx.

With the command AT&W(n) register values may be saved permanently in the EEPROM. Data stored in the EEPROM are not erased even after deactivation of the power supply.

The values stored here are read out automatically from the modem EEPROM to the working storage of the modem after typing the command ATZ(n) or switching the device on.

The 8 basic settings are stored in a read only memory (ROM). They are not erased even after alteration of the data stored in the EEPROM. The factory default can be recalled by typing the command AT&F(n).

To define a modem setting after POWER ON you can select a user setting with the command  $AT&Y(n)$  (n = 0...2).

## **Attention! Registers not documented here must not be altered. Any changes might cause malfunctions of your modem.**

**REG** Chapter 4

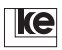

#### **S0 Number Of Rings**

The register specifies the number of rings for automatical answering. If the register is set to 0 the modems do not answer automatically.

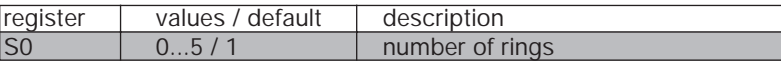

#### **S1 Count Of Rings**

The register counts the number of recognized rings. It is set to 0 if more than 6 secs. have passed after the last ring.

# **REG** Chapter 4

#### **S2 ESCAPE Character**

The register defines the escape character. After a sequence of three consecutive escape characters (+++) the modems go from transparent to command mode.

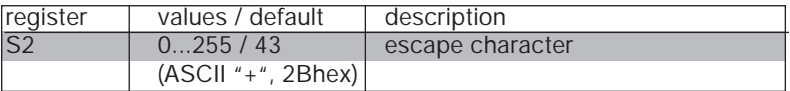

#### **S3 Carriage Return (CR)**

The register specifies the carriage return character. This setting is only valid for command mode.

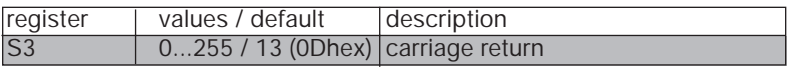

#### **S4 Line Feed (LF)**

The register specifies the line feed character. This setting is only valid for command mode.

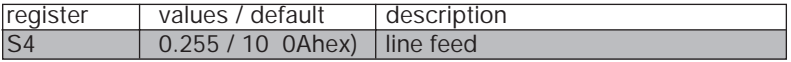

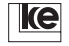
#### **S5 Backspace**

Backspace character setting for command mode application.

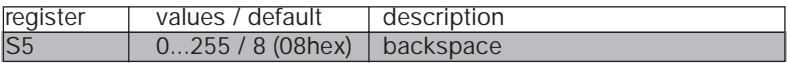

#### **S7 Carrier Delay**

During dial up the modem waits for a carrier from the remote modem. The carrier delay can be set in register S7. The modem disconnects when the carrier delay time is exceeded.

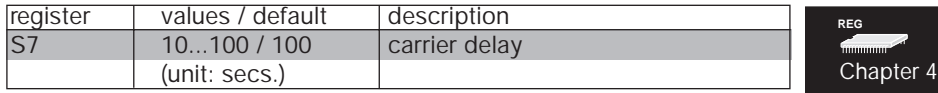

#### **S8 Dial Pause**

During processing of the dial character sequences ATD or CRN the modem pauses after recognition of the comma (AT command set) or equal sign (V.25bis command set) for the time specified in register S8 before it commences with the dial string.

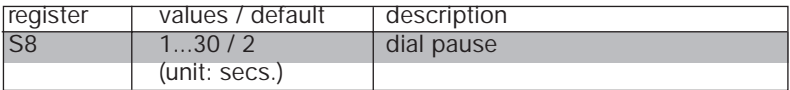

#### **S10 Carrier Loss Time**

The modem terminates a data connection at carrier loss. Register S10 defines the duration of the carrier loss after which the modem disconnects.

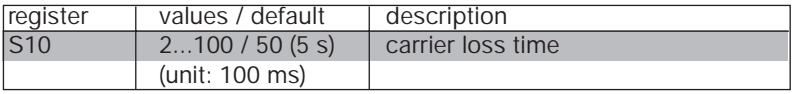

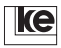

# **S12 Break Sequence Guard Time**

The register defines the time (in ms) the modem has to wait before and after a break sequence to be able to detect the break sequence. A break sequence consists of three consecutive break characters to be specified in register S2. The register is not valid for direct mode.

# **Example:** ATS12 = 45 (CR), guard time 45 x 20 ms = 900 ms

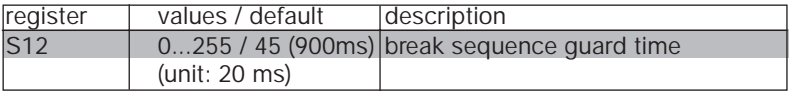

# **REG** Chapter 4

#### **S20 Dial Abort Character**

The register defines the modem operation with receiving of characters at the V.24 interface during the dialing process.

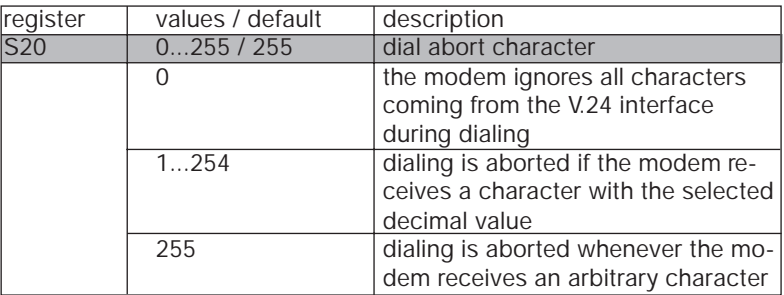

#### **S26 S2/M2 Delay Time**

If you have selected S2/M2 simulation with the command AT&R0 the register specifies the duration of the S2/M2 delay.

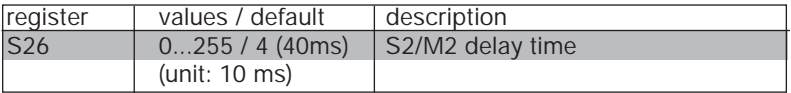

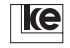

#### **S37 Inactivity Timeout**

The register specifies the period the modem waits for received data or data to be transmitted before disconnecting. If the register is set to 0 the modem does not disconnect. This register is not applicable for direct mode.

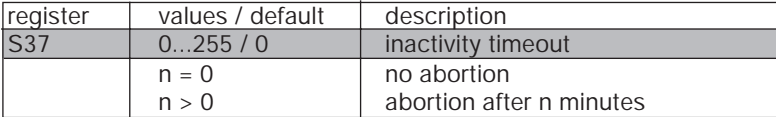

#### **S39 XON Character**

The character code for the XON character is specified in register S39. The XON character triggers the data terminal equipment to transfer further data.

**REG** Chapter 4

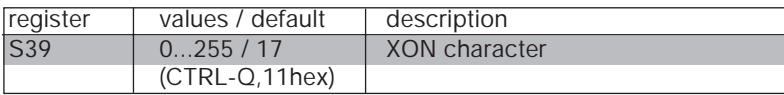

#### **S40 XOFF Character**

The character code for the XOFF character is specified in register S40. The XOFF character triggers the data terminal equipment not to transfer further data.

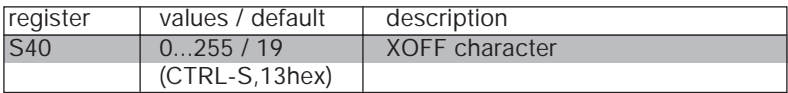

#### **S45 Remote Configuration**

The register specifies if the modem is preset for remote access activities.

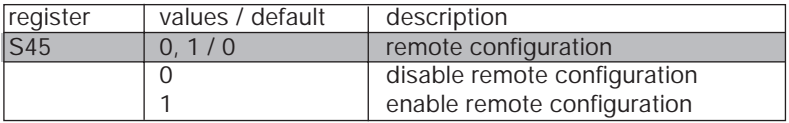

**ke** 

# **S50 Modulation and Transmission Procedures**

The content of register S50 correspond to the setting of AT command  $ATF(n)$ .

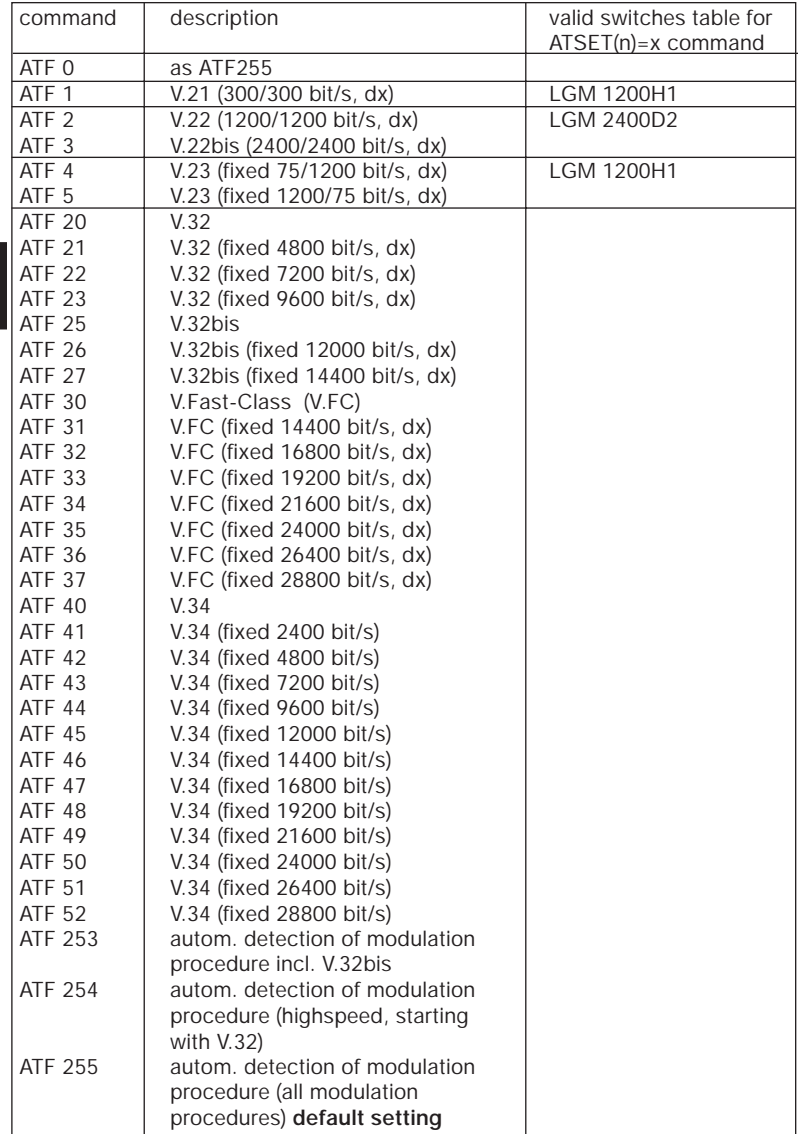

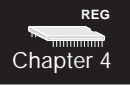

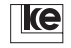

**REG**

Chapter 4

#### **S51 V.24 Interface Rate**

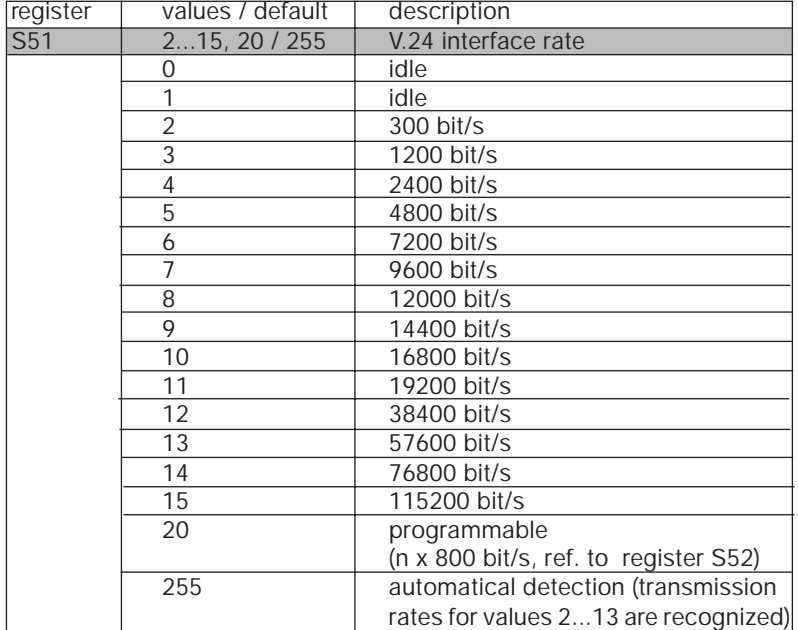

The register is not applicable for direct mode, ref. to command AT\ÁN1.

# **S52 DTE Baudrate Multiplicator**

If register S52 is set to the value 20 the DTE baud rate is acc. to the register setting. The baud rate is calculated as follows:

Baud rate = value of register S52 x 800 bit/s

**Example:**  $S52 = 36$   $S51 = 20$ 

DTE baud rate =  $36 \times 800$  bit/s = 28800 bit/s

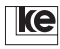

#### **S54 Function of Da/Te Button**

The register defines the function of the Da/Te button at the front plate of the modems. The button is designed to perform the functions listed below:

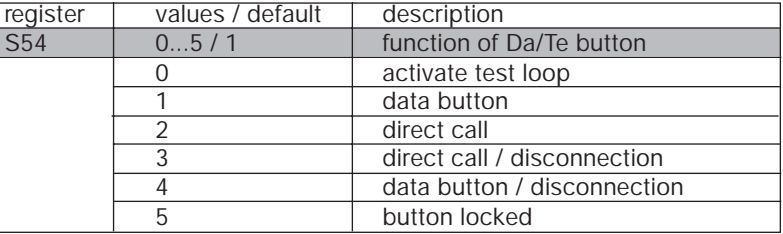

# **REG** Chapter 4

# **Description of the functions:**

**Activate test loop:** A remote test loop is switched at an existing connection. If the modem is in command mode (OFFLINE) the local loop is switched.

**Data button:** The modem accesses the line after manual dial up if the button is pressed. Disconnection is possible with DTR/S1.

**Direct call:** The modem dials the number specified with the command AT&Z0=xxx. An existing connection is terminated with DTR/S1 (ref. to  $AT&D(n)$ ).

**Direct call / disconnection:** The modem dials the number specified with the command AT&Z0=xxx. An existing connection is terminated by pressing the Da/Te button again.

**Data button / disconnection:** The modem accesses the line after manual dial up if the button is pressed. An existing connection is terminated by pressing the Da/Te button again.

**Button locked:** The button is disabled.

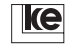

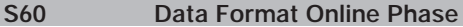

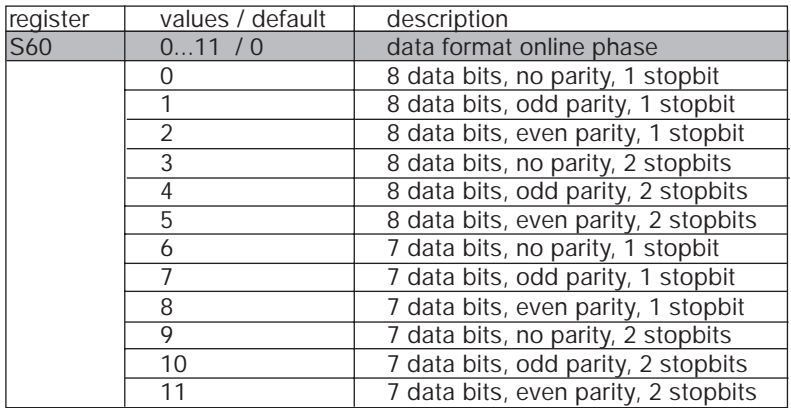

Chapter 4

**REG**

Due to the separated adjustment of data formats for the online and command phase the modems allow for operation with different data formats (i.e. with 7E1 during command phase and 8N1 for online phase). During reliable and auto reliable mode (MNP4/V.42) 8 data bits are transmitted constantly. The data format towards the terminal equipment is defined with register S61. This means that start, stop and parity bits are added at the local modem constantly.

The bits are transmitted transparently at data transmission in direct mode. During a transmission with the data format 8 data bits, even parity, 1 startbit and 1 stopbit all 11 bits are transmitted from the local modem to the remote terminal equipment. The data transmission rate is identical for these transmission procedures. Data flow control is not necessary in these cases.

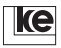

**REG**

<u>mmmm</u>

Chapter 4

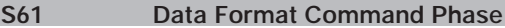

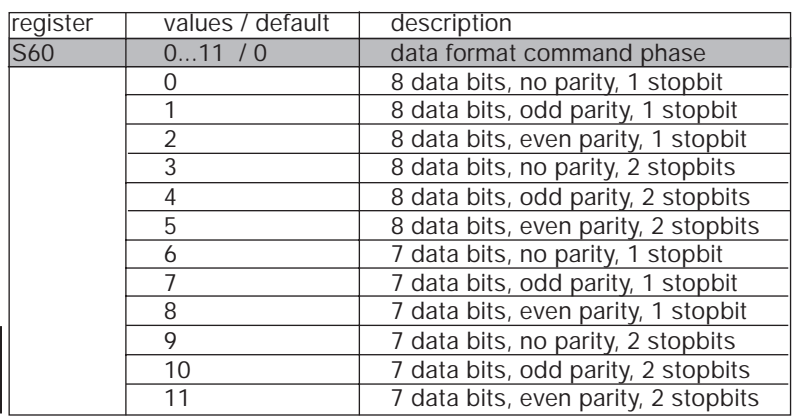

The modems come with an auto parity detection feature for AT commands. Register S61 should be set to 0 as long as the terminal equipment operates with 10 bits per character.

The parity bit is being evaluated from the command data format and the modems retransfer reports with the same data format to the DTE.

At 9 bits/character and 11 bit/character the data format has to be set in register S61. If the data format is valid for the online phase as well register S60 has to be set accordingly.

For operation with V.25bis commands reports are transfered with 7 data bits, even parity, 1 startbit and 1 stopbit. The terminal equipment recognizes any 10 bit character format. If register S60 is not set to 0 autobaud has to be deactivated first (register S51).

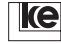

#### **S63 Dial Backup Reswitching**

The register defines the duration period that is necessary for faultless V.21 data transmission on the leased line before the modem switches back from switched line to leased line operation.

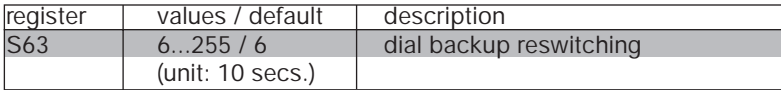

#### **This register value has to be set identically at both modems!**

#### **S65 Reswitching/Hour**

The register defines the max. number of reswitching attempts per hour. The modem does not attempt further reswitchings when the max. number of attempts is reached. The register is designed to avoid permanent switchings at errored lines.

**REG** Chapter 4

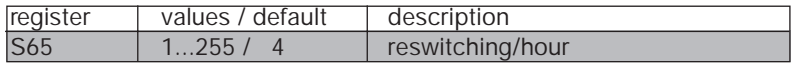

#### **S66 Reswitching/Day**

The register defines the max. number of reswitching attempts per day. The modem does not attempt further reswitchings when the max. number of attempts per day is reached.

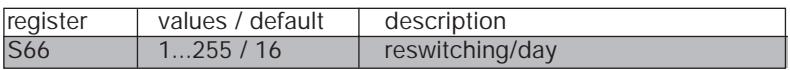

**Attention! The features described on this side are only valid for dial backup operation. They are not applicable for the top rail version LGH 28.8D1.**

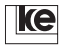

# **S67 M3 Function at Dial Backup**

If the register is set to 1 during leased line operation the report line M3 is active constantly thus allowing the DTE to detect any switching to switched line operation.

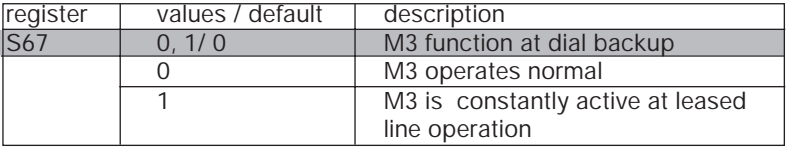

#### **S68 Establish Dial Backup Connection**

<u>mmmm</u> Chapter 4

**REG**

The register S0 may not be set to 0 if call acception is needed.

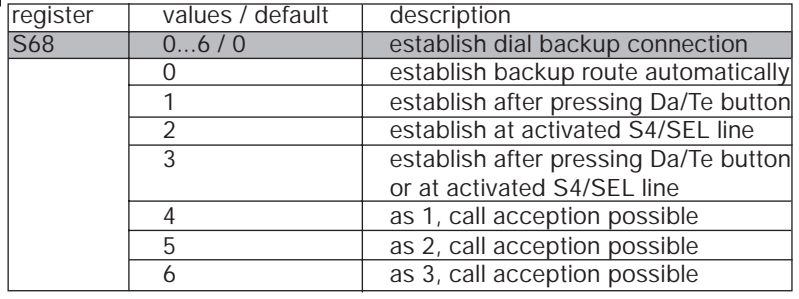

**Attention! The features described on this side are only valid for dial backup operation. They are not applicable for the top rail version LGH 28.8D1.**

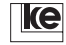

#### **S80 Command Interpreter**

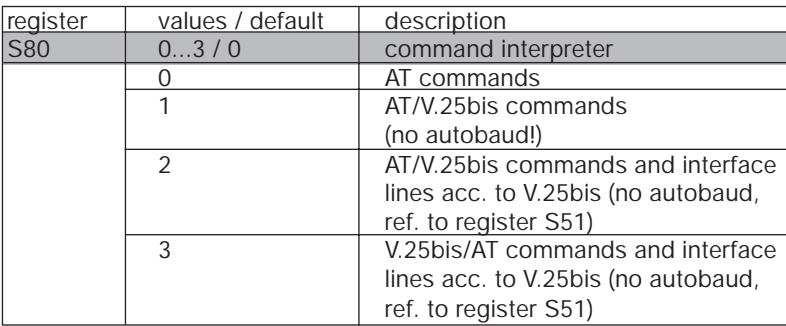

At S80=0 the function of the interface lines is acc.to the command settings of AT&C(n), AT&D, AT&R and AT&S.

**REG** Chapter 4

At S80=1 or 2 the modem evaluates incoming commands acc. V.25bis if the command line does not start with an AT.

At S80=2 the interface signals are initialized automatically acc. V.25bis. The command interpreter operates generally acc. to V.25bis. The modem operates Hayes compatible whenever it detects a command line starting with an AT. In this case the command echo is activated again. If a command line does not start with an AT the modem operates in V.25bis mode again. This setting is designed for basic configurations if you employ e.g. AT commands for configuration (i.e. service PC) and need V.25bis commands for operations with the terminal equipment. Autobaud has to be deactivated before register S80 is set to 1, 2 or 3.

At S80=3 the modem issues V.25bis reports after POWER ON. DNL sequences are supported.

#### **S81 Dialing Mode**

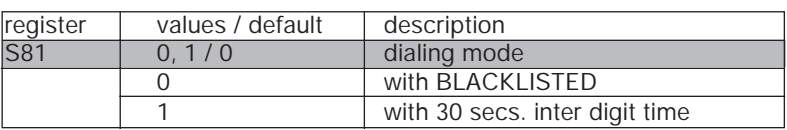

Data transmission equipment with automatic dialing are not licensed for unrestricted dialing inside the German network. At dialing modes with BLACKLISTED the modem is blocked after 12 unsuccsessful dial attempts. The single dialing procedures are separated by different inter digit times.

The dialing mode 1 is designed for initiating a new dialing attempt every 30 secs.. If the terminal equipment attempts a new dialing within the 30 secs. delay the modem issues a DELAYED CALL report.

<u>mmmm</u> Chapter 4

**REG**

# **S90 FAX Transmission Rate**

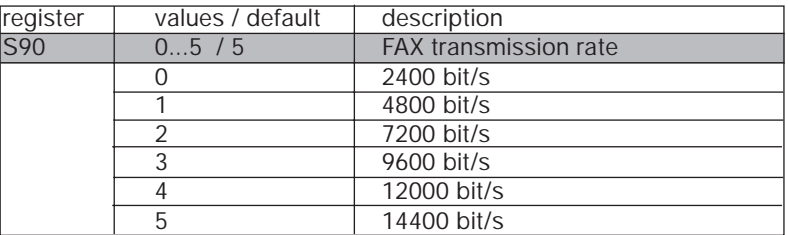

The register defines the max. transmission rate for fax connections. The transmission rate to be utilized effectively is negotiated by the modems. The register should be adjusted to lower rates if the addressed fax machines do not support higher transmission rates in order to reduce handshake timeouts.

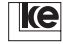

## **S91 ECM Mode for FAX Operation**

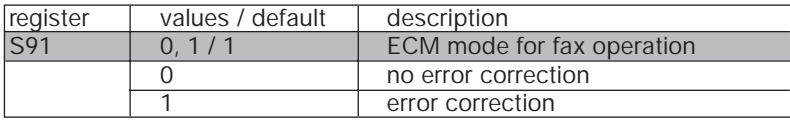

If your fax software does not support the ECM mode you can activate error correction by typing the command ATS91=x using a terminal. Data protection is disabled if register S91 is set to 0. If the register is set to 1 the modems support data protection. The modems negociate during dial up if the connection is performed with data protection.

The duration of an error protected connection may be up to 30% longer as transmitted data is permanently acknowledged during ECM mode. The setting of register S91 is overwritten if your fax software employs the AT+FECM command.

**REG** Chapter 4

Any alterations of the register contents only get active after POWER ON or with the ATZ command. The changed register value has to be saved with AT&W(n).

#### **S100 Echo Character at Password Protection**

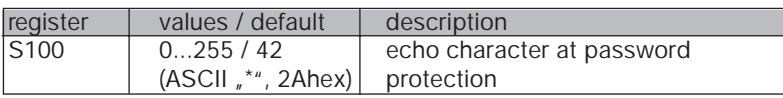

The register specifies the echo character to be retransmitted after password inquiry to the calling station. The factory default is "\*". Character echo is disabled if 0 is selected.

#### **S101 Password Protection Counter**

The register content is augmented by the value 1 after every disconnection that was caused by an invalid password thus allowing to protect the DTE against unauthorized accesses. The register is reset at POWER ON or by typing ATS101=0.

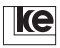

## **S102 M3 at Password Protection**

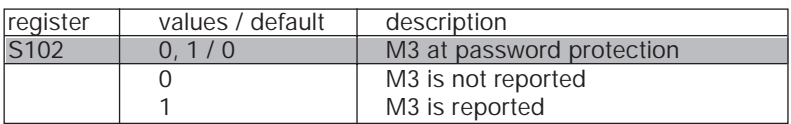

The register is important for applications with activated password protection. The terminal equipment does not detect an existing connection if the register is set to 0 unless a valid password was entered after the establishment of the connection. At S102=1 the interface signal M3/RI is transfered to the terminal equipment. This is important for terminal equipment that sets (M3/RI) S1/DTR only at an incoming call to establish a connection.

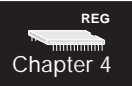

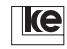

V.25bis Commands

# **5 V.25bis Commands .............................. 125**

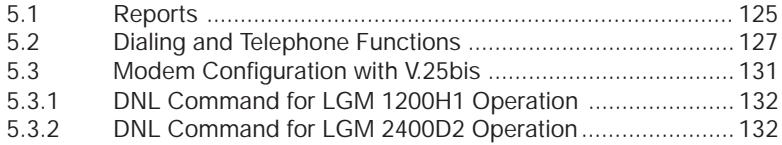

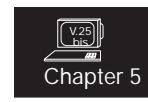

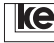

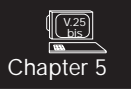

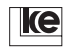

# **5 V.25bis Commands**

The compatible mode operates only with V.25bis commands. At software mode operation you can select either AT or V.25bis commands. Changing from AT to V.25bis is possible by setting register S80 to 1 or 2.

V.25bis commands are terminated with LF (line feed) or CR (carriage return). There is no character echo.

# **5.1 Reports**

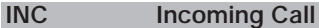

The modem signalizes an incoming call with an INC report. If you do not disregard with the DIC command within 1 sec. the modem accepts the call.

#### **VAL Valid Input**

The incoming command is valid and will be processed.

#### **INV Invalid Input**

The incoming command is invalid and will not be processed.

# **DLC Delayed Call**

The number is delayed as some unsuccessful attempts to establish a connection have been made.

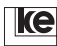

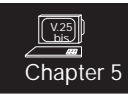

# **CFIxy Fault Reports**

The fault report CFI is followed by the two parameters "xy" that indicate the fault type:

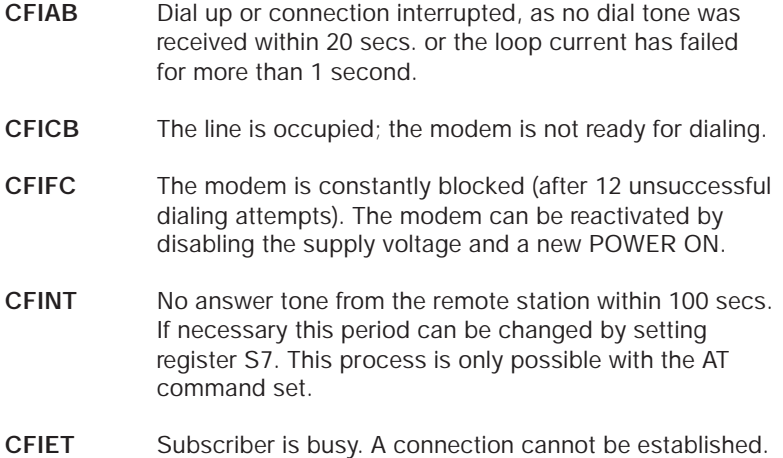

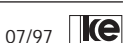

V.25 bis Chapter 5

# **5.2 Dialing and Telephone Functions**

#### **CIC Connect Incoming Call**

This command deactivates a DIC command given before. Incoming calls are accepted automatically by the modems.

#### **DIC Disregard Incoming Call**

The modems issue an INC report at an incoming call. If the user or the software does not initiate a DIC command to within1 second to ignore the call the modem accepts the call.

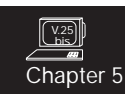

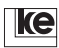

#### **CRI xxx;yyy Dial Request with Label**

- $xxx =$  dial character sequence
- yyy = subscriber phone number with national and area code
- ; = parameter separation character

The dial character sequence xxx consists of the complete telephone number of the subscriber and further parameters:

## **Valid parameters for dial character sequence xxx:**

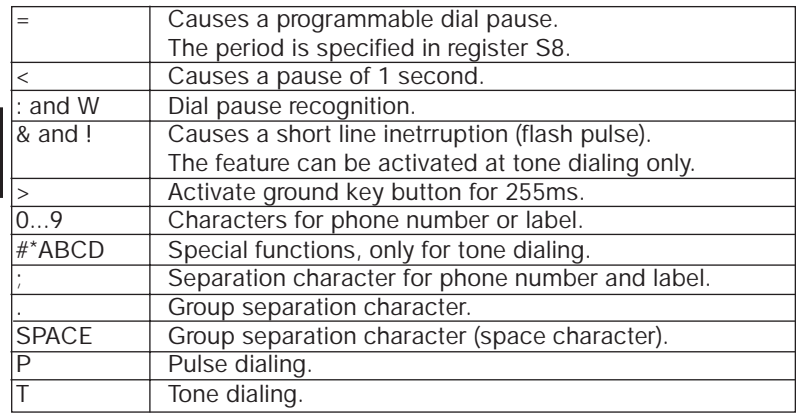

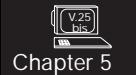

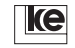

# **Example for Automatic Dialing with CRI Command**

# **PABX Subscriber**

CRI = 0 : 0511 < 1234567 ; 49 511 987654 (LF)

- CRI dial request with label
- = wait for 3 s (programmable pause)
- 0 central office request (e.g. for PABX systems, with 0 here)
- : dial tone recogniition

#### **subscriber telephone number:**

- 0511 area code Hanover
- < wait 1 s (dial pause, oiptional)
- 12.. subscriber phone number
- ; separation character

#### **individual label:**

- 49 national code for Germany
- 511 area code Hanover
- 98.. individual phone number
- LF termination of character string

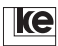

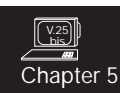

#### **CRN xxx Dial a Phone Number**

The subscriber telephone number is dialed automatically by the modem:

e.g. CRN 1234567890 (LF)

The parameters for the CRI command are valid for this dial character string. The L may be typed to dial the last telephone number.

#### **CRS (n) Dial Up with Short Dial Register**

The modem dials the dial character string xxx from the short dial register (n). Max. 20 short dial registers are available.

e.g. CRS 1 (LF)

# **PRN (n);xxx Set Short Dial Register**

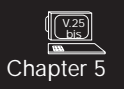

The command allows to store max. 20 dial character strings xxx (with 40 characters each) permanently. The information remains stored even after deactivation of the modem.

The parameters necessary for dialing (e.g.  $P_1 = 0.5$ , & etc.) are stored by the modem with the phone number:

e.g. PRN 1;=P1234567890 (LF)

The phone number 1234567890 is stored in the short dial register 1. The modem dials using pulse dialing procedures (P) and performs a dial pause (=) before dialing.

#### **RLN List of Phone Numbers**

This command displays the list of stored telephone numbers.

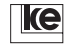

# **5.3 Modem Configuration with V.25bis**

With the V.25bis command set the modem is not ready for reconfiguration. If the modem is in software mode (ref. to chapter 2) the modem is prepared for configuration with the comfortable AT command set. This is not possible in command mode. The most important modem settings may be adjusted using the DNL command set. This configuration is stored until the next S1 (DTR) change or whenever the modem is dectivated.

There is a separate DNL sequence for any modem type to be emulated in compatible mode. As an addition the modem to be emulated can be changed during the transmission phase. Any settings for V.25bis command phase are performed with DIP switches.

The DNL sequence starts with the DNL character string and a list of parameters that is separated by a semicolon (;). Parameters that are not to be changed are marked with an empty entry in the list (i.e. the list of parameters has two consecutive semicoli for this entry). It is very important that the characters appear in the valid position within the list of parameters. A list may be terminated premature if the following parameters are not necessary. The DNL command is terminated with a line feed (LF) as any V.25bis command.

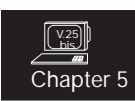

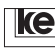

# **5.3.1 DNL Command for LGM 1200H1 Operation**

entry 1: 300/300, 75/1200, 1200/75<br>entry 2: **Asynchronous** Asynchronous entry 3: idle<br>entry 4: Equ **E**qualizer, **Normal** entry 5: idle entry 6: **A** channel, **B** channel (V.21 transmitter) entry 7: not for use not for use entry 8: **N**ormal, **S**timulated, **C**ontrolled (carrier control for V.21)

The **bold** characters are significant.

# **Example:**

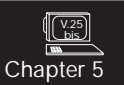

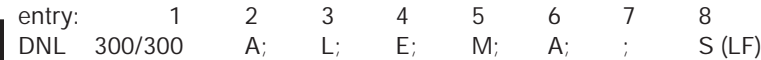

# **5.3.2 DNL Command for LGM 2400D2 Operation**

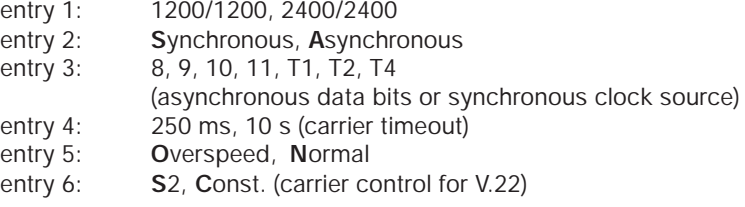

# **Example:**

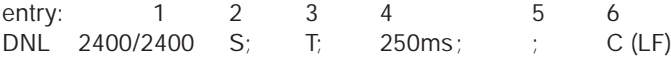

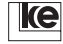

Dial Backup Features

# **6 Dial Backup Features .......................... 135**

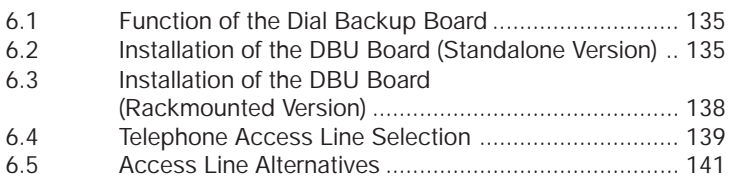

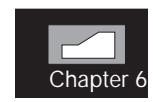

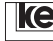

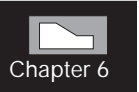

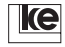

# **6 Dial Backup Features**

# **6.1 Function of the Dial Backup Board**

#### **Attention! The dial backup features are not available for the top rail version LGH 28.8D1!**

Due to the implementation of the dial backup board the *LOGEM*® 928 and the *LOGEM*® LGM 28.8D1 offer a further line interface. The line interface allows for 2 or 4 wire leased line operation. The additional line interface is not applicable for switched line applications. The dial backup board has to be employed for 4 wire leased line connections of group 0 and for private 4 wire leased line implementation. During dial backup applications the leased line connection is established generally using the dial backup (DBU) board. The secondary path (switched connection) is realized with the line interface of the main board. The DBU board has no DIP switches or jumpers as the board is detected automatically by the modem after installation.

#### **6.2 Installation of the DBU Board (Standalone Version)**

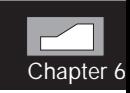

First remove all cables from your *LOGEM*® 928 and disconnect the telephone access line from your wall socket.

Now you can open the modem housing that consists of two basic parts that are connected with a snap-in bracket. Please open the housing very carefully using a screwdriver that has to be inserted into the slots at the bottom of the device. Make sure to insert the screwdriver at the outer side of the slot near to the devices housing in order not to damage the snap-in bracket. Open the snap-in brackets (ref. to fig. on the following page) carefully with a slight upward movement of the screwdriver. Open the housing carefully with your hands.

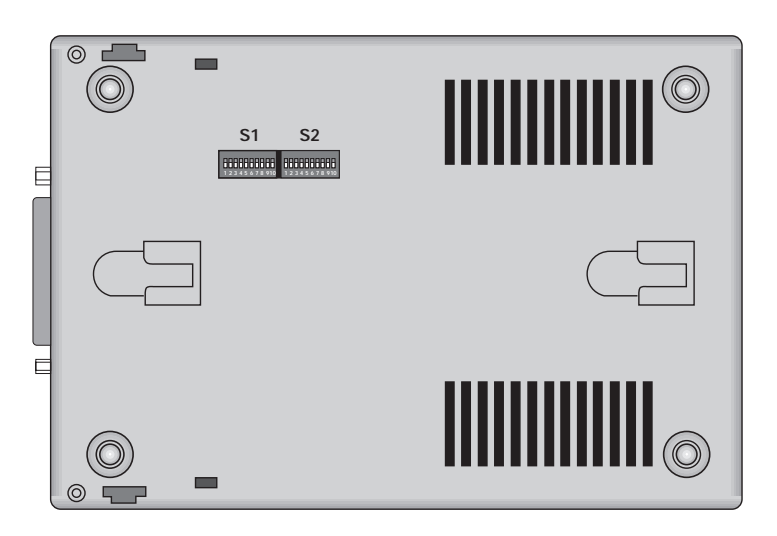

Fig.: 6.1 Bottom of the **LOGEM**® 928

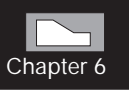

Place the modem in front of you as shown below and remove the jumpers BR3...BR5 at the position ST5. Then remove the blind jumper at the jack BU2 "Standleitung" (leased line).

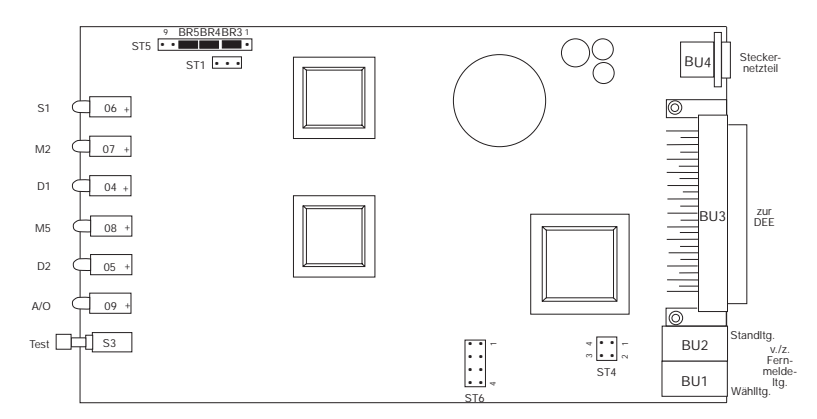

Fig.: 6.2 Main Board of the *LOGEM*® 928

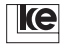

The connectors ST4, ST5 and ST6 (ref. to fig. 6,2) provide the contact to the dial backup board.

Remove the DBU board from its black antistatical packaging. At the component side of the board are three connectors that fit into the connectors of the main board. Fix the DBU board with the component side down on the main board and check for proper installation. Fix the board with the safety screw M2 x 5 as shown in fig. 6.3.

Now the modem housing has to be closed. Insert the front side into the lid of the lower part of the casing and fix the two parts of the casing with a slight press until the fixing bracket snaps in with an audible sound.

Your modem is now operational again. Please refer to the following chapter for further information concerning dial backup applications.

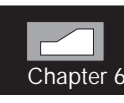

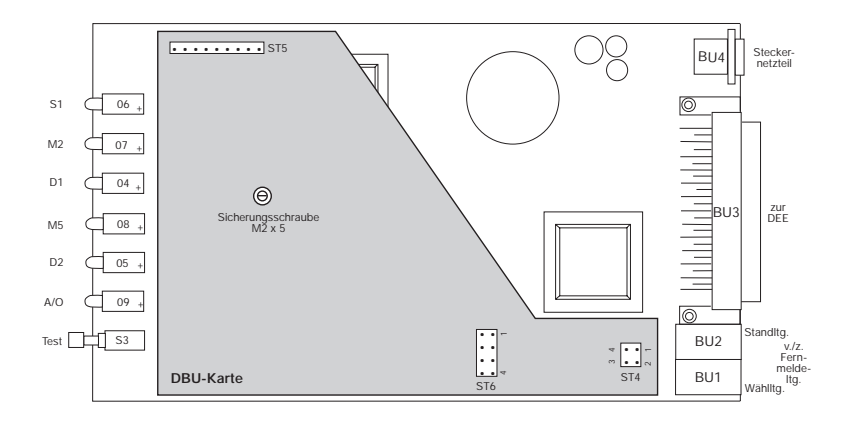

Fig.: 6.3: **LOGEM**® 928 with Dial Backup Board

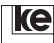

# **6.3 Installation of the DBU Board (Rackmounted Version)**

Remove all cables from your LGM 28.8D1 and extract the modem from its rack or the switching box. Remove the protective caps (9) to open the housing (ref. to fig. 6.4). Then extract the screws 4 and 5 using a screwdriver. Now you can take out the modem board from the casing.

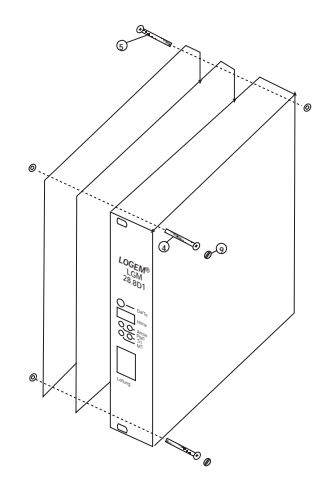

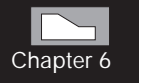

Fig.: 6.4 LGM 28.8D1 Installation of the DBU board

Place your modem if front of you as shown below and remove the jumpers BR3...BR5 at the position ST5. Then remove the jumpers BR6...BR11 at ST4. Keep the jumpers in a safe place as you need them after a deinstallation of the dial backup board.

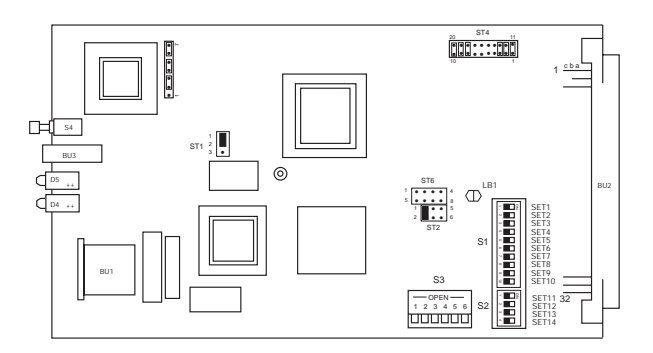

Fig. 6.5: Main Board of the LGM 28.8D1

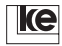

The connectors ST4, ST5 and ST6 are designed to contact with the dial backup board.

Remove the DBU board from its black antistatical packaging. At the component side of the board are three connectors that fit into the connectors of the main board. Fix the DBU board with the component side down on the main board and check for proper installation. Fix the board with the safety screw M2 x 5 as shown in fig. 6.6.

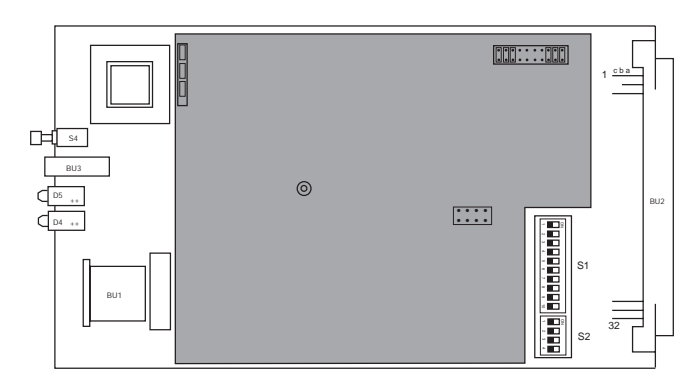

Fig. 6.6: LGM 28.8D1 with DBU Board

# **6.4 Telephone Access Line Selection**

The 96pole connector is electrically allocated acc. to CEPT standard. The telephone lines are allocated according to the line operation mode.

In delivery state the modems are allocated in a way that is taking care of all possible switching alternatives (ref. to fig. 6.7).

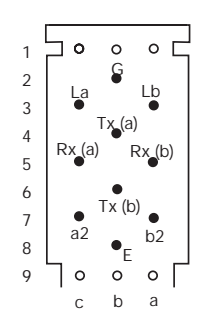

Fig. 6.7: Allocation of the 96pole Connector (delivery state)

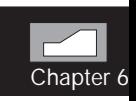

For operation without a dial backup board the connectors La, Lb, E,G, a2 and b2 have to be allocated. A 2 wire leased line operation is possible via the La and Lb connectors as well. The FKS8 jack at the front panel of the LGM 28.8D1 is connected in parallel to the 96pole connector as well.

**Please notice that only one access type is possible for your application! It is not applicable to utilize the FKS8 and the 96pole connector at the same time!**

The optional DBU board comes with active Tx(a), Tx(b), Rx(a) and Rx(b) connectors. The Tx pins have to be connected for 2 wire leased line operation with the dial backup board.

The allocation of the VG connector changes according to the selected switching alternative if the modem operates at telephone access lines with CEPT standard (ref. to fig. 6.8). In such cases the allocation of the connectors is performed using jumpers that are installed at the dial backup board. The jumper positions for the three possible switching alternatives are printed on the reverse (contact) side of the DBU board. For the operation mode 2 or 4 wire leased line with dial backup the FKS8 jack is switched in parallel to the dial line connectors of the 96pole connector.

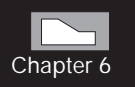

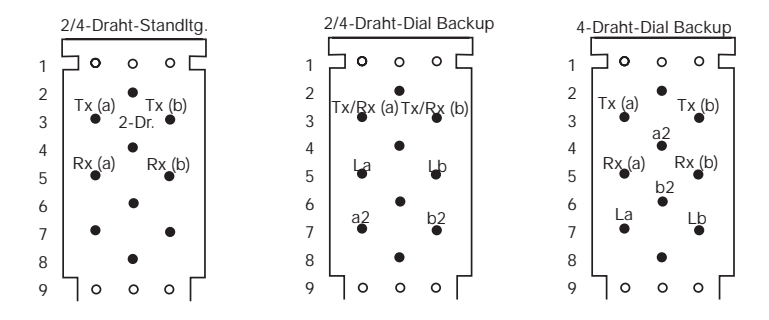

Fig. 6.8: Allocation acc. to CEPT

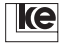

# **6.5 Access Line Alternatives**

Allocation of the 96pole connector of the LGM28.8D1:

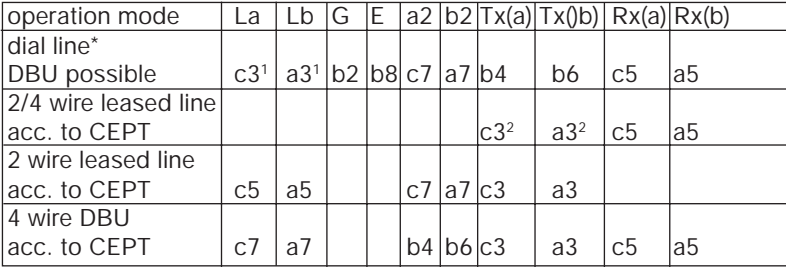

\* delivery state

<sup>1</sup> in delivery state the connectors La and Lb are for 2 wire leased line operation as well

 $2$  at 2 wire leased line Tx = Rx

The jumpers on the DBU board have to be set according to the table shown above:

dial line: 1, 3, 5, 7, 9, 12, 15,17, 19

leased line (CEPT): 2, 4, 5, 7, 19, 20

2 wire DBU (CEPT): 2, 4, 6, 8, 10, 13, 15, 17, 19, 20

4 wire DBU (CEPT): 2, 4, 5, 7, 11, 14, 16, 18, 19, 20

After finishing the settings for line switching please close the module housing as shown in fig. 6.4.

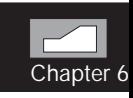

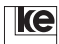

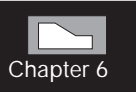

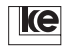

Applications

# **7 Applications ......................................... 145**

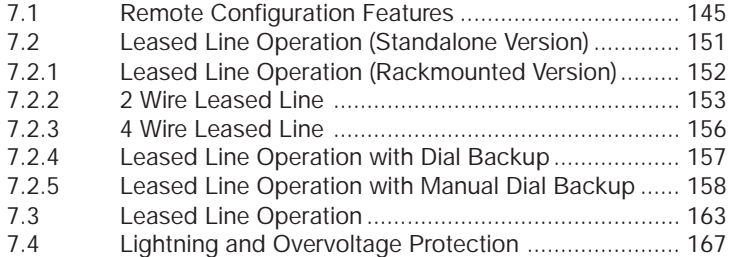

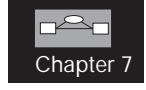

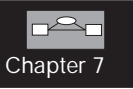

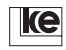
# **7 Applications**

# **7.1 Remote Configuration Features**

The features listed below are of general importance for remote configuration of the modems.

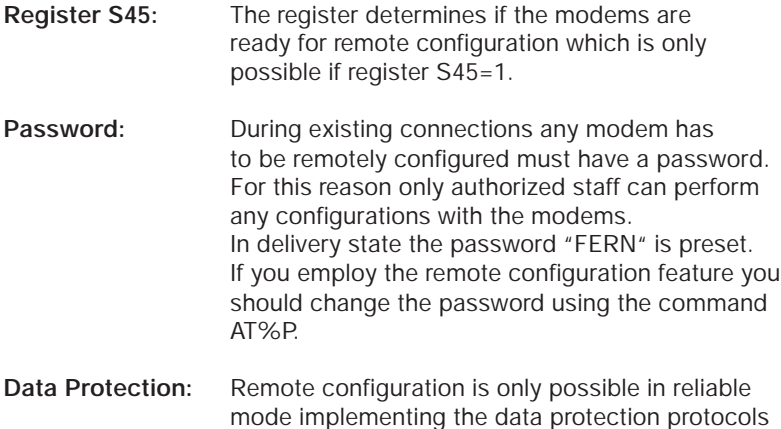

acc. to V.42 or MNP4.

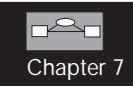

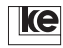

# **Application 1:**

The remote modem is configured from remote by a second modem:

Here the local modem has to be switched during the existing connection to command phase using the break sequence "+++". The remote configuration starts after the modem has issued an OK report and after typing the command AT%F or AT%F/PASSWORD. After successful establisment the local modem reports CONNECT REMOTE.

From now on the remote modem interprets any input as a command. Any command line has to start with an AT and must be terminated with CR (carriage return). The AT commands in this manual are valid with only a few exceptions that will be mentioned later.

The modems are prepared for complete reconfiguration. To keep any changes permanently they must be stored with a AT&W command. New configurations get active after a reset (ATZ(n)) or OFF/ON switching of the power supply.

**Attention!** If you set the operation mode during configuration of the remote modem to e.g. V.23 (75/1200 bit/s, hx) or if you deactivate the data protection protocols for V.22bis operation and the parameters are saved with AT&W the device does not accept any further remote configurations after the connection is deestablished.

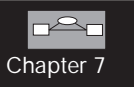

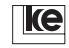

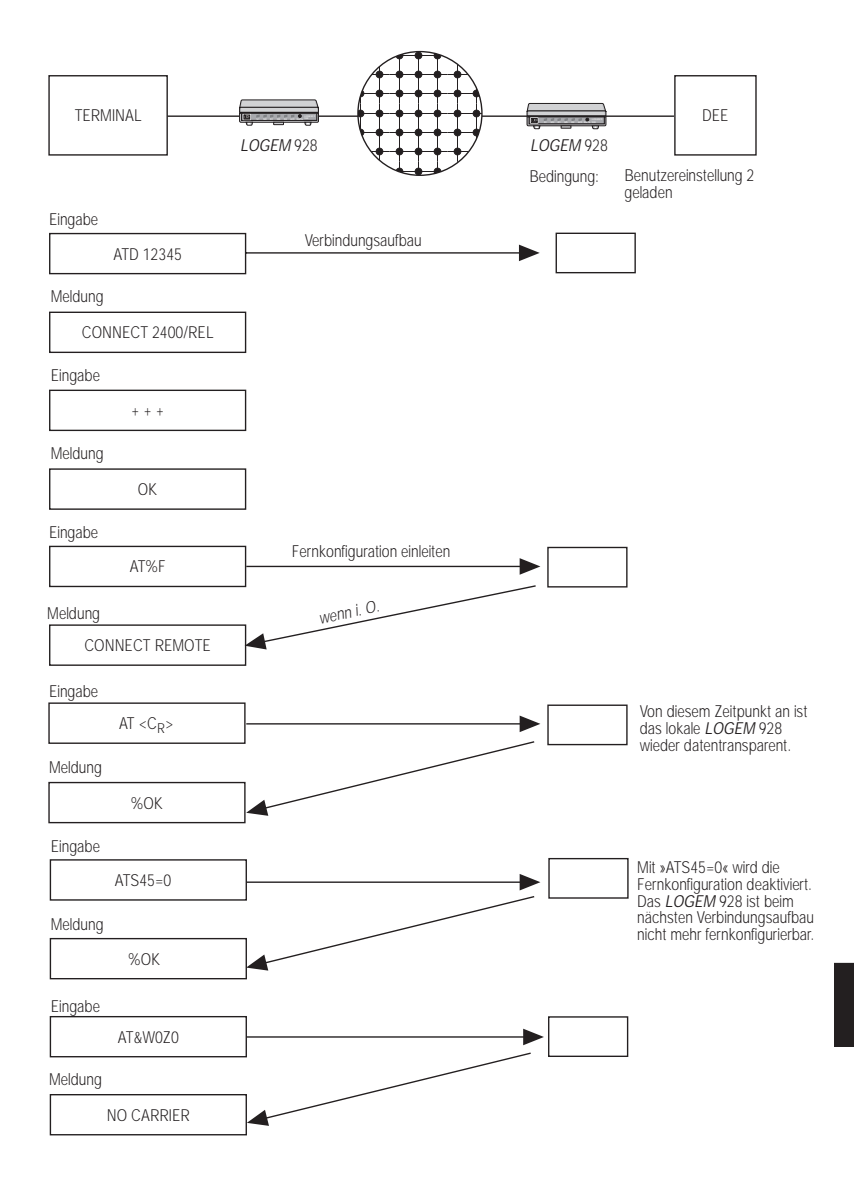

# **Example 1: Deactivation of Remote Configuration**

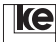

Chapter 7

# **Application 2:**

Complete reconfiguration after commissioning

During commissioning the user setting 2 or basic setting 8 have to be loaded at POWER ON. Now the terminal adapter is ready for remote configuration. The newly installed modem is called from a central using a terminal or PC. The operating modes may be set according to the actual application.

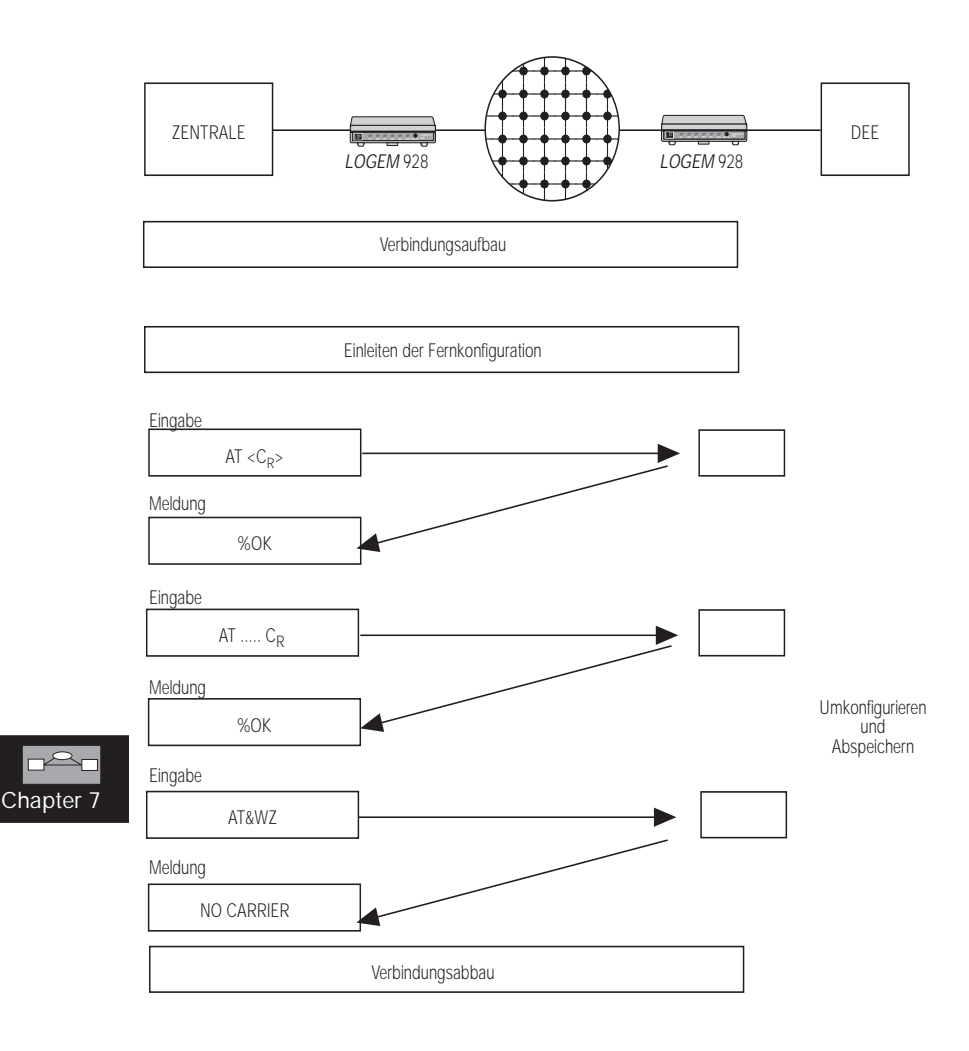

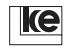

# **Example 2:**

The remote modem is to be remotely configured by another modem. For this application the local terminal and the local data transmission software must be capable to send a BREAK signal.

**Procedure:** The local terminal has to send a BREAK signal after the establishment of a connection when both modems are in the data transmission phase. The remote configuration password terminated with a CR has to be part of the next 40 characters to be transmitted within 10 seconds. After detection of the password the remote modem ackowledges the remote access mode with an %OK. The further procedure is according to application 1 after the CONNECT REMOTE report.

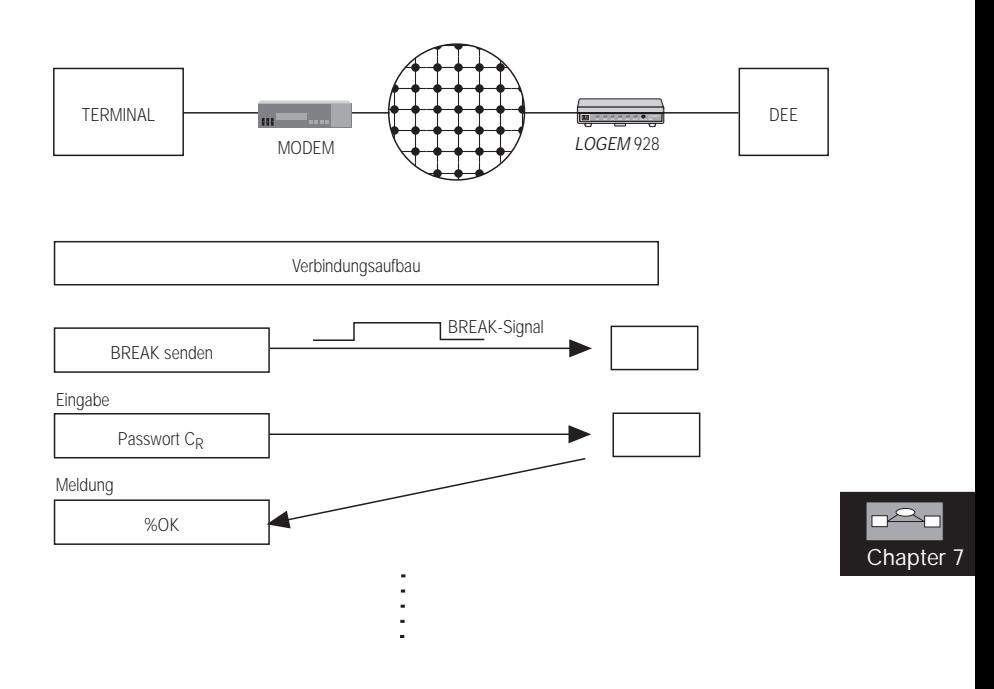

The commands listed here may not be used during remote configuration.

ATA ATD AT\B AT\O AT\Y  $AT\Z$ 

The commands will be acknowledged with a %ERROR report.

# **Attention:**

- Any changes that have not been stored before terminating a connection are lost and have no further effect.
- If you have any doubts concerning the correctness of alterations you should terminate the connection without saving any parameters.
- As there are no limitations concerning remote configuration some commands only allow for single remote access.

# **Examples:**

- At V.22bis operation the commands AT\N0 or AT\N1 deactivate the data protection protocols.
- Register S45 is set to 0.
- The modulation procedure is set to V.23 (75/1200 bit/s)

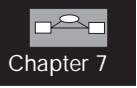

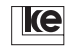

# **7.2 Leased Line Operation (Standalone Version)**

#### **The operation modes with the dial backup feature described here are not available with the top rail version LGH 28.8D1.**

The modem supports the leased line operation modes listed below:

- 2 wire leased line (switched line interface) AT commands: AT&L1 (ATA/ATD), AT&L2 (originate), AT&L3 (answer) telephone access: RJ12 jack switched line - TAE6N jack, pin 1/2
- 2 wire leased line (dial backup board) AT commands: AT&L10 (originate), AT&L11 (answer) telephone access: RJ12 jack switched line - TAE6N jack, pin 1/2
- 2 wire leased line with dial backup AT commands: AT&L6 (originate), AT&L7 (answer) telephone access: RJ12 jack switched line - TAE6N jack RJ12 jack leased line - TAE6N jack, pin 1/2
- 4 wire leased line (dial backup board) AT commands: AT&L4 (originate), AT&L5 (answer) telephone access: RJ12 jack leased line - TAE6N jack, pin 1/2 (TxD), pin 3/4 (RxD)
- 4 wire leased line with dial backup AT commands: AT&L8 (originate), AT&L9 (answer) telephone access: RJ12 jack switched line - TAE6N jack RJ12 jack leased line - TAE6N jack, pin 1/2 (TxD), pin 3/4 (RxD)

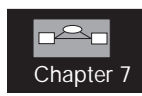

# **7.2.1 Leased Line Operation (Rackmounted Version)**

#### **The operation modes with the dial backup feature described here are not available with the top rail version LGH 28.8D1.**

The modem supports the leased line operation modes listed below:

- 2 wire leased line (switched line interface) AT commands: AT&L1 (ATA/ATD), AT&L2 (originate), AT&L3 (answer) switched line: TAE6N jack (pin 1/2) or VG connector (a3/c3)
- 2 wire leased line (leased line interface) AT commands: AT&L10 (originate), AT&L11 (answer) leased line: VG connector (b4/b6)
- 2 wire leased line with dial backup (leased line interface) AT commands: AT&L6 (originate), AT&L5 (answer) leased line: VG connector (b4/b6) switched line: VG connector (a3/c3) or TAE6N jack (pin 1/2)
- 4 wire leased line (leased line interface) AT commands: AT&L4 (originate), AT&L5 (answer) leased line: VG connector (Tx: b4/b6, Rx: a5/c5)
- 4 wire leased line with dial backup (leased line interface) AT commands: AT&L8 (originate), AT&L9 (answer) leased line: VG connector (Tx: b4/b6, Rx: a5/c5) switched line: VG connector (a3/c3) or TAE6N jack (pin 1/2)

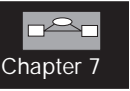

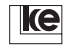

If the modem is equipped with the optional dial backup board it supports only 2 wire leased line operation via the switched line interface.

Please refer to the appendix for further information concerning the telephone access connectors and pin allocations.

During AT mode the leased line operation mode is selected using the command AT&L(n).

# **7.2.2 2 Wire Leased Line**

The standard version of the modems allows for modem operation at a 2 wire leased line using the switched line interface. In this case line switching is performed using the TAE6N jack. The signal is connected to the pins 1 and 2. Such point to point connections allow for transmission ranges of about 10 km dependent from the implemented cable and the line routing.

#### **Example 1:**

Two terminal equipments are to be connected via a leased line.The DTE parameters are preset as follows:

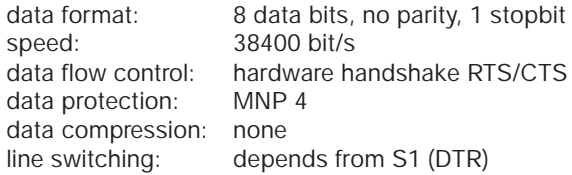

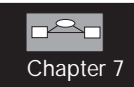

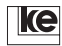

# **Configuration Modem A:**

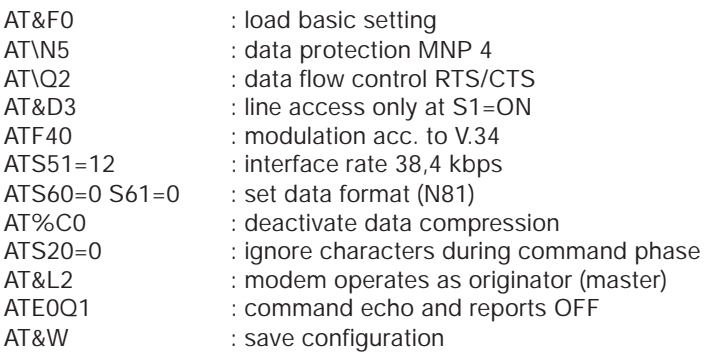

#### **Configuration Modem B:**

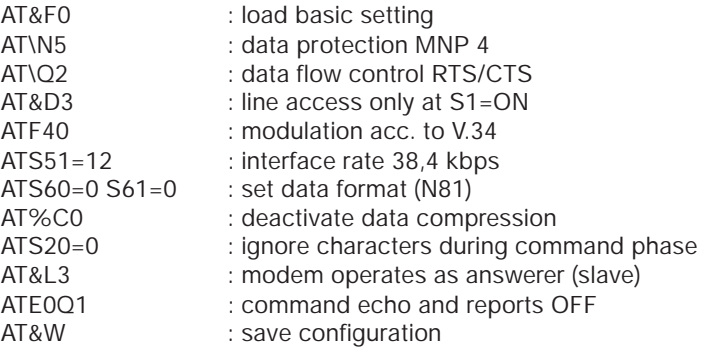

At a leased line configuration the modems have to operate with different channel allocations. It is not possible to establish a connection without setting the command AT&L(n) as a first operation. This adjustment is necessary for synchronous as well as for asynchronous applications. The example presented here is realized using a terminal or personal computer with a special data transmission software.

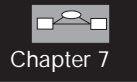

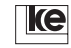

# **Example 2:**

The modems are equipped with the optional dial backup board. The modems are to be adjusted without a terminal for 2 wire leased line operation. The connected terminal equipments operate synchronous with a max. transmission rate of 19200 bit/s. Modem A is connected to the HOST and sets the clock. **Synchronous mode (V.25bis)** is implemented for modem setting. The DIP switches S2.7 and S2.10 are set to **ON** and S2.6, S2.8 and S2.9 to **OFF** for this purpose. The other switches are set according to the necessary modem functions.

#### **Example Setting (Standalone Version):**

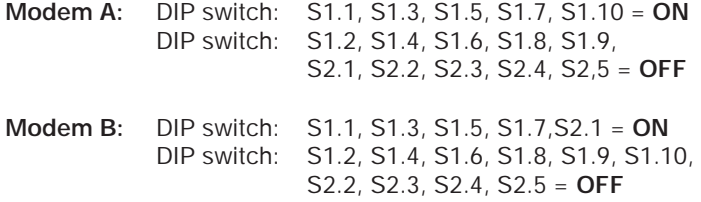

**Example Setting (Rackmounted Version):**

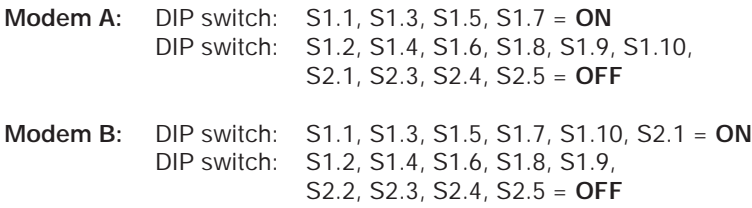

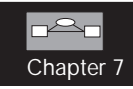

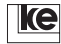

# **7.2.3 4 Wire Leased Line**

Leased line operation is only possible using the dial backup board that is available as an option. The telephone access connector for 4 wire operation is the "Standleitung" (leased line) connector of the modems. This operation mode allows for connection of asynchronous and synchronous terminal equipment. Modem configuration is performed during mixed mode using the DIP switches or AT commands. Starting with the basic setting 0 the parameters AT&L4 (modem 1) and AT&L5 (modem 2) have to be set with other values to change the configuration. For synchronous mode (V.25bis) the 4 wire setting is selected using the DIP switches S1.7 and S1.8. During mixed mode (asynchronous) the switches S1.4 ... S1.6 and S2.5 have to be set for 4 wire leased line operation.

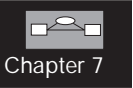

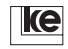

# **7.2.4 Leased Line Operation with Dial Backup**

Leased lines are implemented with applications that need permanent access to data from a host system. At line failures access to current data might not be possible for a longer period. This is no problem if the modems are equipped with the optional dial backup board as they can backup the operation during failures or breakages on the route. Using a second modem chip the leased line is monitored permanently in parallel to the switched line. The switched connection is terminated if the leased line is oparational again after failures. The modems switch back automatically to leased line operation.

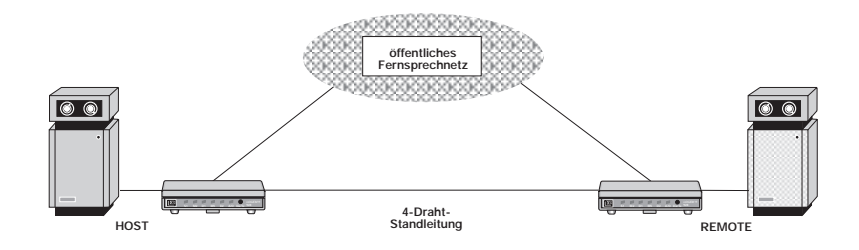

During normal operation the modems operate on a leased line (2 or 4 wire). The LED indicators A/O or ANS (rackmounted version) are not active for this operation mode.

The modems change automatically to switched line operation if the leased line is interrupted. The modem that has a phone number in his phone number storage Z0 initiates the establishment of a connection. To avoid any calling conflicts only one of the communicating modems may have an allocated number storage Z0. Otherwise the modem issues a BUSY report as the desired subscriber seems to be occupied. You may allocate further number storages as the modem would try to connect to other subscribers after an unsuccessful attempt to establish a connection. If a number storage is not allocated the modem starts again with the number from Z0 at the next establishment of a connection. The modem with a not allocated Z0 number storage waits generally as a slave for the next call to come. The LED A/O or ANS at the front side of the modem blinks at an established switched connection.

# Chapter 7

#### **Attention! The utilization of the switched line is subject to special charges! This operation mode causes additional line costs!**

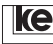

During switched line operation the leased line is monitored constantly with an integrated V.21 modem. This modem switches back to leased line operation whenever it is able to transmit test data for the period specified in register S63. Register S64 determines if the switched line connection is terminated immediately after successful handshake on the leased line. The max. number of switchings between leased line and switched line is specified in the registers S65 and S66 to prevent permanent switching between both connections. The LED A/O or ANS at the front panel of the modems indicate the active connection procedure which can be reported to the terminal equipment using the interface line M3 (incoming call, RI). Register S67 must be set to 1.

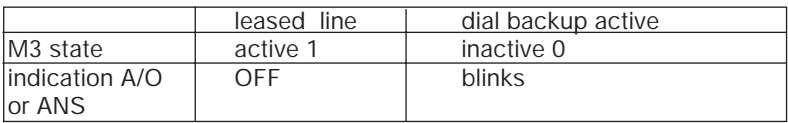

Tab.: Signaling of Line Connection

# **7.2.5 Leased Line Operation with Manual Dial Backup**

Often 2 or 4 wire connections are implemented for data transmission between local and remote computers. The modem establishes a switched line connection if the leased line is disturbed or broken. This causes additional line costs for the period the connection exists even if there is no permanent data transfer.

The configuration with manual dial backup allows for user defined establishment of a switched line connection even automatically or whenever necessary by setting the V.24 control line S4/SEL thus facilitating to set up a switched line connection by any DTE (SPC system, etc.).

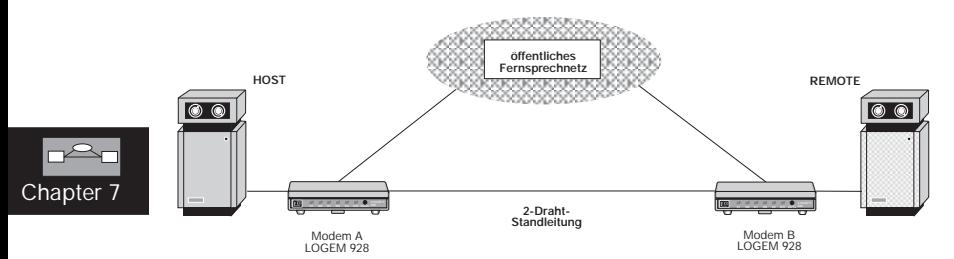

#### **Example A:**

Two computers are connected via a 2 wire leased line. At failures on the leased line a switched line connection is to be initiated and deactivated manually using the Da/Te button on the modems front panel. Here modem A calls modem B and data transmission between the computers is

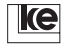

performed with 19200 bit/s synchronous.

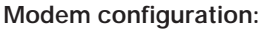

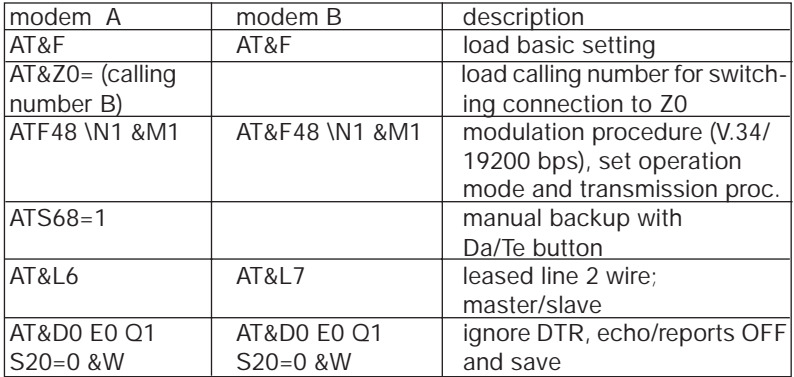

Now you must deactivate both modems and switch them on again. After a short POWER UP test the modems access the leased line and establish a connection.

At a leased line interruption for testing purposes the modems switch to the dial line interface without establishing a connection. Now the V.21 modem that is located on the dial backup board is switched to the leased line to check if the leaased line is available again. The following factors are important:

- a) the V.21 test modem has to be detected at the remote side
- b) data transmission has to be free of errors for the period specified in register S63

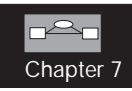

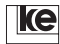

A connection is established at activation of the data button of modem A. After a second pressing of the Da/Te button the switched connection is terminated again.

At an active switched connection the modem switches back to the leased line connection automatically whenever the leased line is operational again.

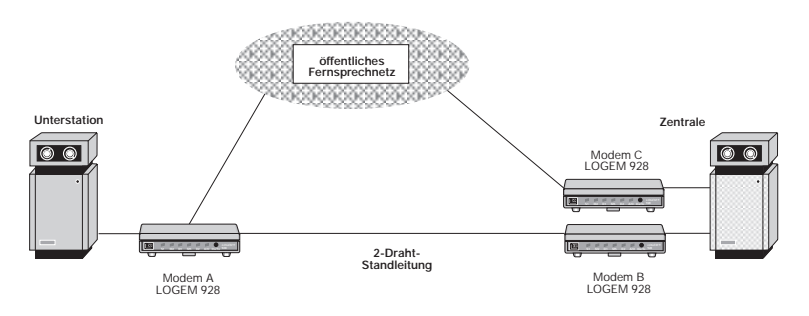

# **Example B:**

A central station is connected to its remote partners via 2 wire leased lines. At failures on the leased line the remote station can establish a connection to the switched line modem C if necessary using the interface line S2/SEL. Moreover the central station can access the remote station using the separate modem C.

The transmission parameters have to be set as listed below:

- 2 wire leased line with dial backup (controlled via interface line S4/SEL) and automatical call acception
- asynchronous data transmission with 2400 bit/s
- data protection acc. to V42
- RTS/CTS data flow control

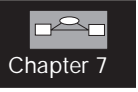

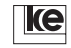

#### **Modem configuration:**

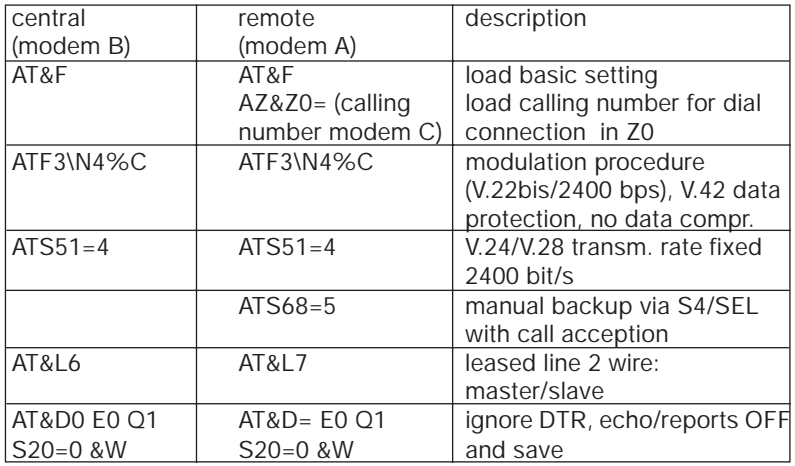

Now you must deactivate both modems and switch them on again. After a short POWER UP test the modems access the leased line and establish a connection.

At a leased line interruption for testing purposes the modems switch to the dial line interface without establishing a connection. Now the V.21 modem that is located on the dial backup board is switched to the leased line to check if the leaased line is available again. The following factors are important:

- a) the V.21 test modem has to be detected at the remote side
- b) data transmission has to be free of errors for the period specified in register S63

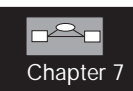

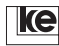

If the remote modem activates the interface line S4/SEL it initiates a dial connection to modem C.

The central station can establish a connection to the remote partner via modem C.

At an active switched line connection the leased line is reactivated whenever the integrated V.21 test modem detects it operational. In such a case the switched line is deactivated automatically.

**Attention! 1) This operation mode with mutual call acception is not applicable if both modems try to establish a connection at the same time as they would detect the opposite station occupied. 2) Both modems have to be equipped with the dial backup boards.**

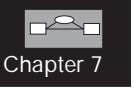

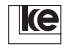

# **7.3 Leased Line Operation**

The modems are designed for operation at 2 wire leased lines (telekom specification: analog G/M1040 or better). At point to point connections without VF regenerators a transmission range of 10 ... 12 km is possible at a wire diameter of 0.8 mm. On good cables a transmission range of max. 15 km is possible.

Two modems can be switched in back to back operation for routes of about  $20 - 25$  km.

Connection or transmission problems are often caused by exceeding basic noises, disturbing tones or pulses, low crosstalk attenuation or an exceeding basic attenuation. Basic attenuation should not be higher than 30 dB at the frequency band 300 ...3100 Hz where the modems operate at V.22bis with 2400 bit/s. Please refer for leased line operation to the chapter overvoltage/lightning protection.

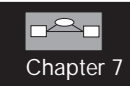

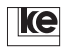

# **Example 1:**

Leased line 2400 bit/s, asynchronous, 10 bits/character (sum of start, data, parity and stop bit), no data protection or data compression protocols, 3 wire interface to the terminal equipment (1. transmit data, 2. receive data, 3. operating ground)

Switches table LGM 2400D2 (V.22bis):

Modem 1 / DIP switches:

S1.5, S1.9, S2.9, S2.10 = **ON**

all other DIP switches = **OFF**

Modem 2 / DIP switches:

S1.5, S1.9, S2.1, S2.9, S2.10 = **ON**

all other DIP switches = **OFF**

- the LED S2 (RTS) shows green if the data terminal equipment (DTE) is ready to transmit and the control line is activated
- the LED A/O (ANS) blinks green if the modem switches the leased line and initiates the establishment of a connection (handshake) to the remote modem
- the LED M5 (DCD, report line) lights up at an existing modem connection (leased line)

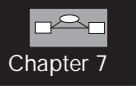

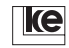

# **Example 2:**

For a testing installation the modems are not connected directly at the telephone access side. As the leased line has no attenuation in this case transmission errors might occur due to overdriving of the modem receiver. For this reason a resistor of about 470 ohms should be installed at each wire (ref. to fig. below).

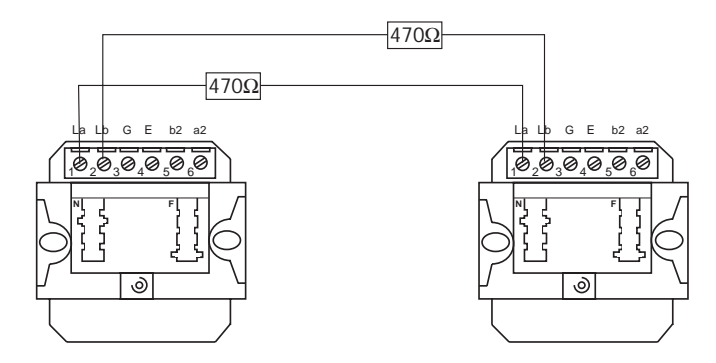

# **Example 3:**

A leased line of about 25 km can be set up by switching of two modems in back to back operation for signal regeneration (ref. to fig. below).

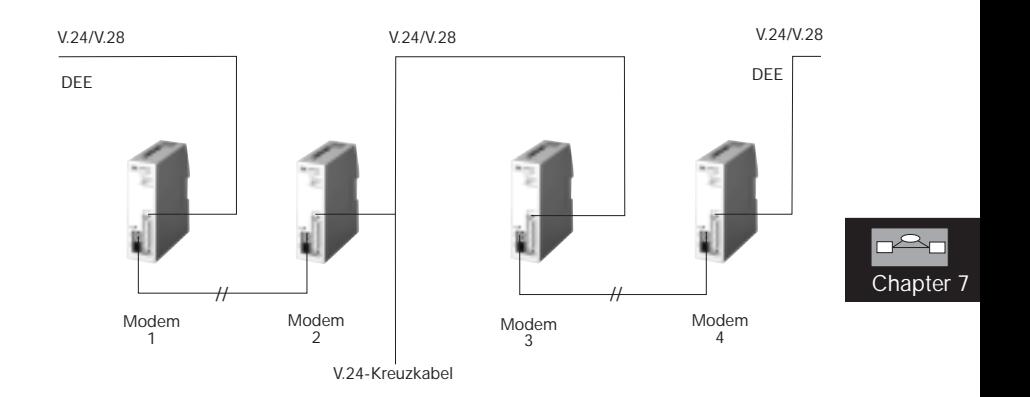

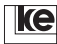

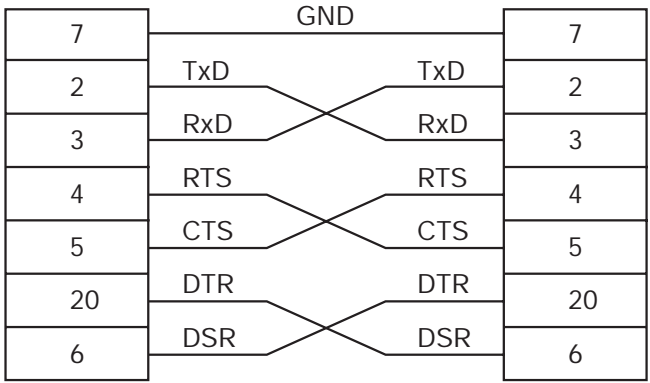

Tab.: Wiring Plan for Asynchronous Cross Cable

The modems 2 and 3 have to be connected for this application with a cross cable (zero modem cable). The cross cable is to be utilized for asynchronous application.

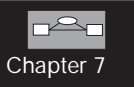

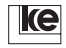

# **7.4 Lightning and Overvoltage Protection**

Modem failures can be caused by discharges or overvoltages from the telephone access side or the operating voltage whenever lightning discharges occur. Electronical installations within a distance of 1.5 km are subject to hazards when thunderstorms occur due to electromagnetical fields and line overvoltages.

The modems feature a special protection against overvoltages from the telephone access side (ref. to block diagram below).

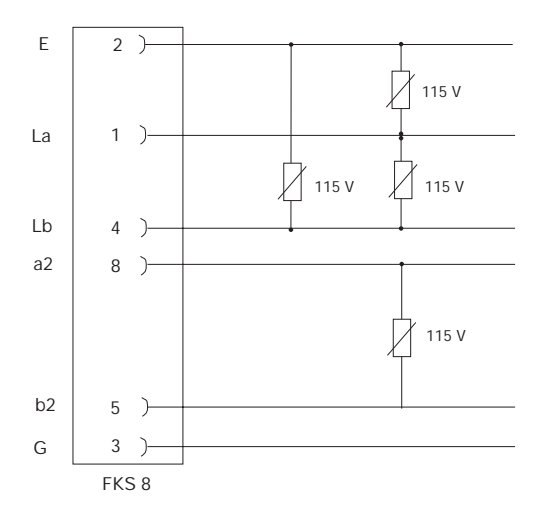

For leased line applications and especially for operation in areas with frequent thunderstorms further protection should be installed. Lightning protection is available (in Germany) from the manufacturers listed below:

> Phönix Contact GmbH & Co. P.O.Box 1341 32819 Blomberg

or

DEHN + Söhne GmbH 92306 Neumarkt/OPF Tel. (09181) 901 - 0

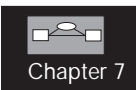

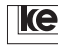

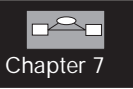

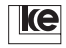

[Appendix](#page-178-0)

# **[8 Appendix .............................................. 171](#page-179-0)**

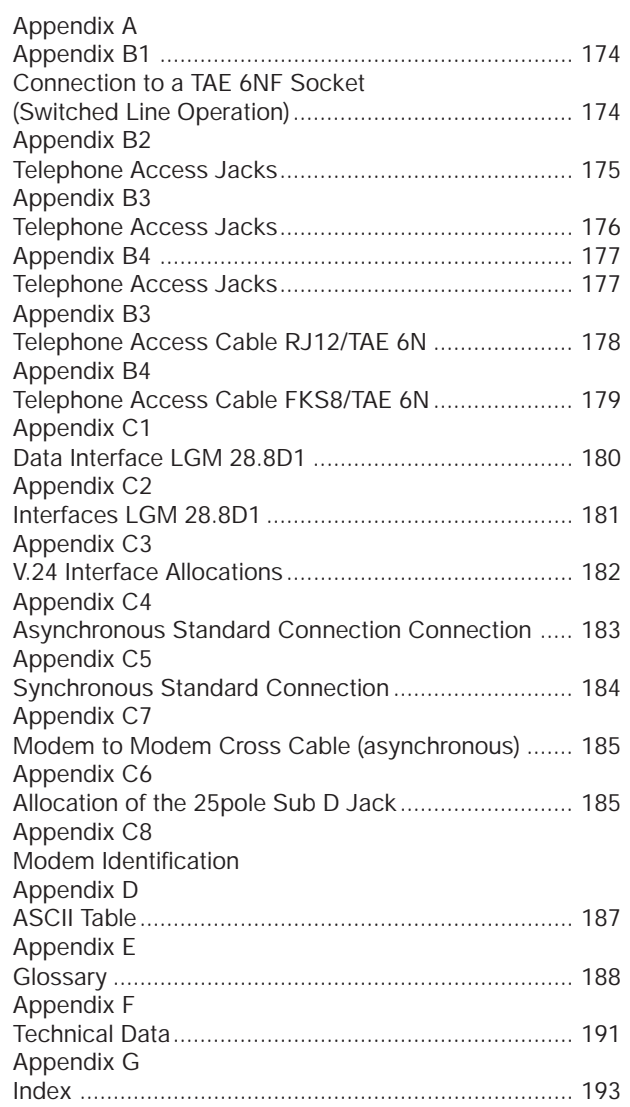

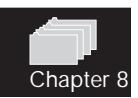

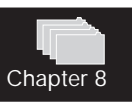

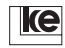

#### **8 Appendix**

**Appendix A Basic Settings**

**Basic Setting 0:**

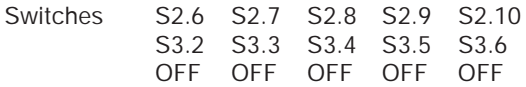

#### **automatical detection of modulation procedure, V.42bis, btxoperation possible with transmission ranges < 2400 bit/s, AT commands, autobaud, asynchronous**

F255 E1 L1 M1 Q0 X4 V1 P \Q2 \G0 \A1 \C3 \L0 \N3 \X0 \K3 \B3 %C1 %E1 %M0 %R0 &L0 &I0 &X0 &G0 &M0 &C2 &D2 &H0 &R1 &S1 &T5 S00=001 S01=000 S02=043 S03=013 S04=010 S05=008 S07=100 S08=002 S10=050 S12=045 S20=255 S26=004 S28=000 S37=000 S39=017 S40=019 S45=000 S50=255 S51=255 S54=001 S60=000 S61=000 S62=030 S63=006 S64=001 S65=004 S66=016 S67=000 S80=000 S81=000 S90=005 S91=001 S100=042 S101=000  $S102=000$ 

During this asynchronous setting the modems operate with automatical detection of the modulation procedure at the transmission side. Towards the data terminal equipment (DTE) the modem operates with automatical detection of the transmission rate (autobaud). The data format is set to 1 start bit, 8 data bits, no parity and 1 stop bit.

The ITU-T protocols V.42 and V.42bis are activated for safe data transmission. The modems remain in normal mode if the remote modem does not support any data protection protocols.

Chapter 8

Modem reports are transfered in text form to the DTE. During command phase (AT commands) characters are sent as echoes to the DTE.

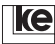

# **Basic Setting 1:**

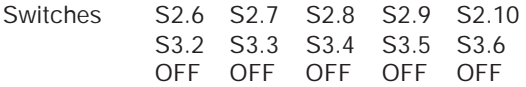

**V.22bis, btx, AT commands, 2400 bit/s, asynchronous**

F3 E1 L1 M1 Q0 X4 V1 P \Q2 \G0 \A1 \C0 \L0 \N1 \X0 \K0 \B3 %C1 %E1 %M0 %R0 &L0 &I0 &X0 &G0 &M0 &C2 &D2 &R1 &H0 &S0 &T5 S00=000 S01=000 S02=043 S03=013 S04=010 S05=008 S07=100 S08=002 S10=004 S12=045 S20=255 S26=004 S28=000 S37=000 S39=017 S40=019 S45=000 S50=003 S51=004 S54=001 S60=000 S61=000 S62=030 S63=006 S64=001 S65=004 S66=016 S67=000 S80=000 S81=000 S90=005 S91=001 S100=042 S101=000 S102=000

This basic setting allows for modem operation with btx applications at 2400 bit/s. Data protection protocols are deactivated and the modems operate in direct mode. During command phase the modems operate with AT commands.

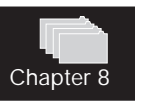

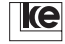

#### **Basic Setting 8 = User Setting 2**

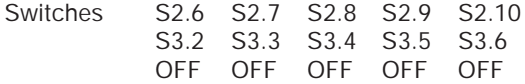

**automatical detection of modulation procedure, V.42bis, btxoperation possible with transmission ranges < 2400 bit/s, AT commands, autobaud, asynchronous**

F255 E1 L1 Q0 X4 V1 P \Q2 \G0 \A1 \C3 \L0 \N3 \X0 \K3 \B3 %C1 %E1 %M0 %R0 &L0 &I0 &X0 &G0 &M0 &C2 &D0 &H0 &R1 &S1 &T5 S00=001 S01=000 S02=043 S03=013 S04=010 S05=008 S07=100 S08=002 S10=050 S12=045 S20=255 S26=004 S28=000 S37=000 S39=017 S40=019 S45=001 S50=255 S51=255 S54=001 S60=000 S61=000 S62=030 S63=006 S64=001 S65=004 S66=016 S67=000 S80=000 S81=000 S90=005 S91=001 S100=042 S101=000 S102=000

In delivery state the basic setting 8 is identical to basic setting 0, as an addition remote configuration (register S45=1) is possible as well. The modem is operational without the control line S1(108). The command AT&W2 overwrites these values and allows for defining of an individual basic setting.

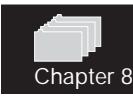

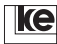

**Appendix B1 Connection to a TAE 6NF Socket (Switched Line Operation)**

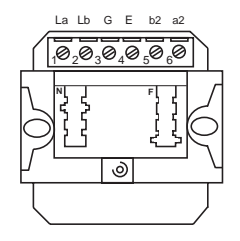

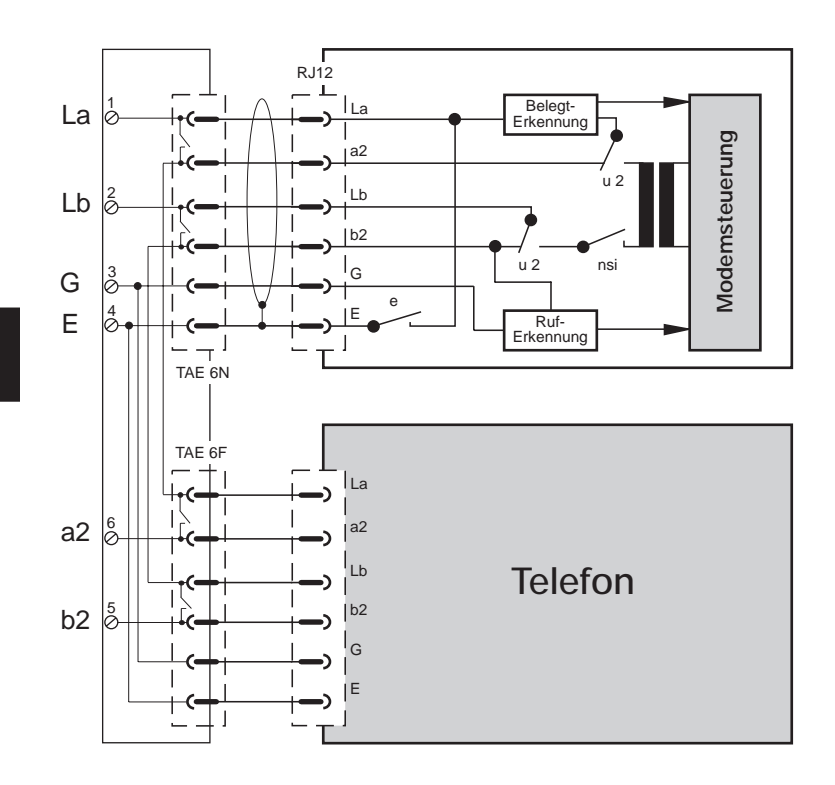

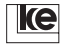

Chapter 8

**Appendix B2 Telephone Access Jacks LOGEM 928**

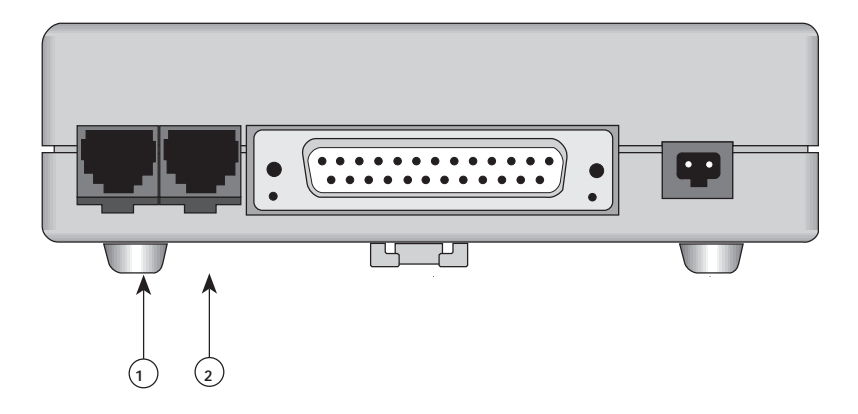

- 1: switched line and 2 wire leased line
- 2: 2/4 wire leased line with optional dial backup board

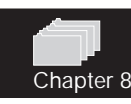

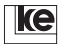

**Appendix B3 Telephone Access Jacks LGM 28.8D1**

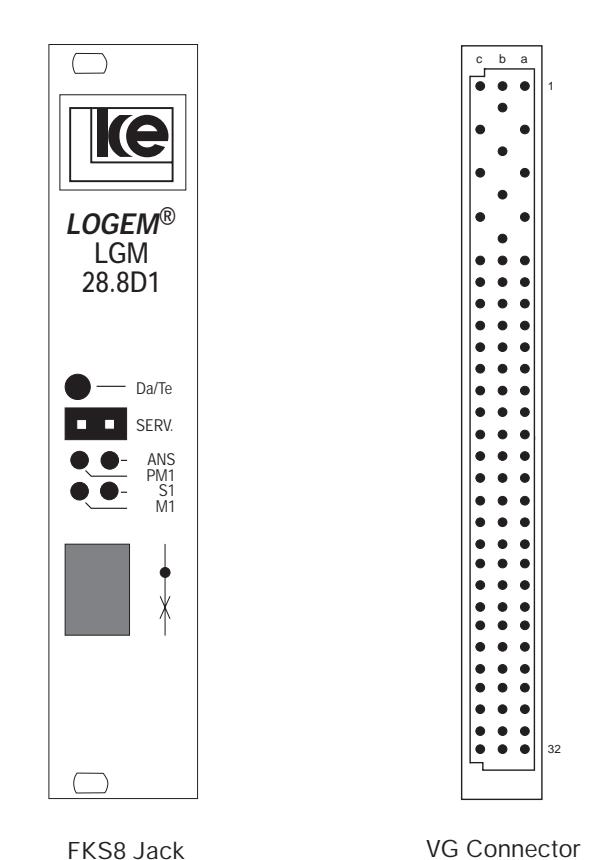

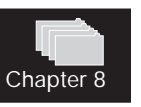

For switched line operation and 2/4 wire leased line with dial backup the FKS8 jack is connected in parallel to the related pins of the VG connector.

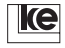

**Appendix B4 Telephone Access Jacks LGH 28.8D1**

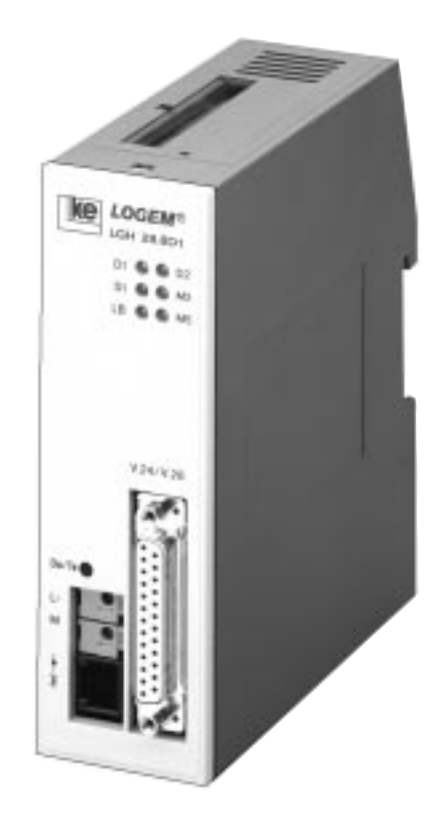

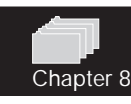

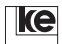

# **Appendix B3 Telephone Access Cable RJ12/TAE 6N**

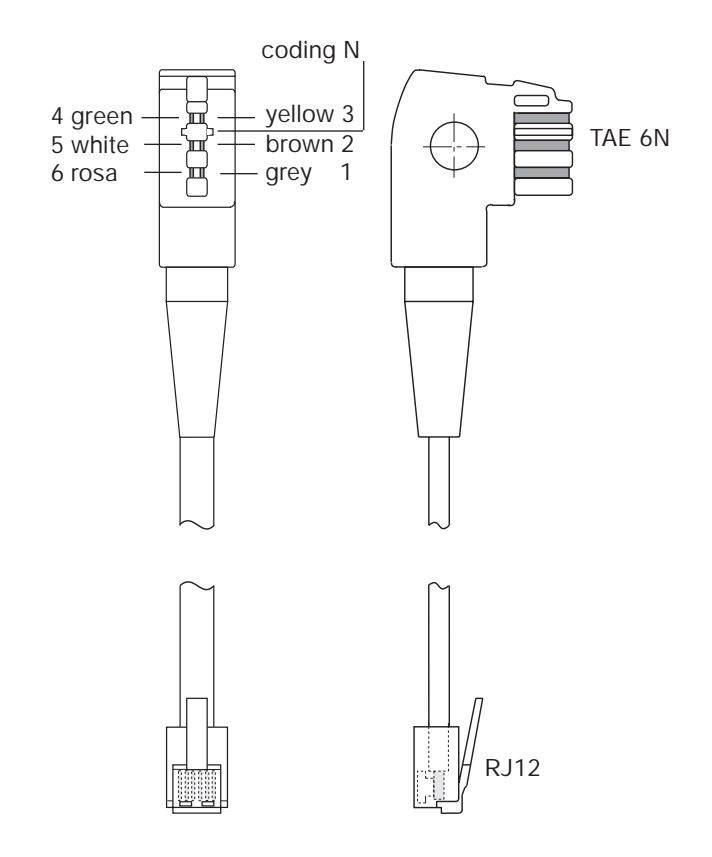

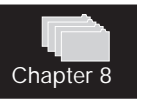

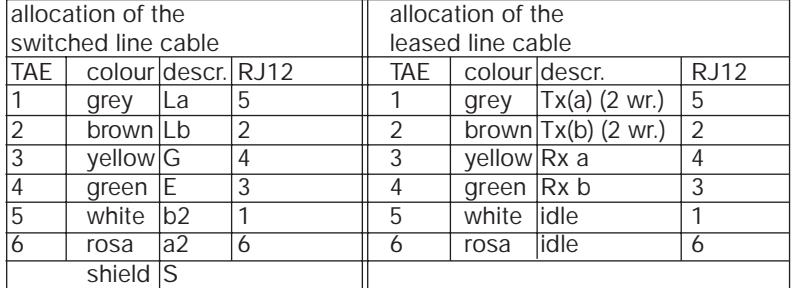

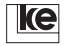

# <span id="page-178-0"></span>**Appendix B4 Telephone Access Cable FKS8/TAE 6N**

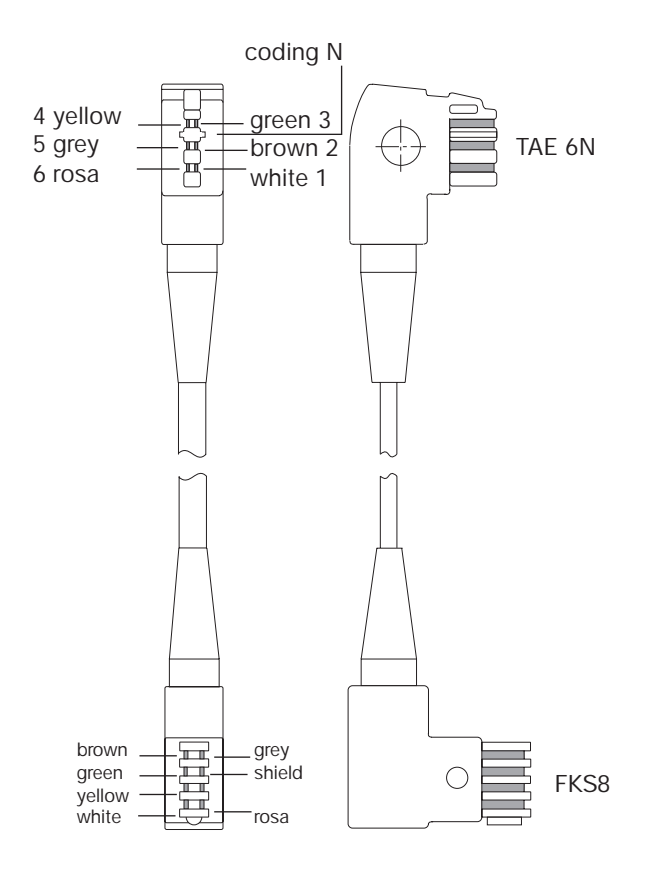

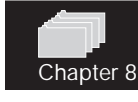

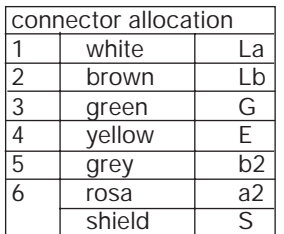

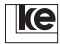

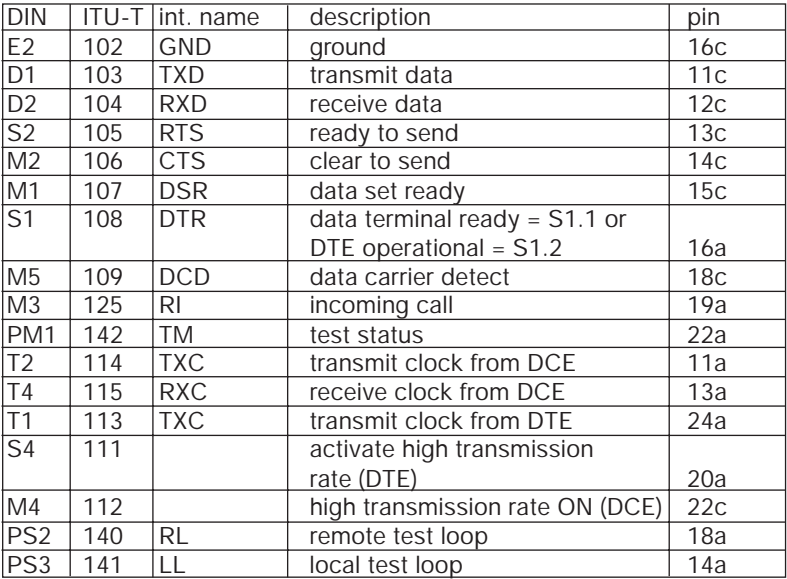

#### <span id="page-179-0"></span>**Appendix C1 Data Interface LGM 28.8D1**

Voltage levels at the V.24 interface:

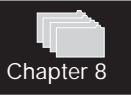

TTL (latch up protected HCMOS technology with integrated pull up resistors acc. to CEPT T/CD 1-14)

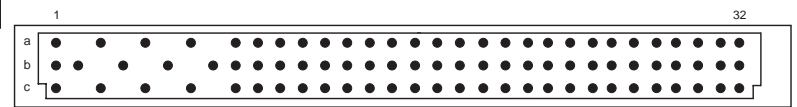

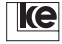
#### **Appendix C2 Interfaces LGM 28.8D1**

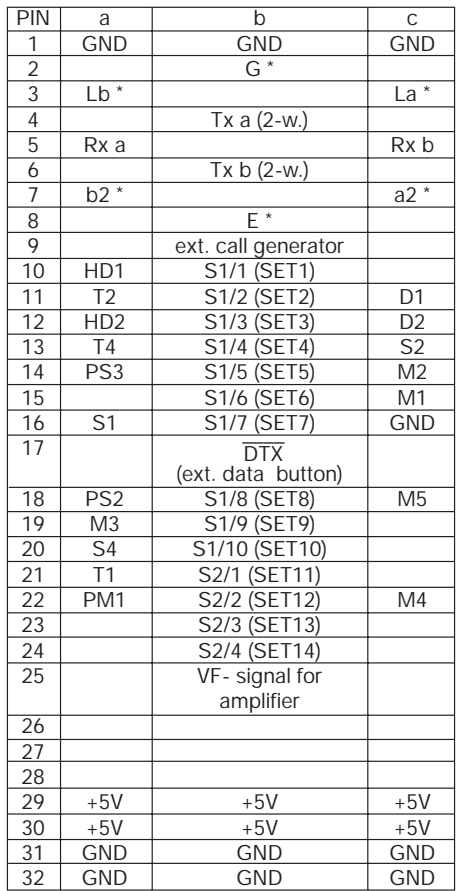

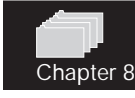

\* These pins are connected to the FKS8 jack as well. The table presents the delivery state. Possible allocations are presented in chapter 6.

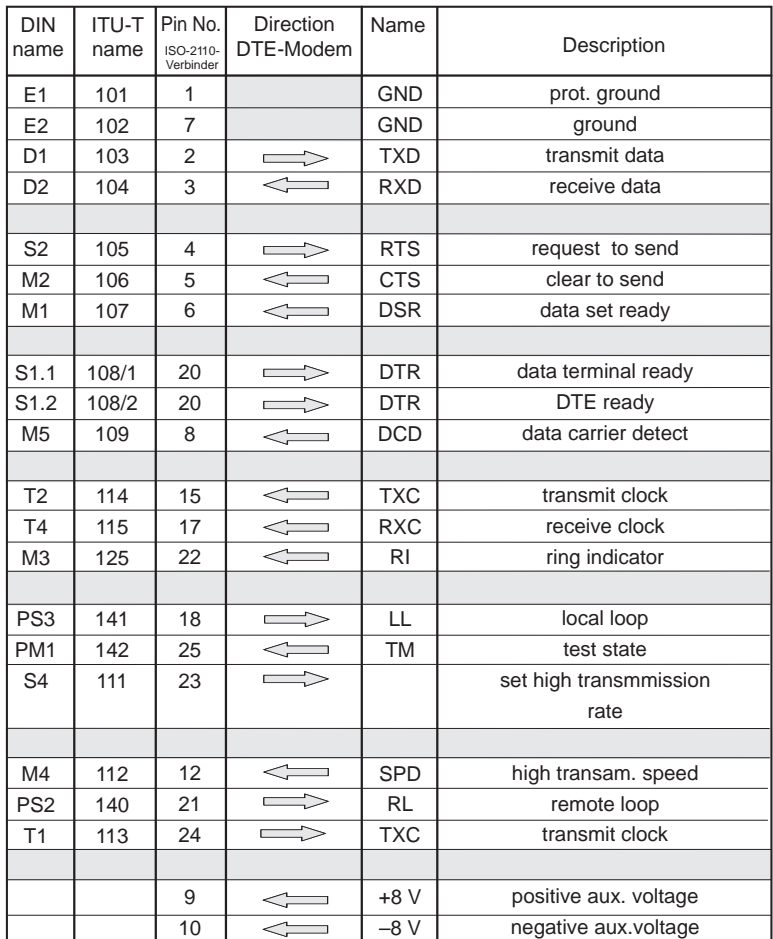

#### **Appendix C3 V.24 Interface Allocations**

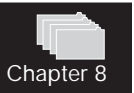

#### **Attention! The auxiliary voltages allow for a max. charge of 25 mA. The outputs are not resistant against short voltages!**

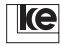

## **Appendix C4 Asynchronous Standard Connection**

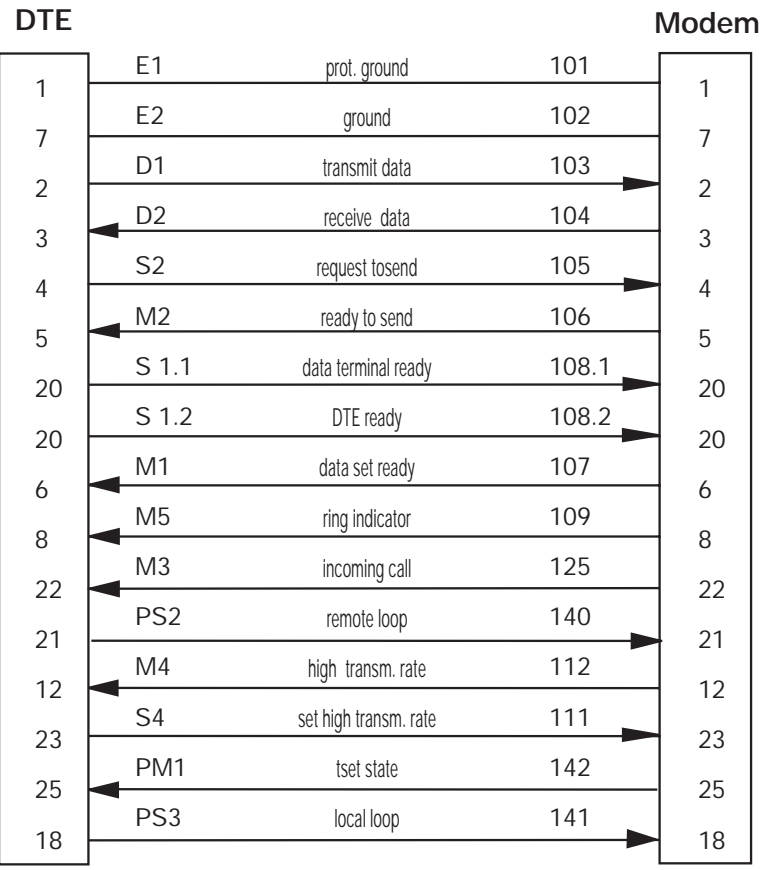

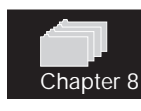

## <span id="page-183-0"></span>**Appendix C5 Synchronous Standard Connection**

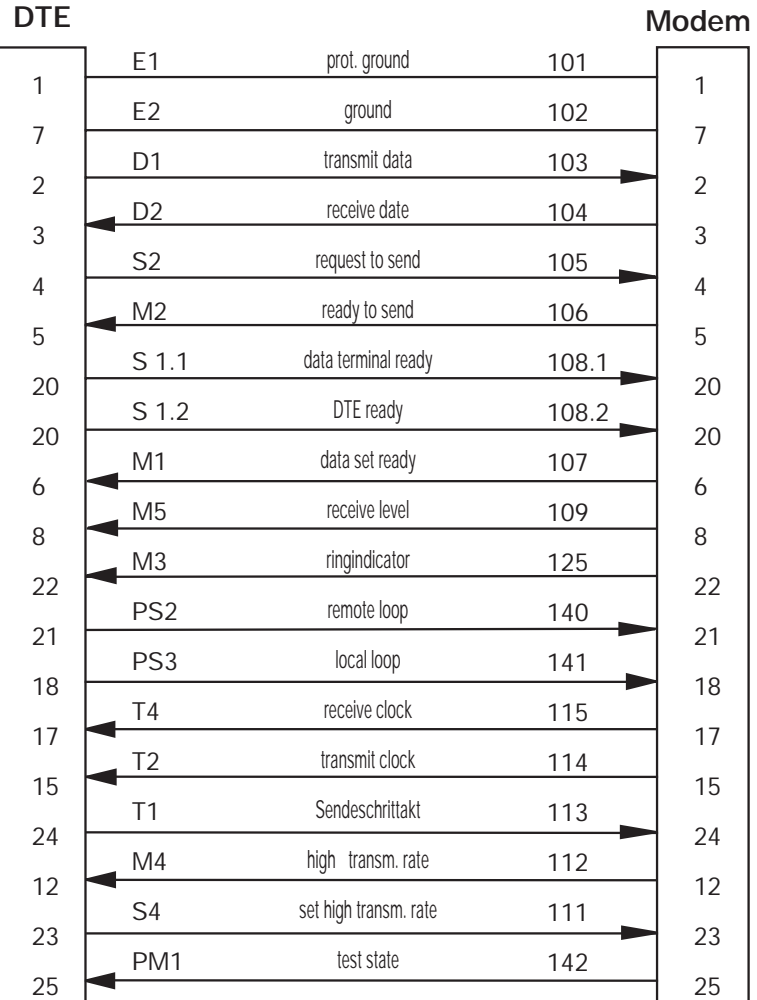

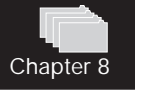

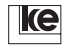

#### **Appendix C6 Allocation of the 25pole Sub D Jack**

The LOGEM 928 and the LGH 28.8D1 feature a 25pole sub D jack (acc. to ISO 2110) for DTE connection. A V.24 interface cable is part of the delivered items.

The signal, report and data lines come with V.28 levels.

25pole Sub D Jack:

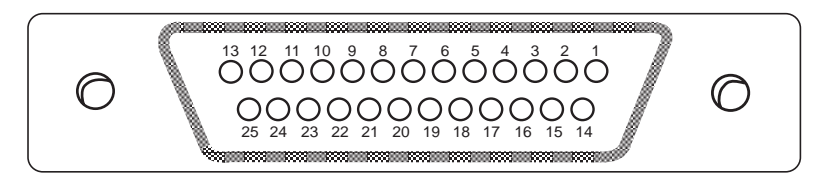

## **Appendix C7 Modem to Modem Cross Cable (asynchronous)**

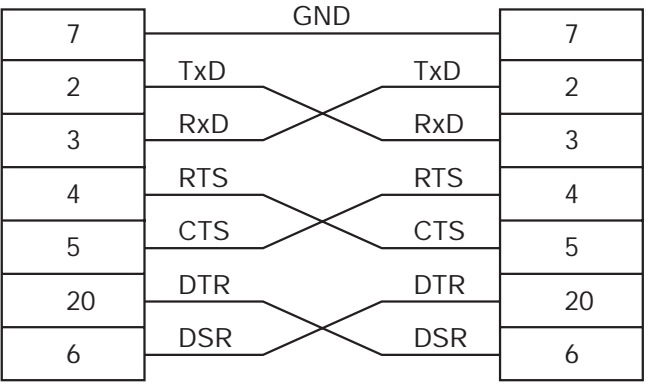

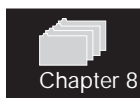

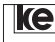

#### **Appendix C8 Modem Identification**

Identification of the modem specification (board, software version etc.) is possible from the modem sticker or with a software command.

#### **1. Modem Sticker**

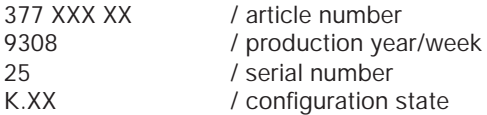

The so called K number (for configuration state) indicates the modem specification. The K number is being augmented after any alterations concerning software or hardware.

37714686 9308 LOGEM 996 K.07 25

### **2. Software Mode (AT Commands)**

After typing the command ATI0 the modem issues the report listed below:

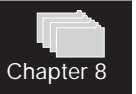

Version 3.03 20.06.96 Dok.Nr.:0106.01/0114.01

Here the modem comes with the software version 3.03. Please have your K number or software version number ready at any technical requests. The K sticker is updated to the most recent version at any manufacturer software updates (which is only possible by changing the EEPROM).

#### **Appendix D ASCII Table**

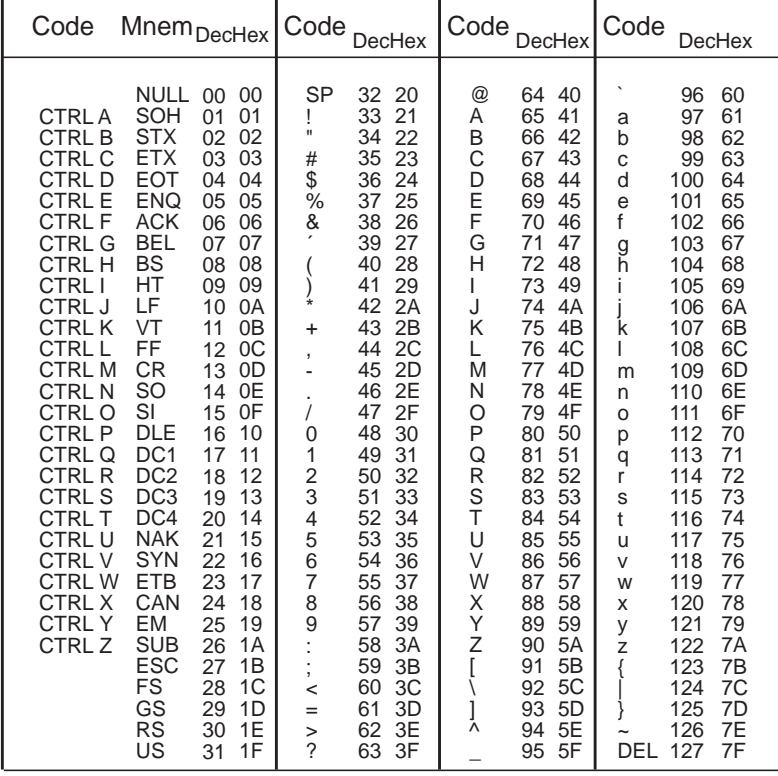

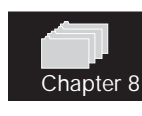

<span id="page-187-0"></span>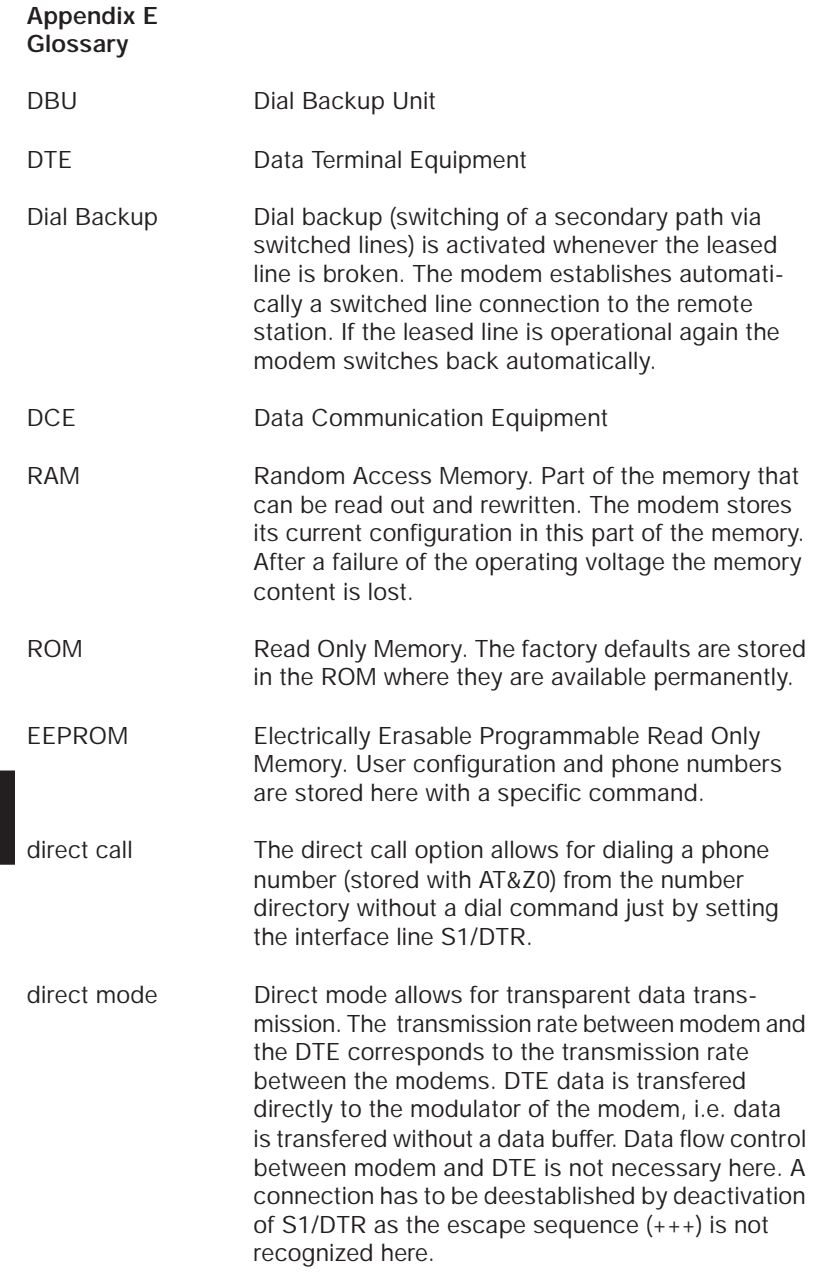

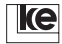

Chapter 8

<span id="page-188-0"></span>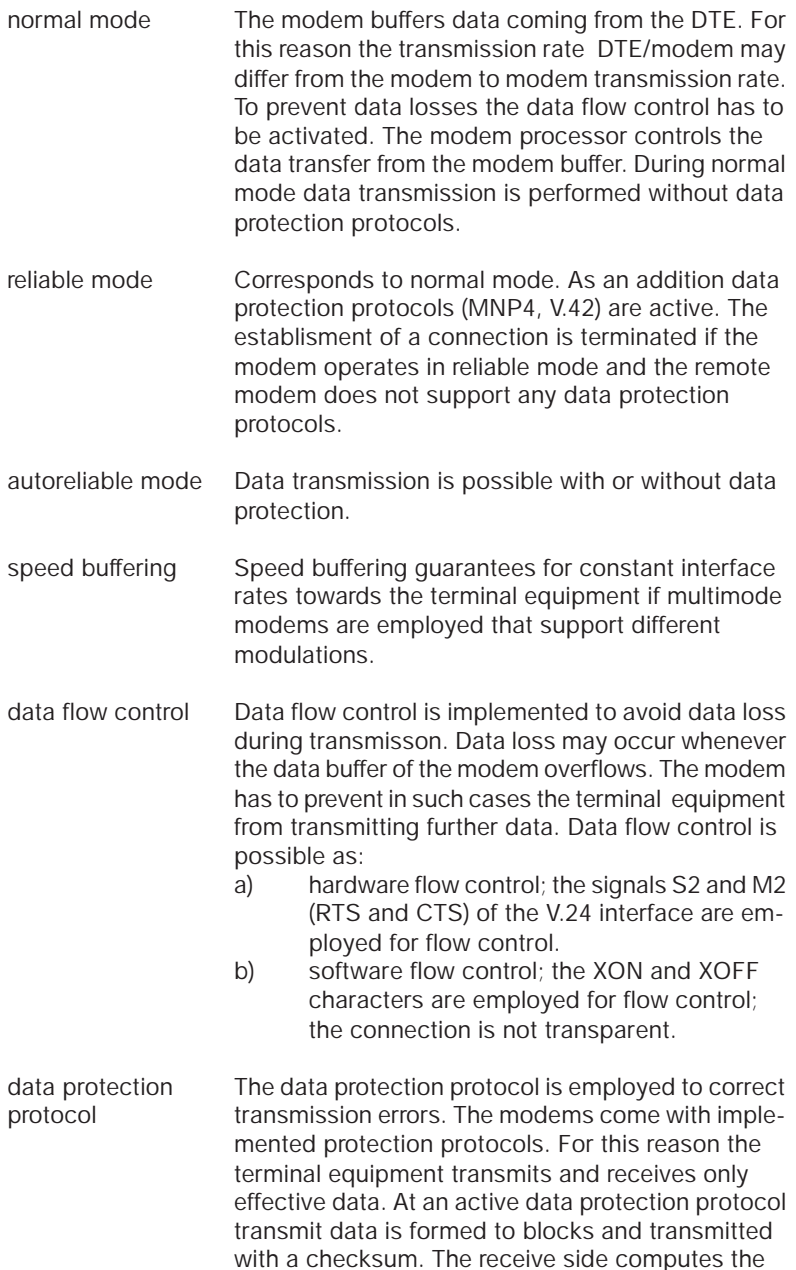

Chapter 8

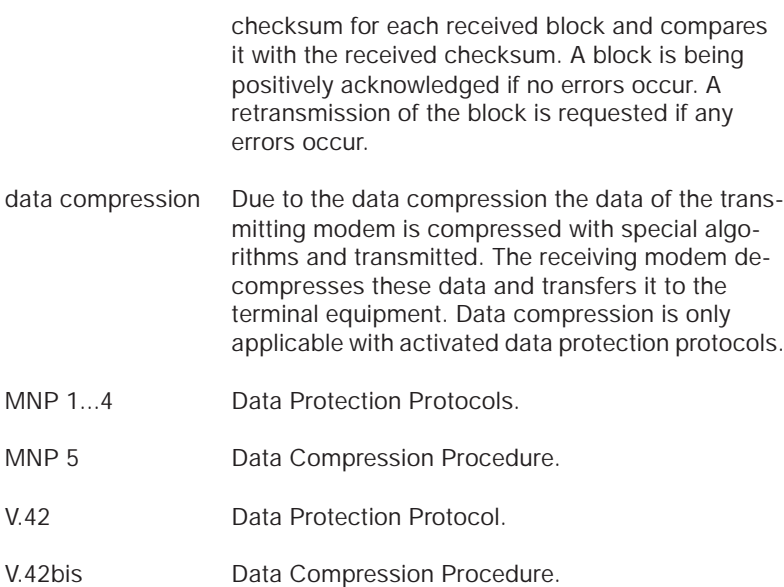

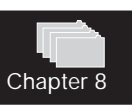

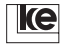

## <span id="page-190-0"></span>**Appendix F Technical Data**

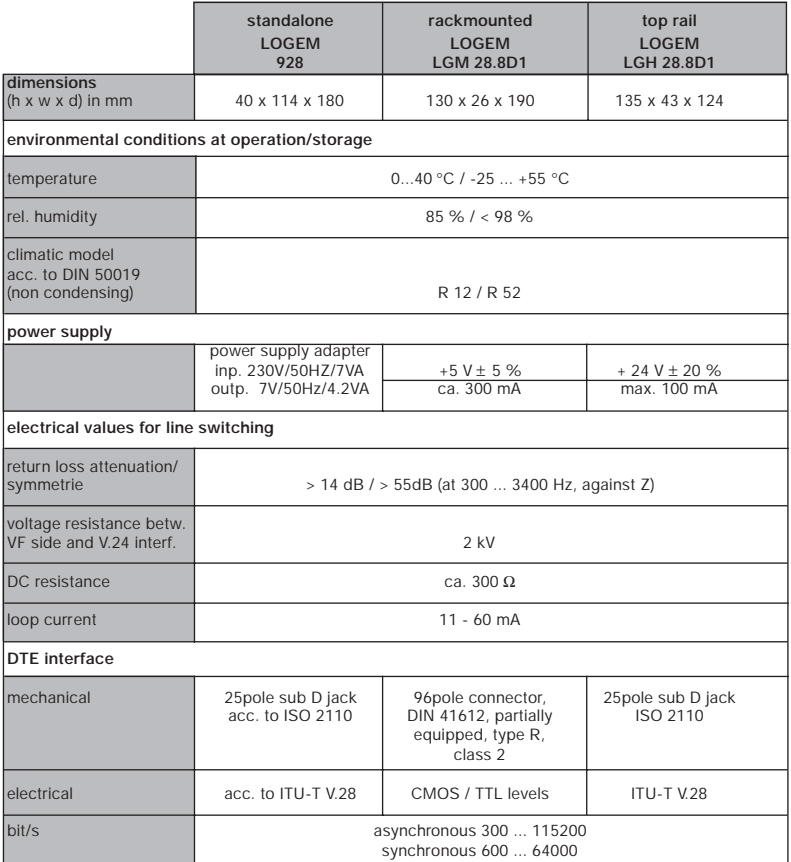

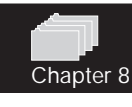

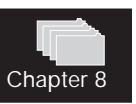

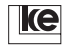

## <span id="page-192-0"></span>AppendixG<br>Index

## Symbols

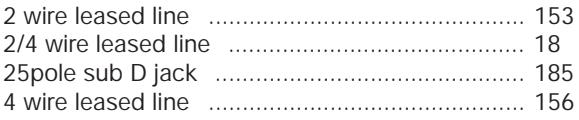

## $\mathsf A$

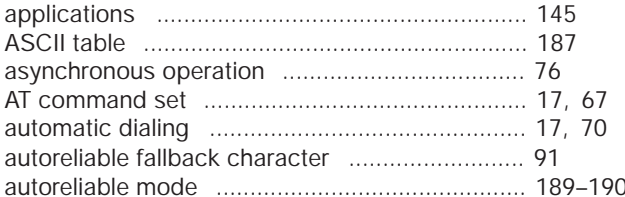

## $\sf B$

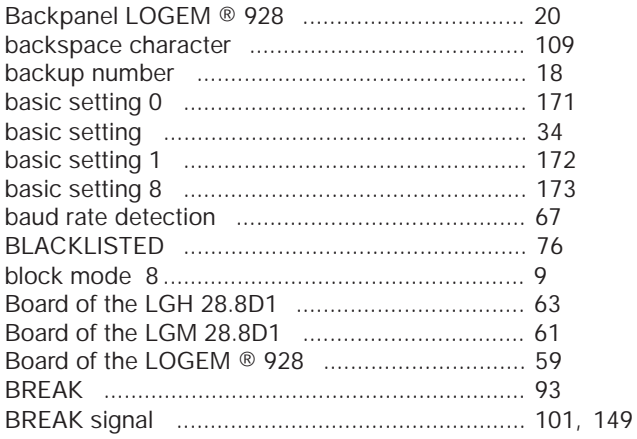

## $\mathsf{C}$

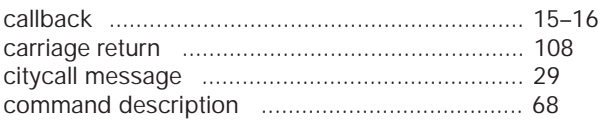

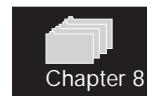

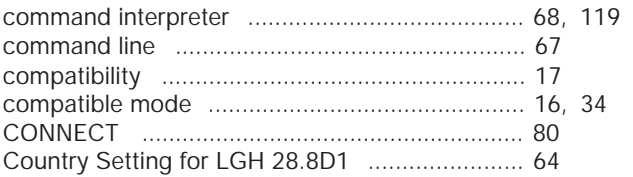

## $\mathsf{D}%$

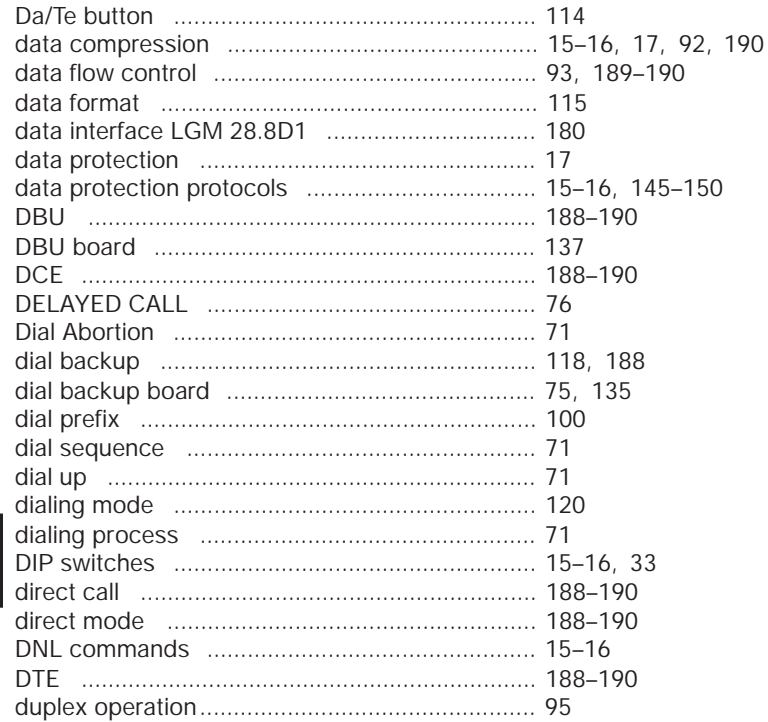

## $\mathsf{E}% _{0}\left( \mathsf{E}_{0}\right)$

Chapter 8

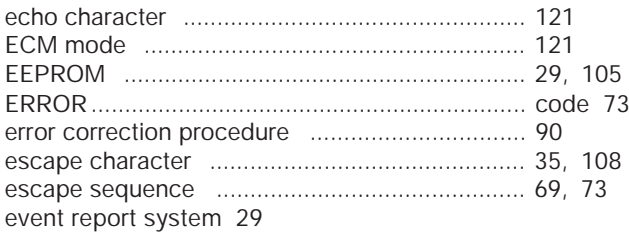

## F

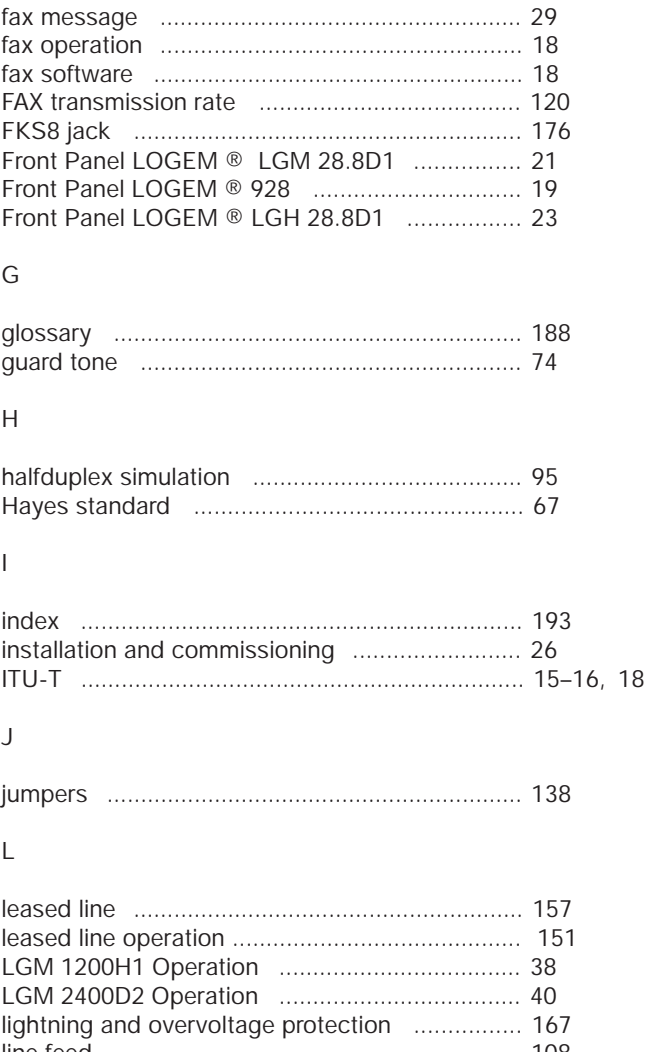

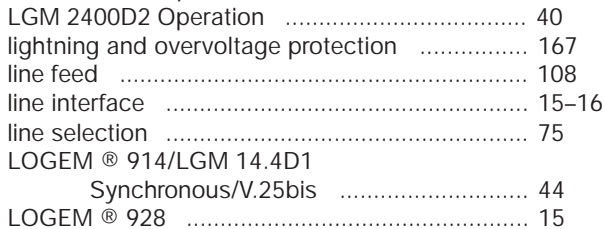

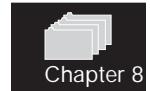

#### ke Operation Manual V.34 - Modems, Version 07/97

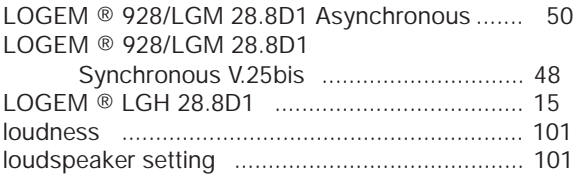

## $\mathsf{M}% _{T}=\mathsf{M}_{T}\!\left( a,b\right) ,\ \mathsf{M}_{T}=\mathsf{M}_{T}\!\left( a,b\right) ,$

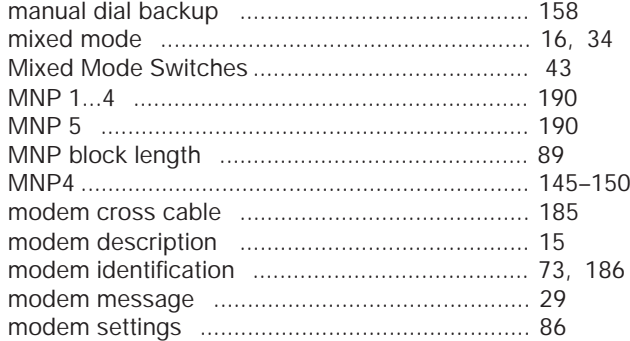

## $\hbox{N}$

 $\circ$ 

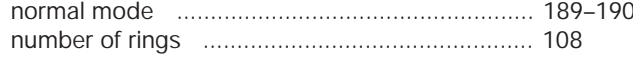

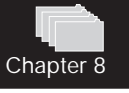

# 

## $\overline{P}$

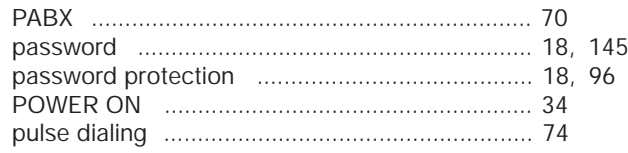

## ${\sf R}$

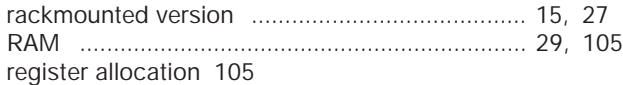

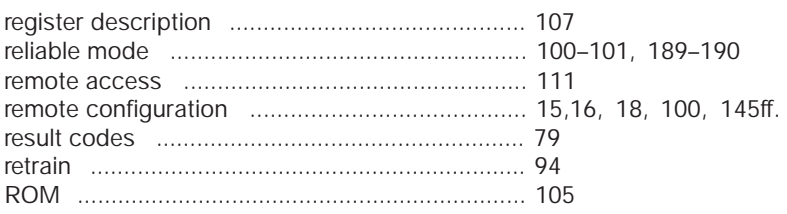

## S

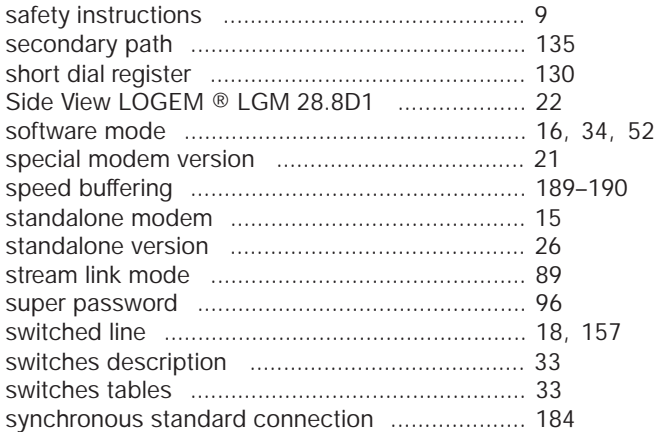

## T

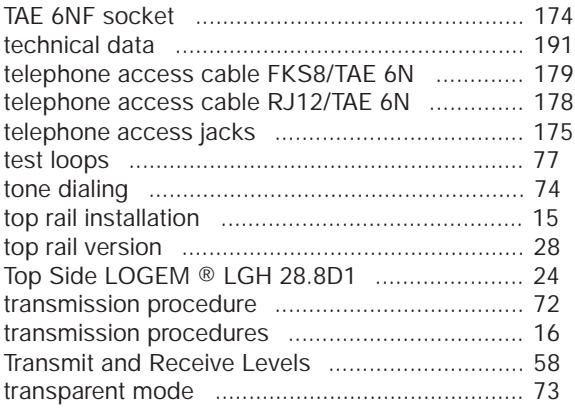

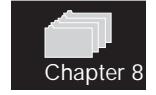

U

user setting ........................................................ 35, 84–87

V

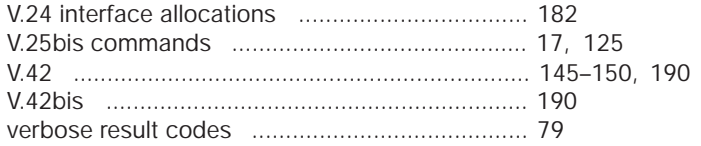

## X

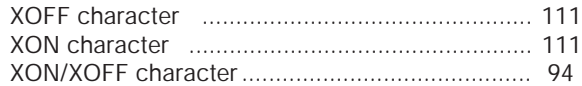

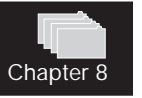

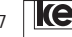

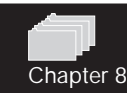

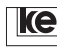

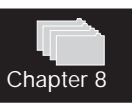

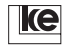